#### Yukon Data Export Resources, Analytics, and More Jimmy Kreuz, Rena Wang, David Sutton, Michael Sharp 5/10/2023

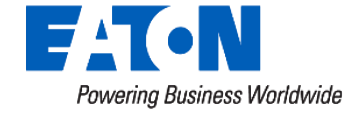

#### Eaton Introductions

- Jimmy Kreuz Project Manager
- David Sutton Software Product Manager
- Michael Sharp Product Manager
- Rena Wang Customer Training Manager

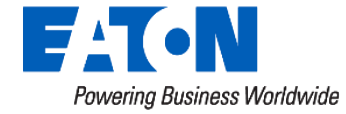

# **Data Export**

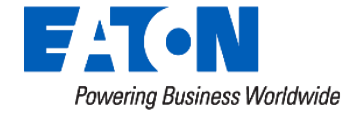

#### Data Export

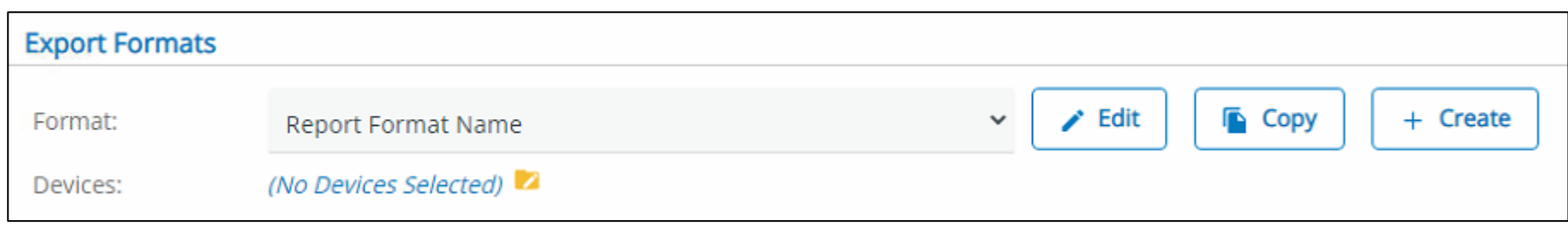

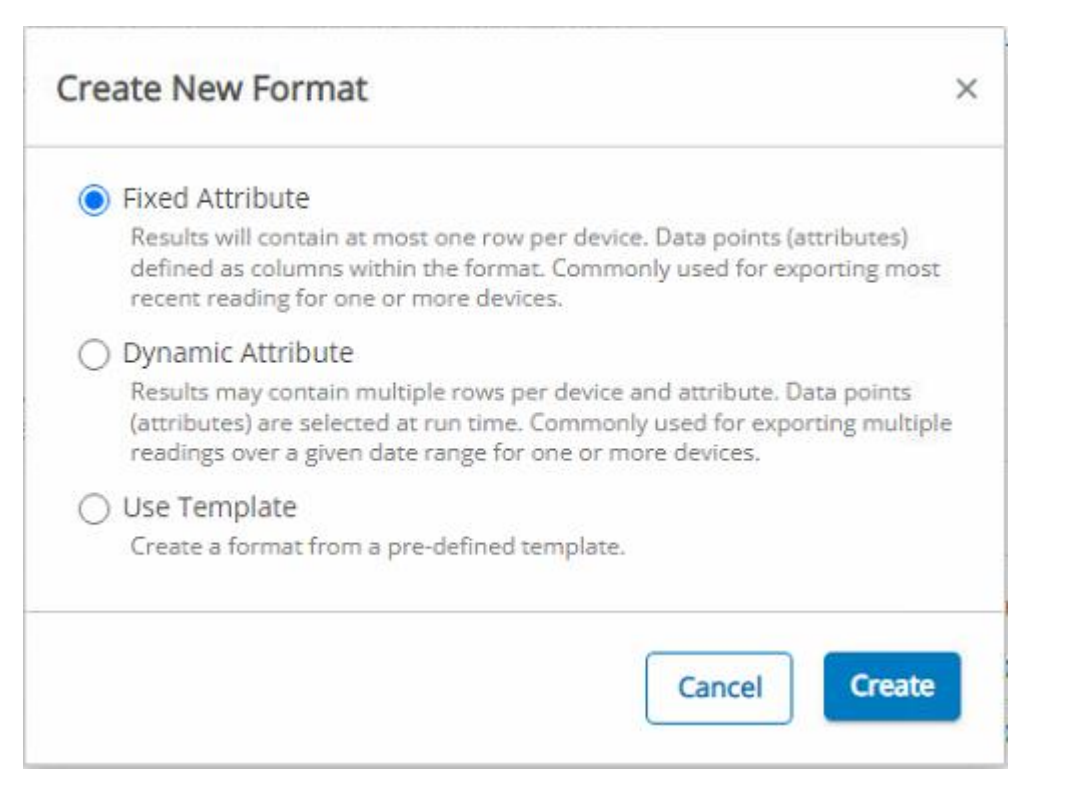

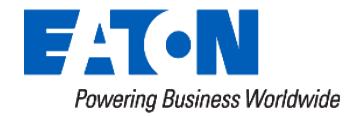

#### Data Export – Fixed Vs. Dynamic Attribute

- Fixed Export:
	- 1 row per device
	- Data points/attributes defined as columns within format editor
	- Often multiple attributes included
	- One reading per point, per device
	- Export latest, highest, lowest value for data points, for one or more devices
- Why use?
	- **Fixed**: Look across large set of devices for 'something' review large data set to identify cases you may want to dig deeper into

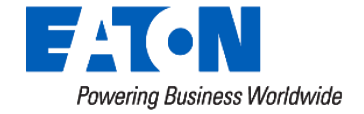

#### Data Export – Fixed Vs. Dynamic Attribute

#### • Dynamic Export

- Multiple rows per device, attribute
- Data points (attributes) selected at run time
- Typically 1 data point/attribute
- Multiple readings across date range
- Why use?
	- **Dynamic**: Comprehensive data dive. Investigate an individual site(s) in elaborate detail.
		- Used for MyMeter consumer portal, MDMs such as NISC, SEDC, etc.

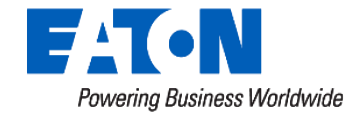

#### Voltage Report – **Fixed** Export

#### **Setup**

- Device Type (Selected when running/scheduling report)
	- C2SX / RFN-420 Meters
	- C1SX / RFN-410 Meters
- Attribute Selections
	- Voltage
		- Data Selection: Max, within 31 days + Min, within 31 days
- Column Selections
	- Device Name
	- Meter Number
	- Voltage, Max
		- Date (MM/dd/yyyy) + Time (HH:mm:ss) + Value (####)
	- Voltage, Min
		- Date (MM/dd/yyyy) + Time (HH:mm:ss) + Value (####)

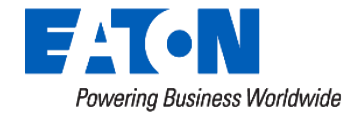

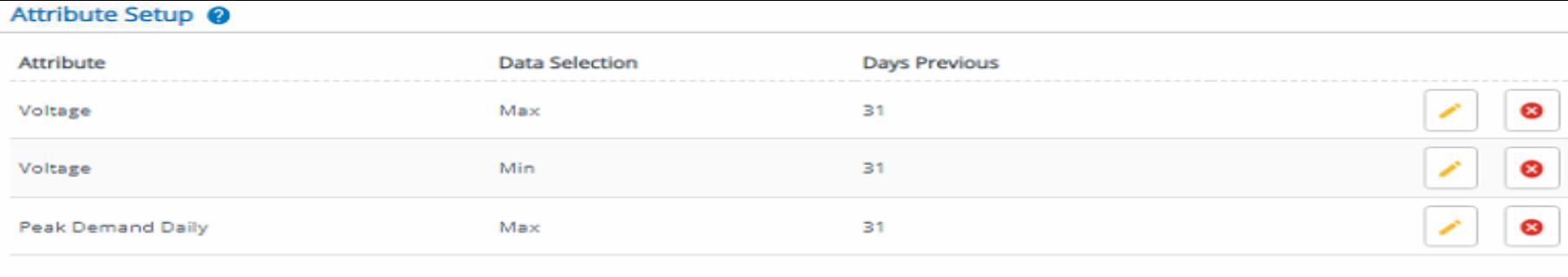

Add

#### **Field Setup**

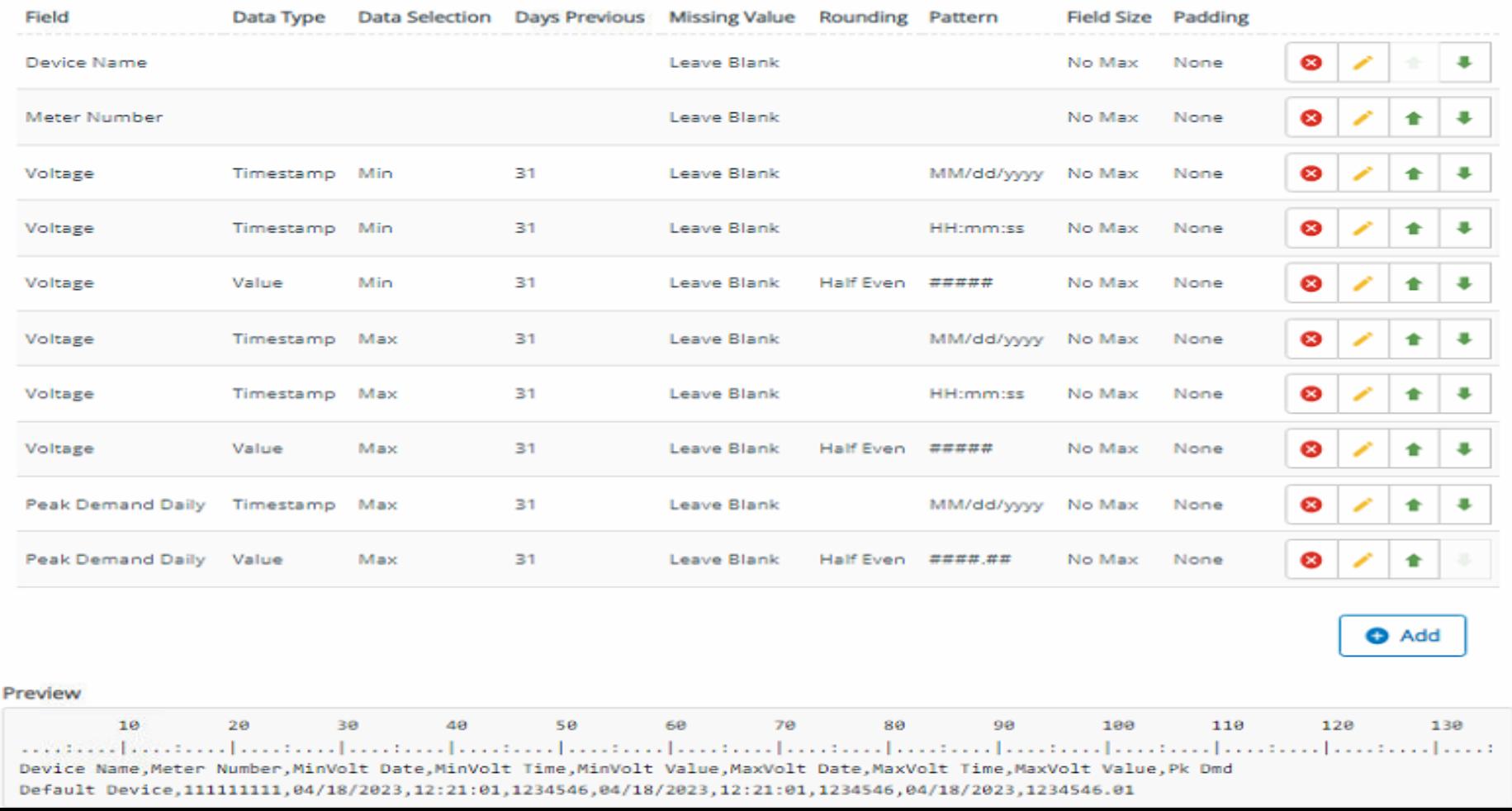

## Alternative Settings - Modify To Fit Need!

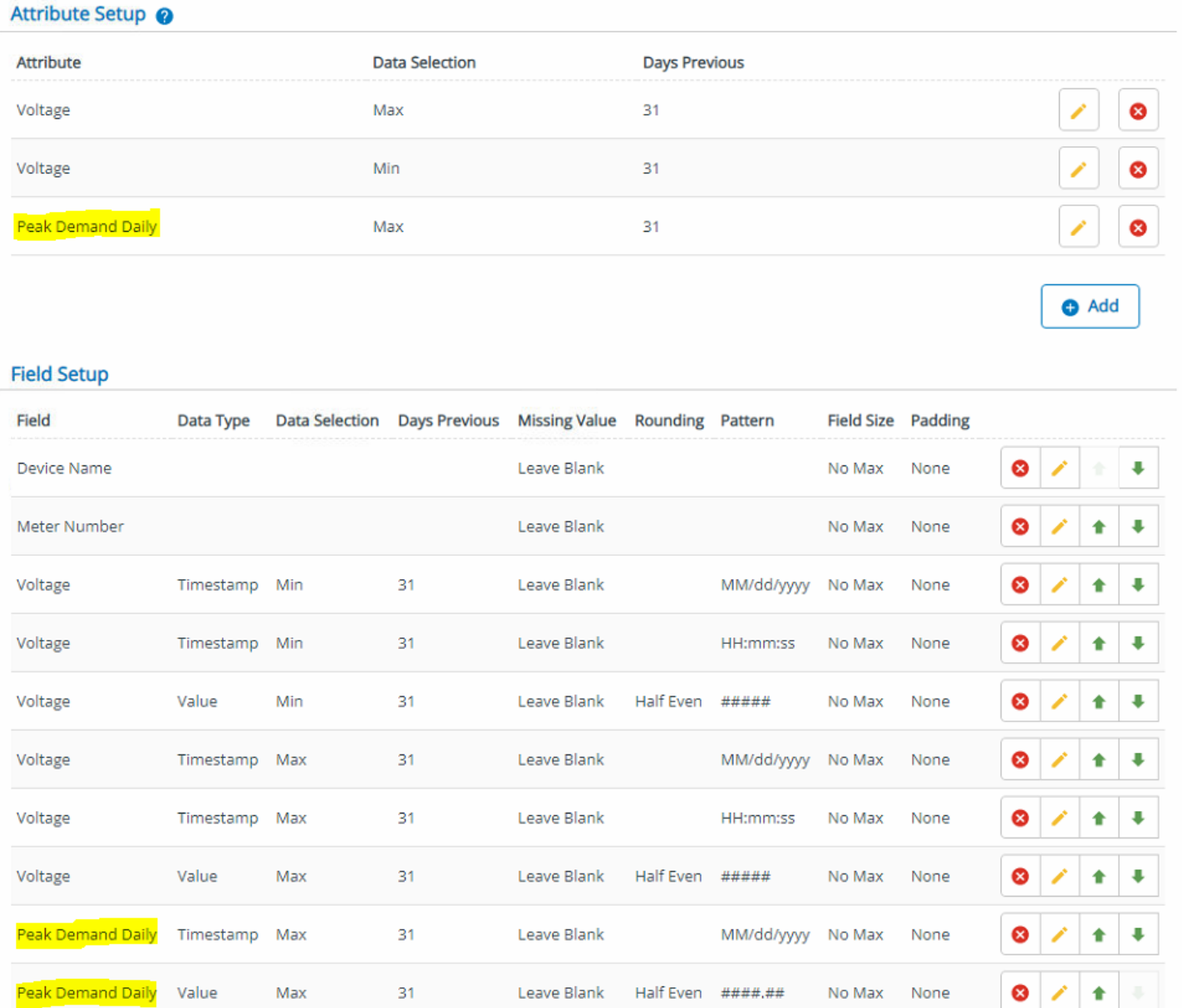

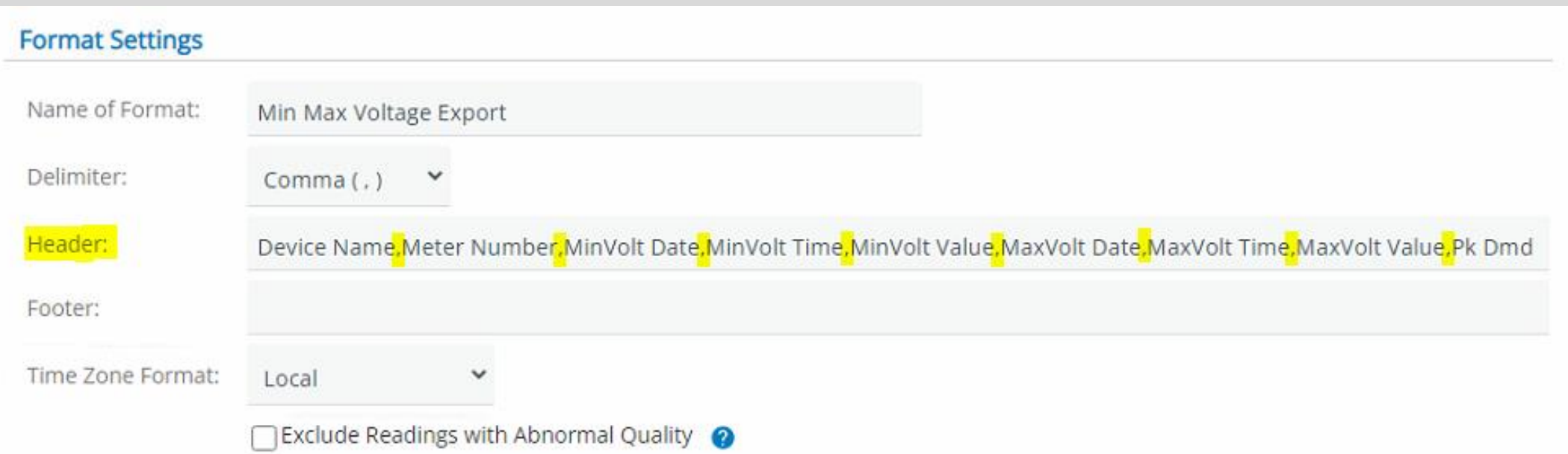

#### Attribute Setup @

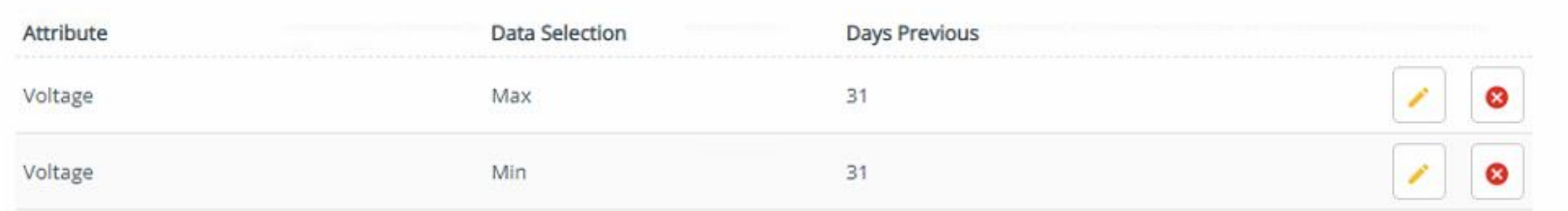

## Fixed Report - 'Export Now'

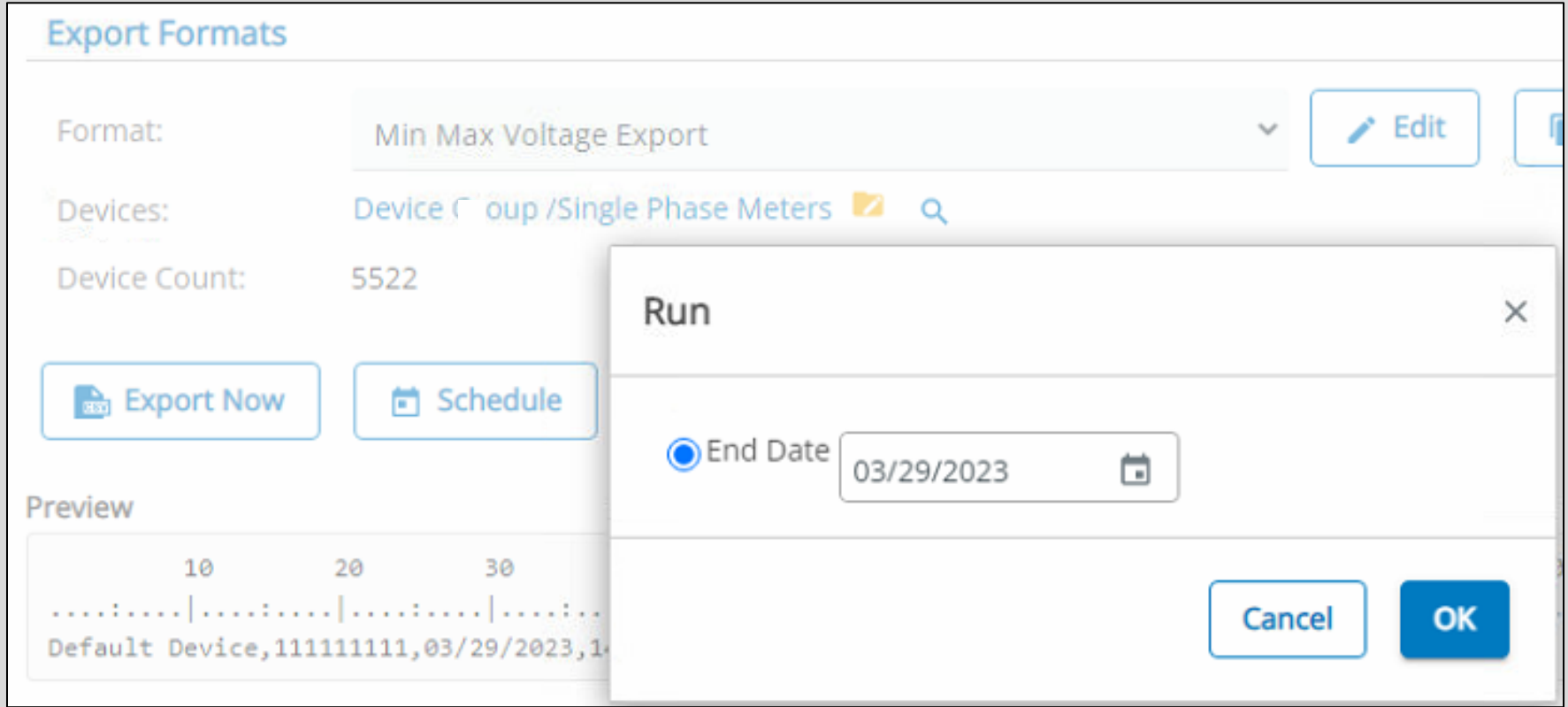

## Results

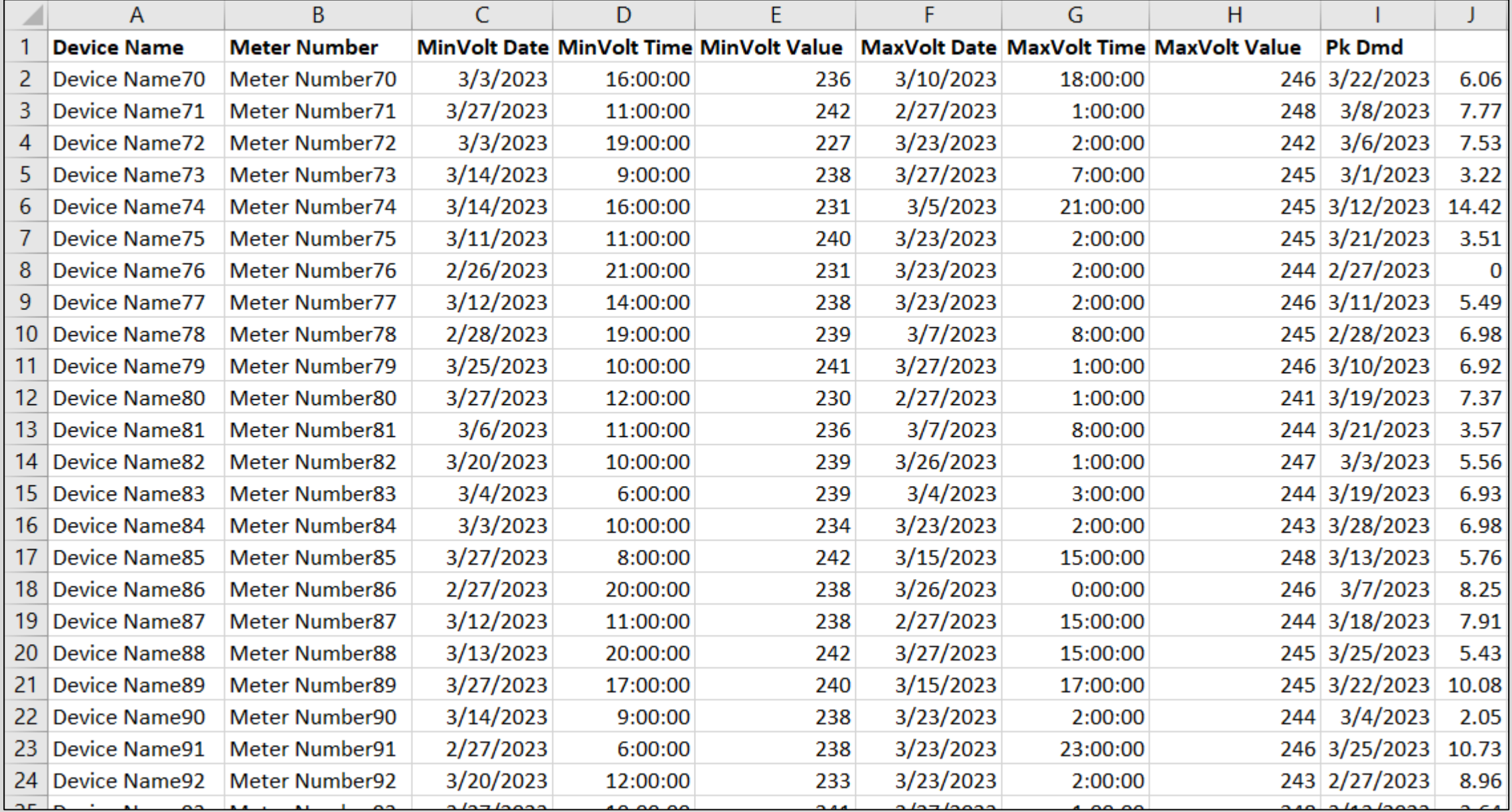

#### Sort - Min

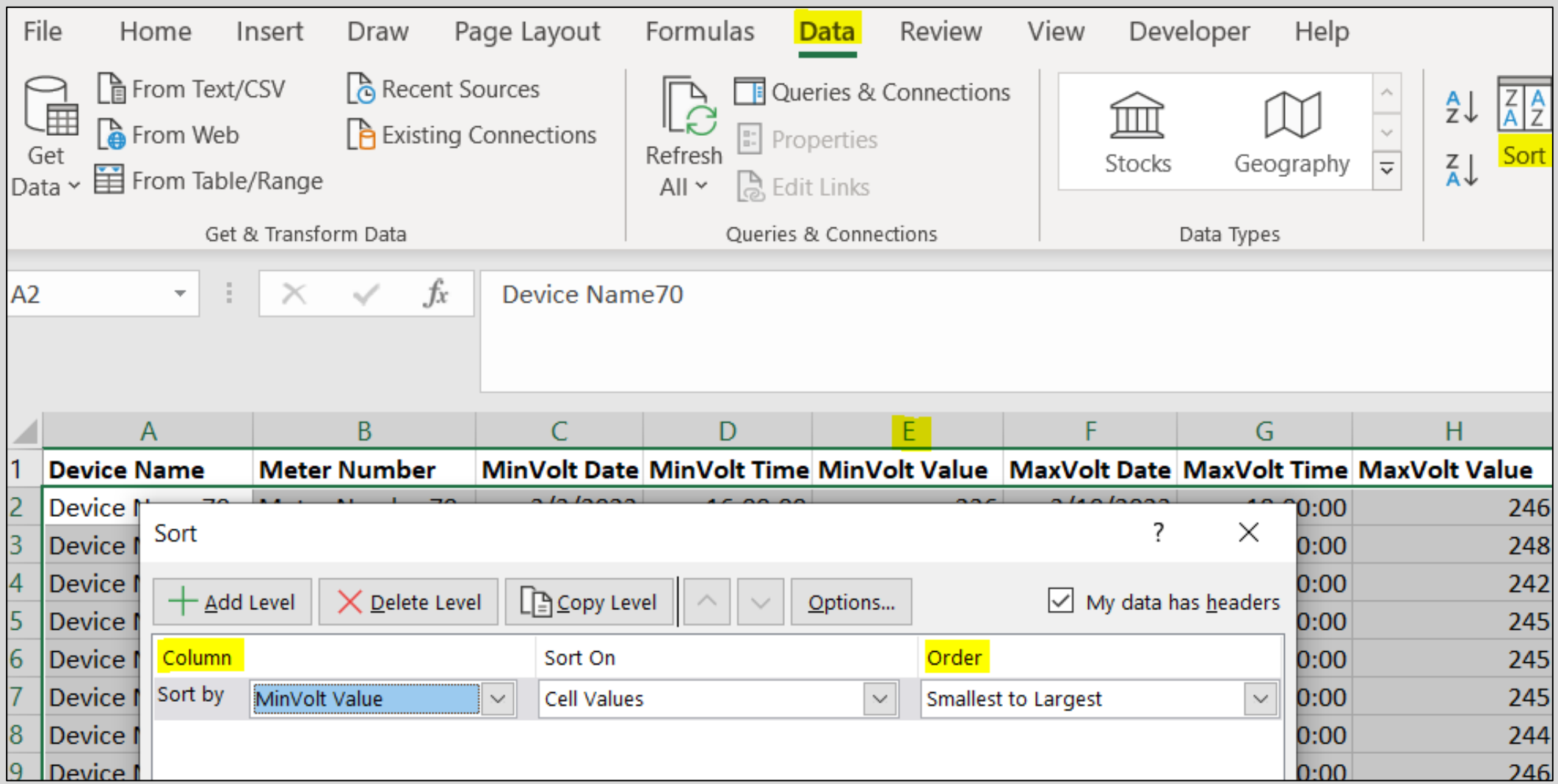

#### Sort - Min: Results

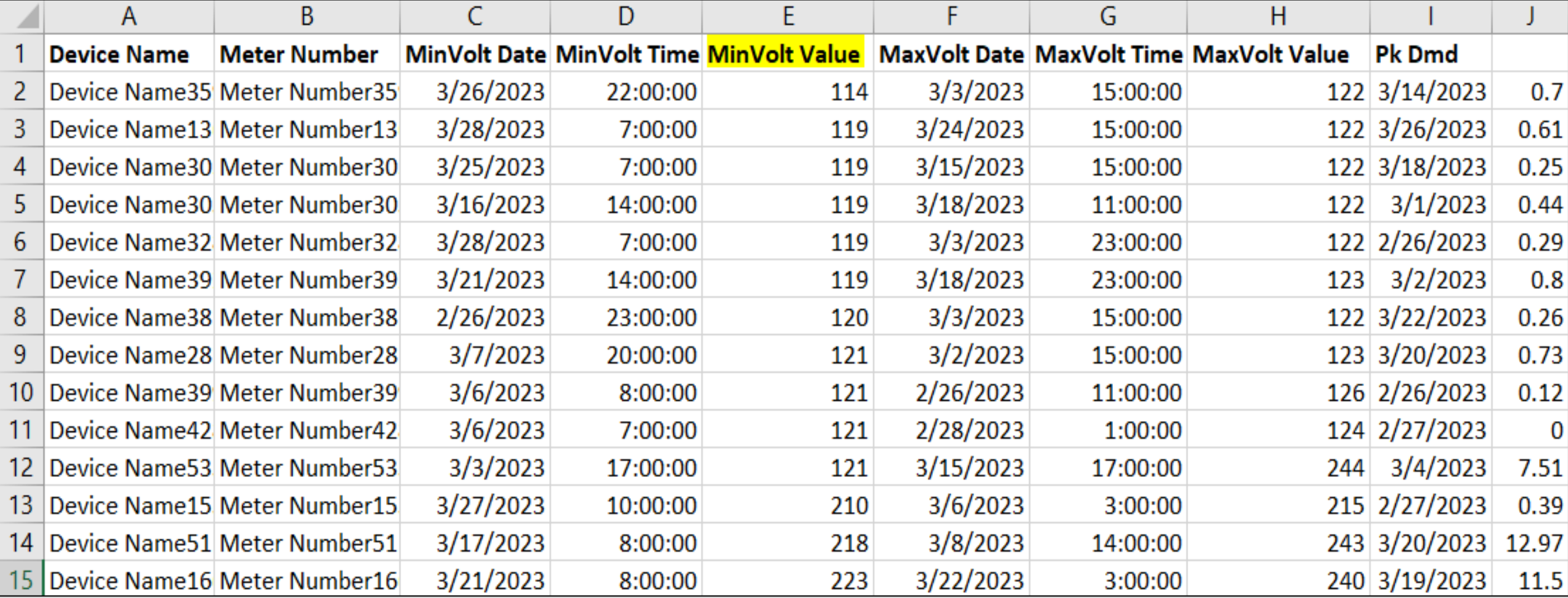

#### Sort - Max

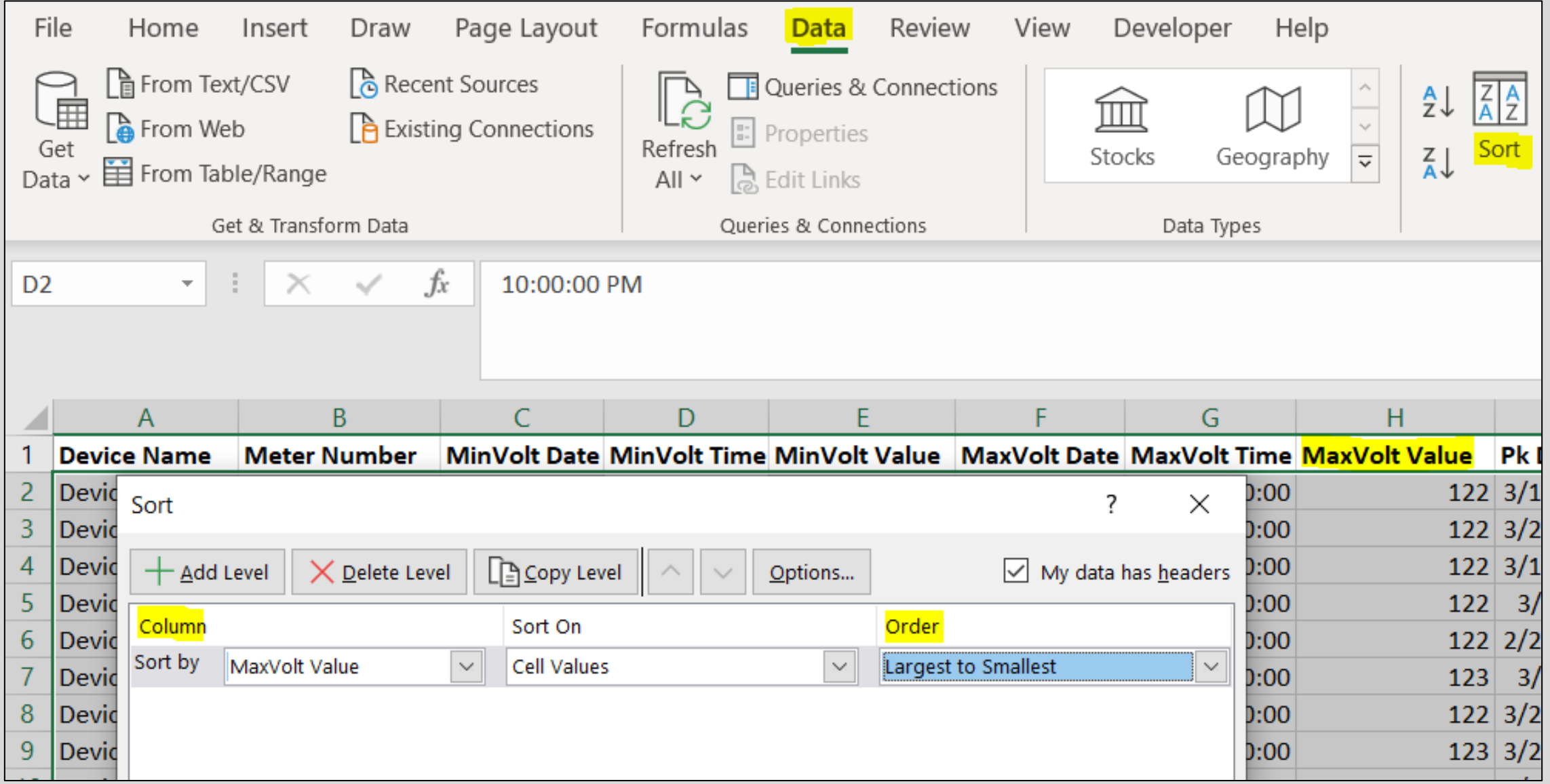

#### Sort - Max: Results

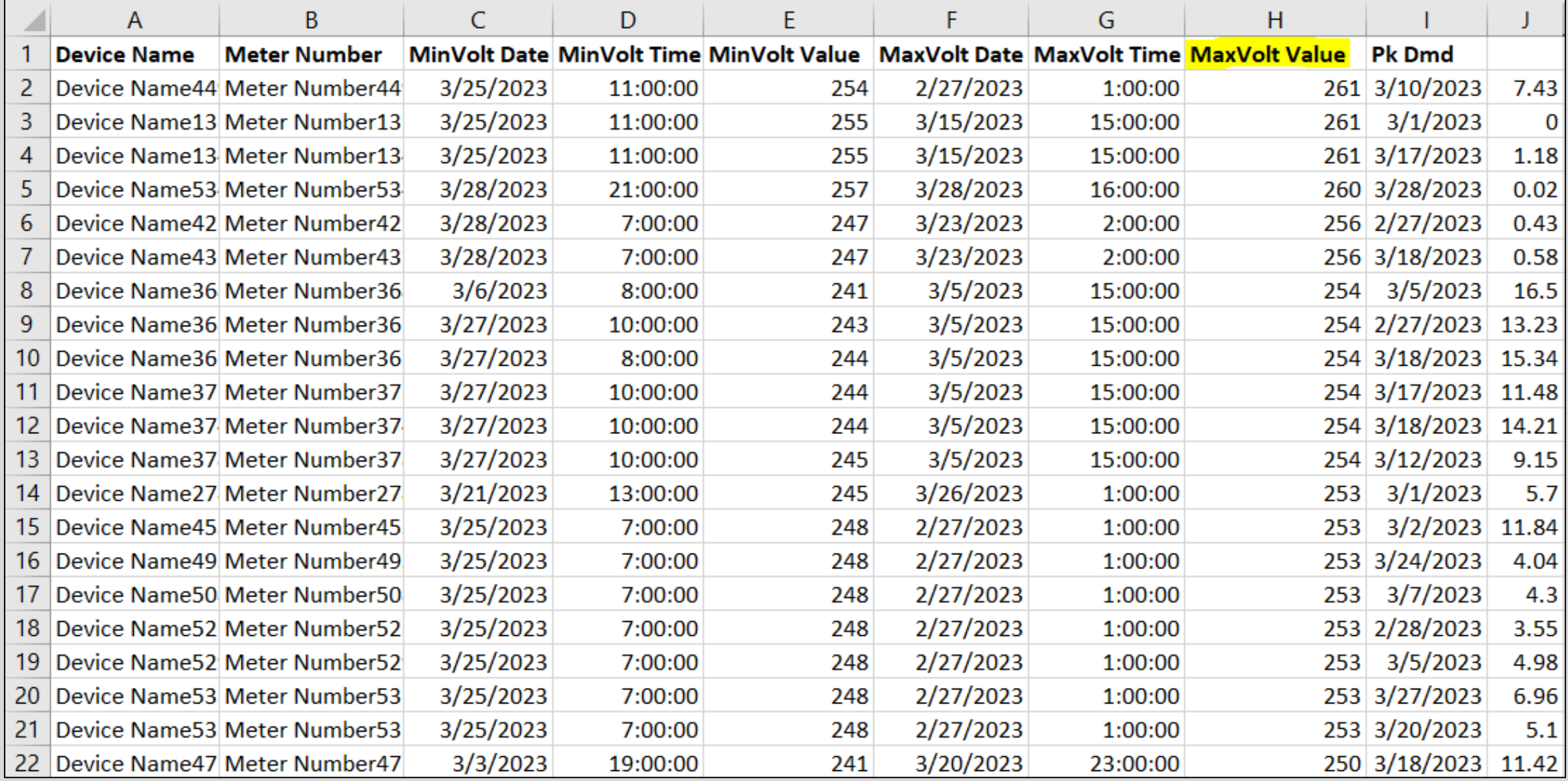

#### Voltage Report – **Dynamic** Export

#### **Setup**

- Device Type (Selected when running/scheduling report)
	- C2SX / RFN-420 Meters
	- C1SX / RFN-410 Meters
- Attribute Selections (\*Selected when running/scheduling report)
	- \*Whereas attribute selection for **fixed** exports selected during format creation
	- Voltage
- Column Selections
	- Device Name
	- Meter Number
	- Timestamp Date (MM/dd/yyyy)
	- Timestamp Time (HH:mm:ss)
	- Value (####)
	- Extras (if desired) latitude, longitude, point name, unit of measure, etc.

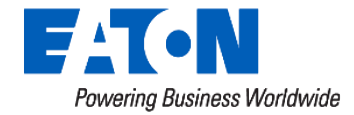

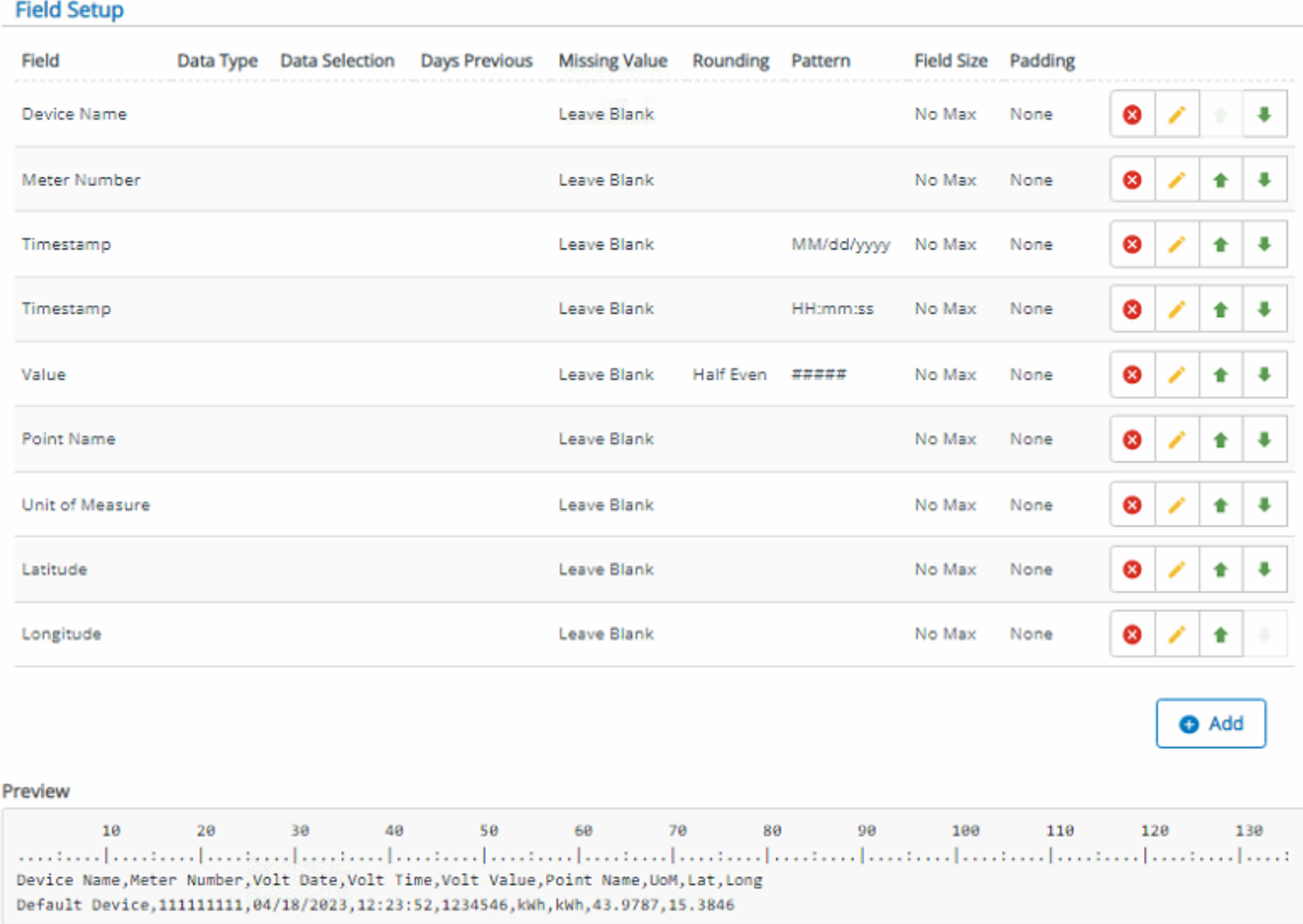

## Dynamic Report - 'Export Now'

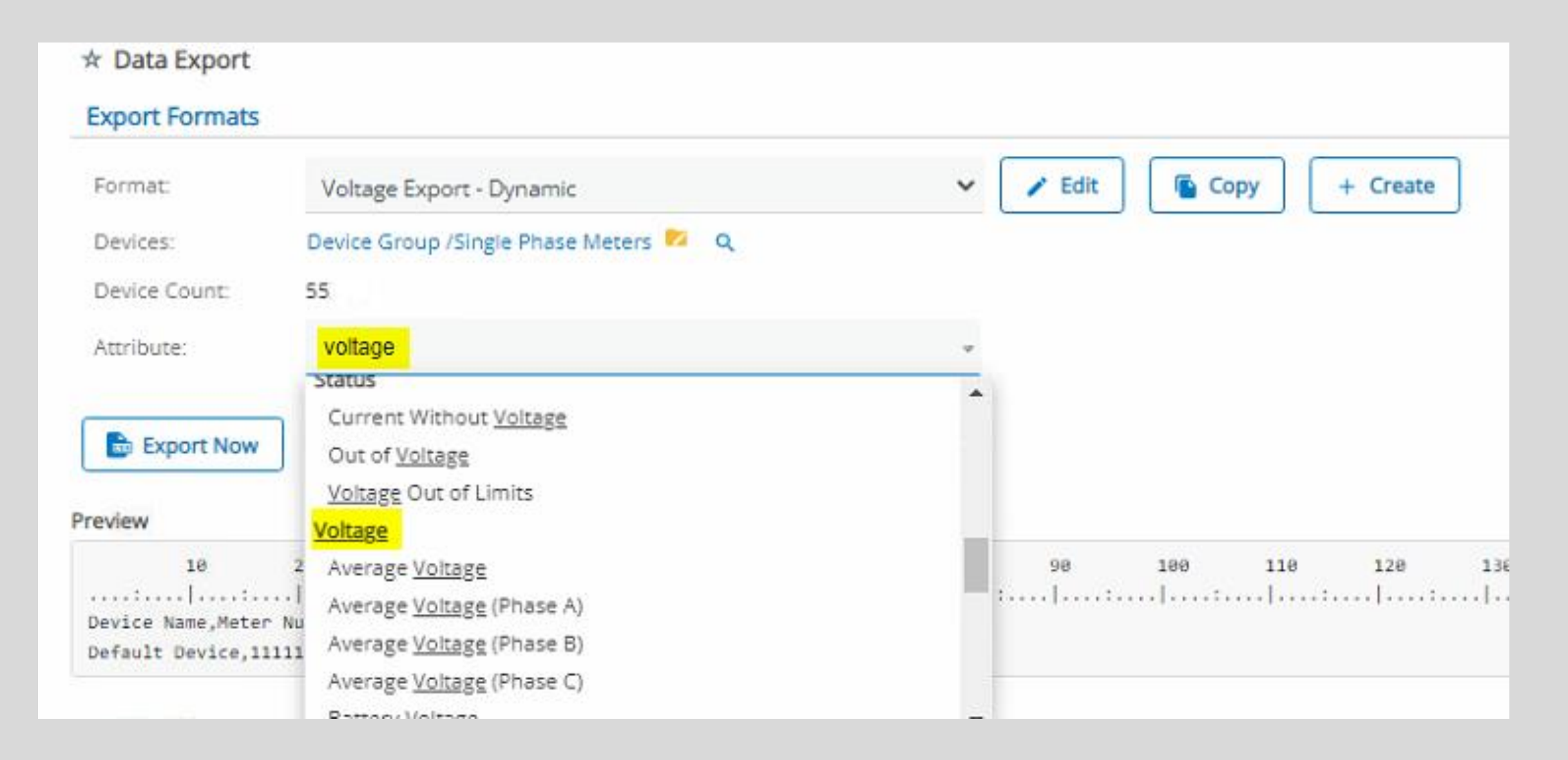

## Dynamic Report - 'Export Now'

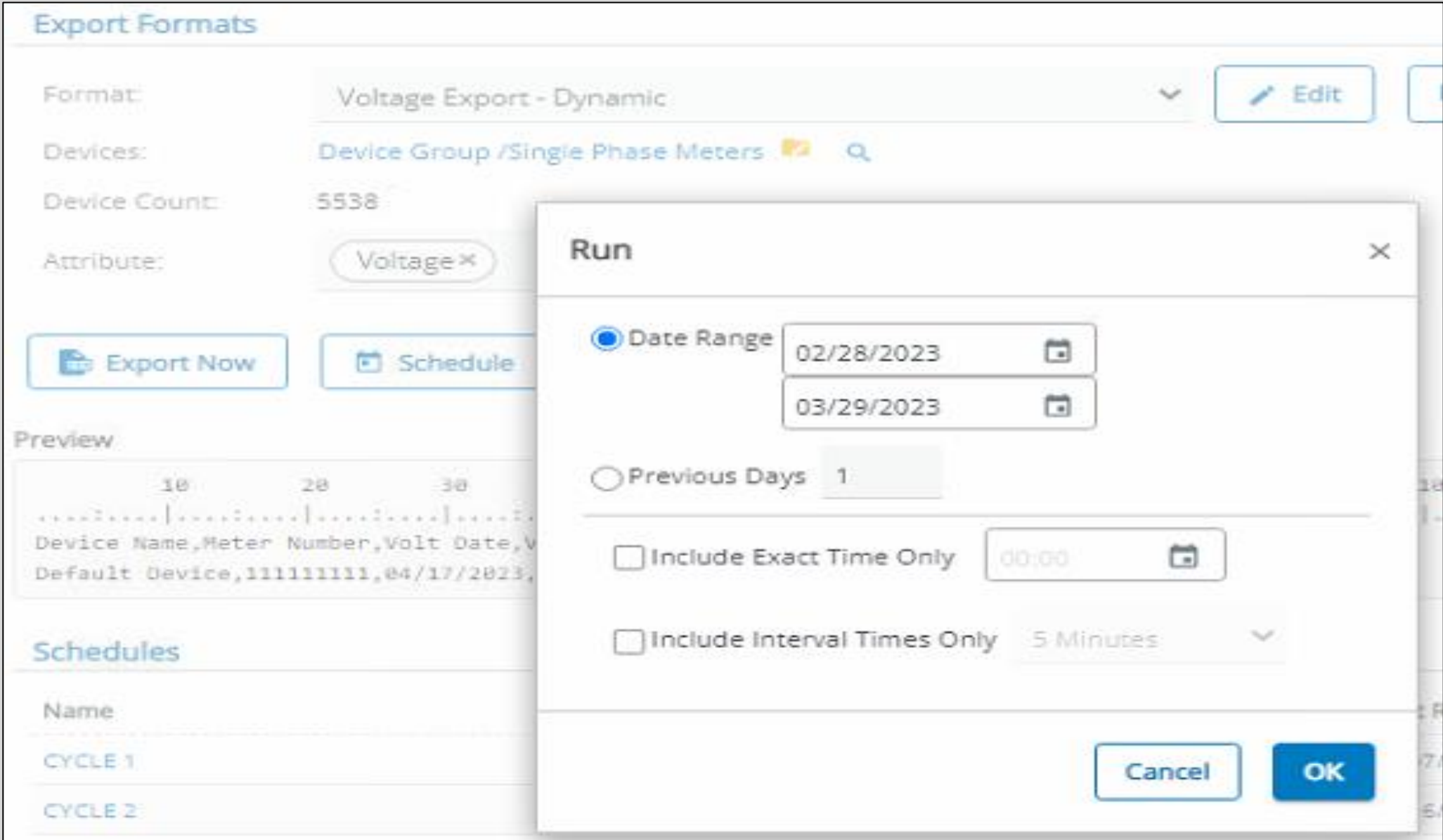

## Results

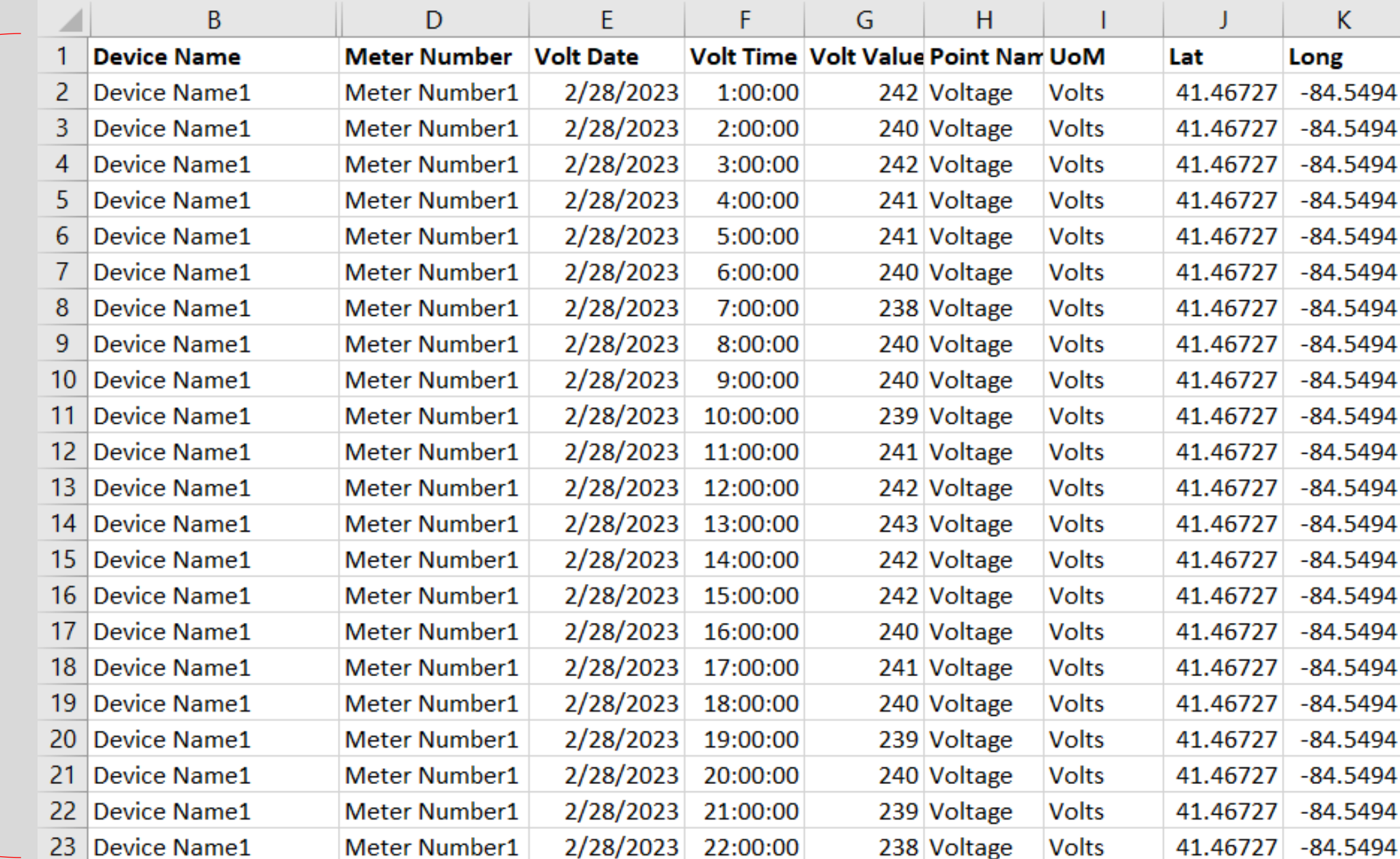

#### **Many rows, per device**

## Filter On Specific Device

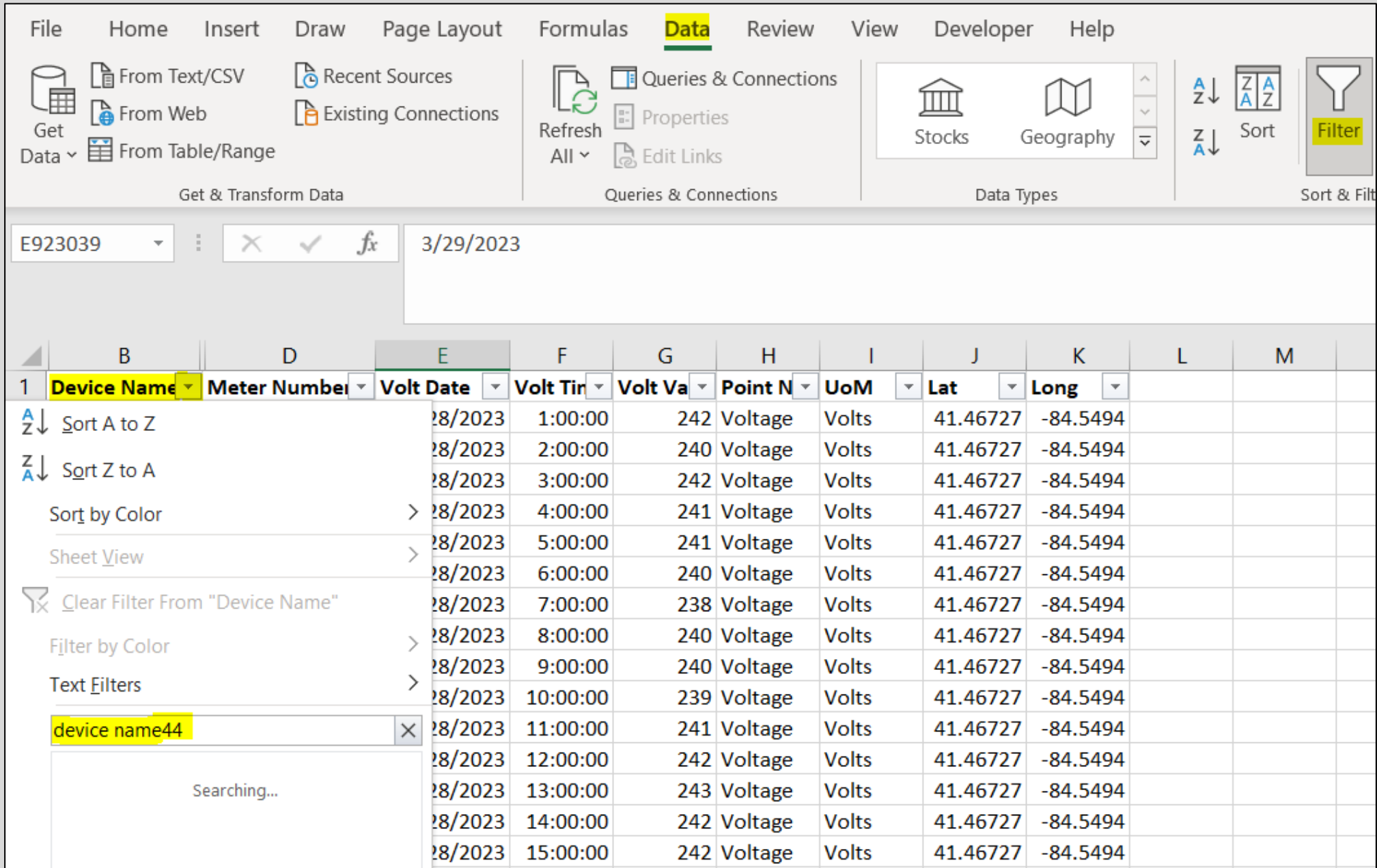

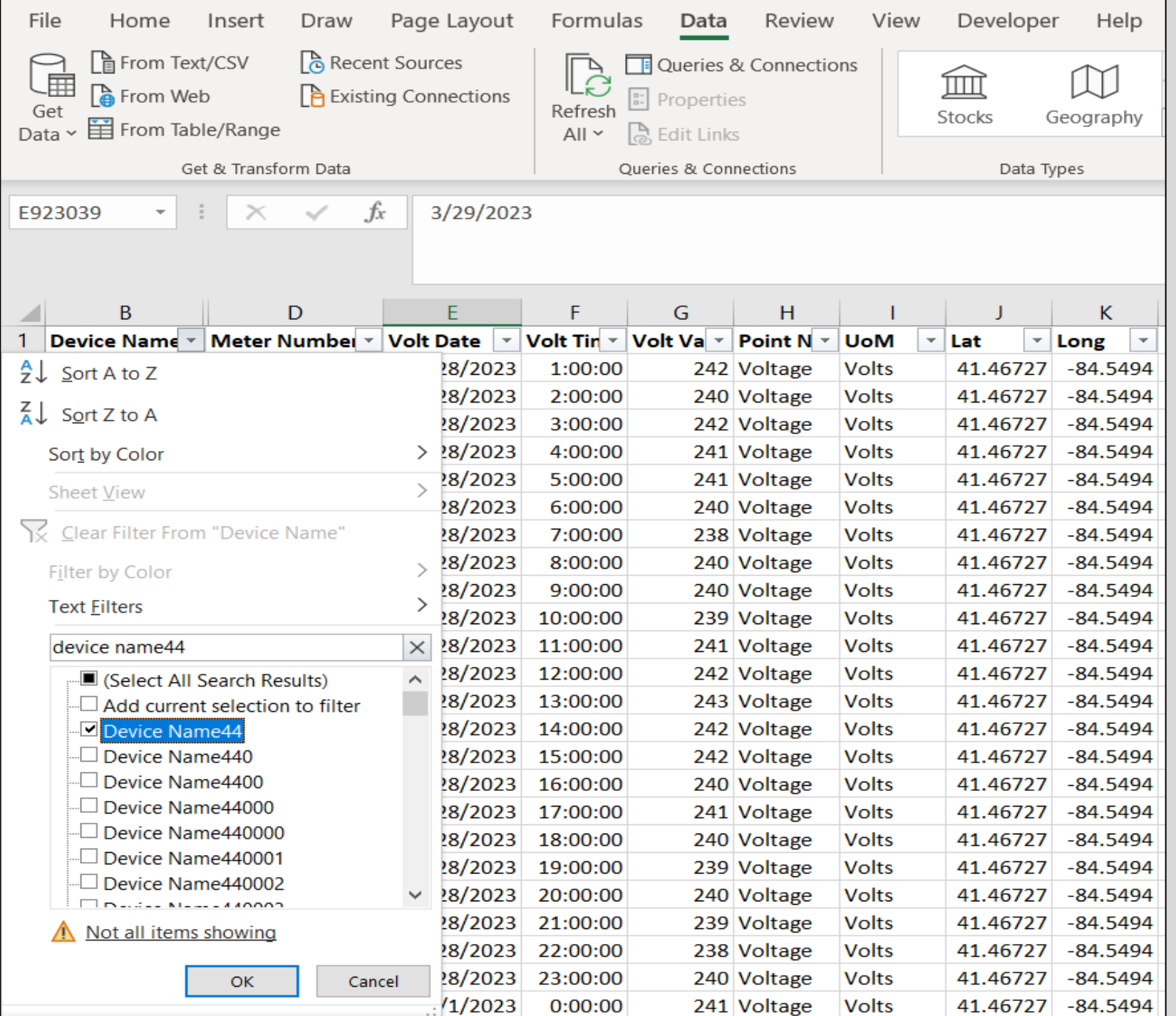

## Filter - Results

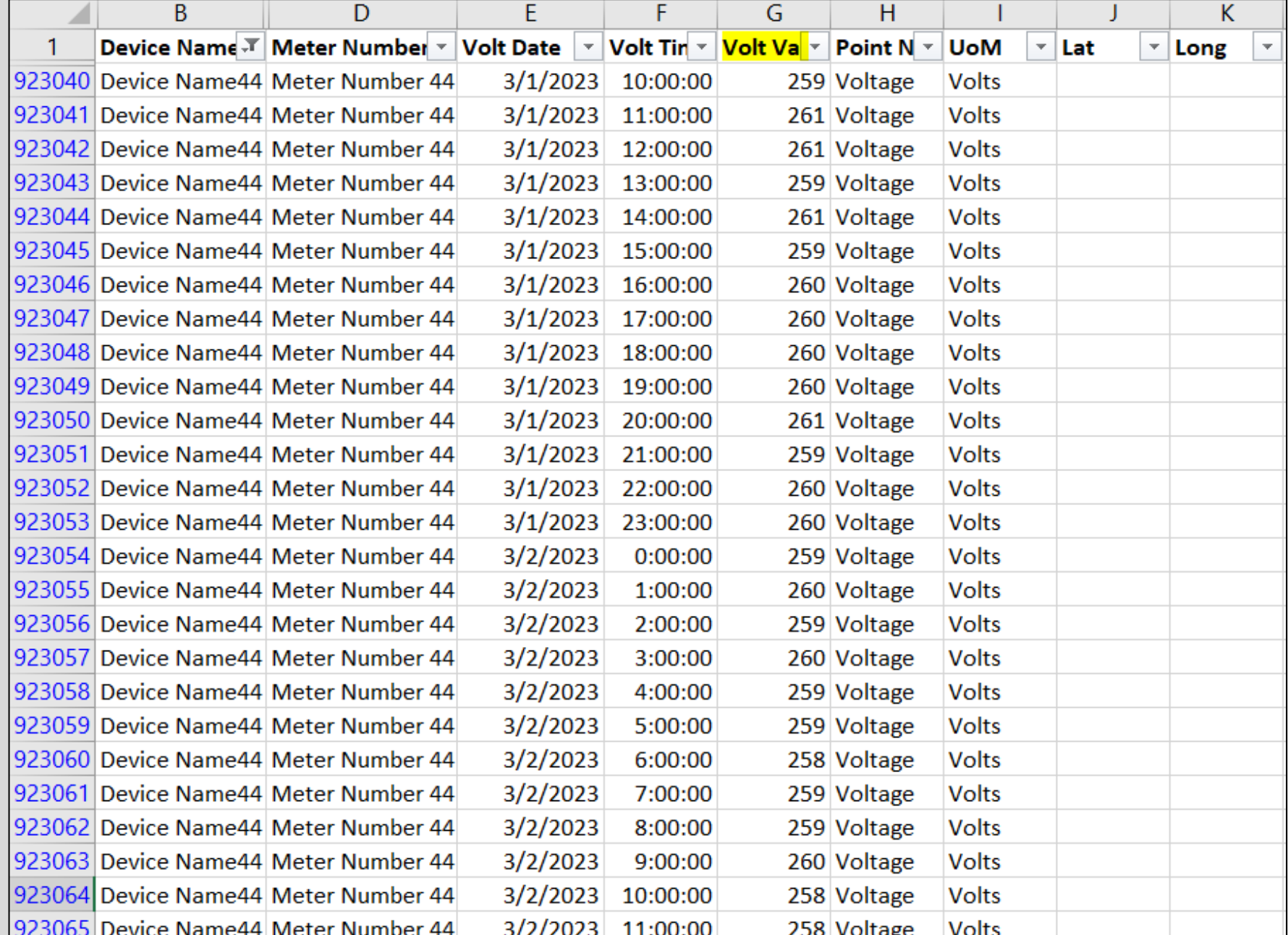

#### Scheduling an Export

- Why use them?
	- Ongoing collection of curated results at fingertips
	- Saves time collecting frequented data
- Creating Scheduled Exports:

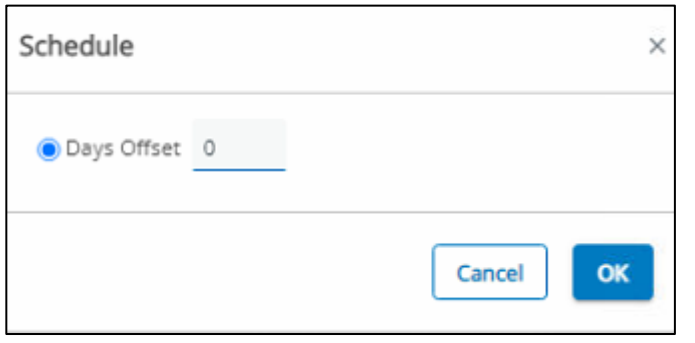

Scheduling Fixed Reports: Scheduling Dynamic Reports:

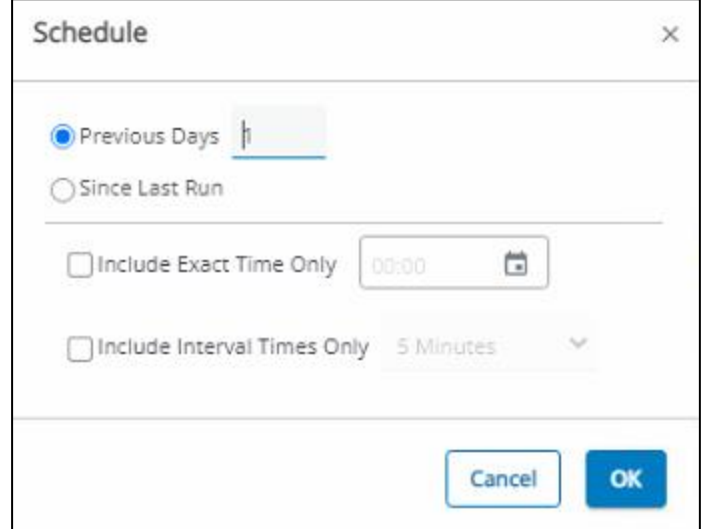

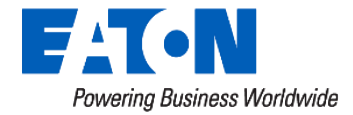

#### Creating a Scheduled Export - Blink Report

• Blink Report Purpose: Identify blinks within device group, across 24 hour periods

• Setup: Fixed data export, latest blink value in 24 hours

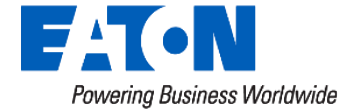

#### Create Report Format

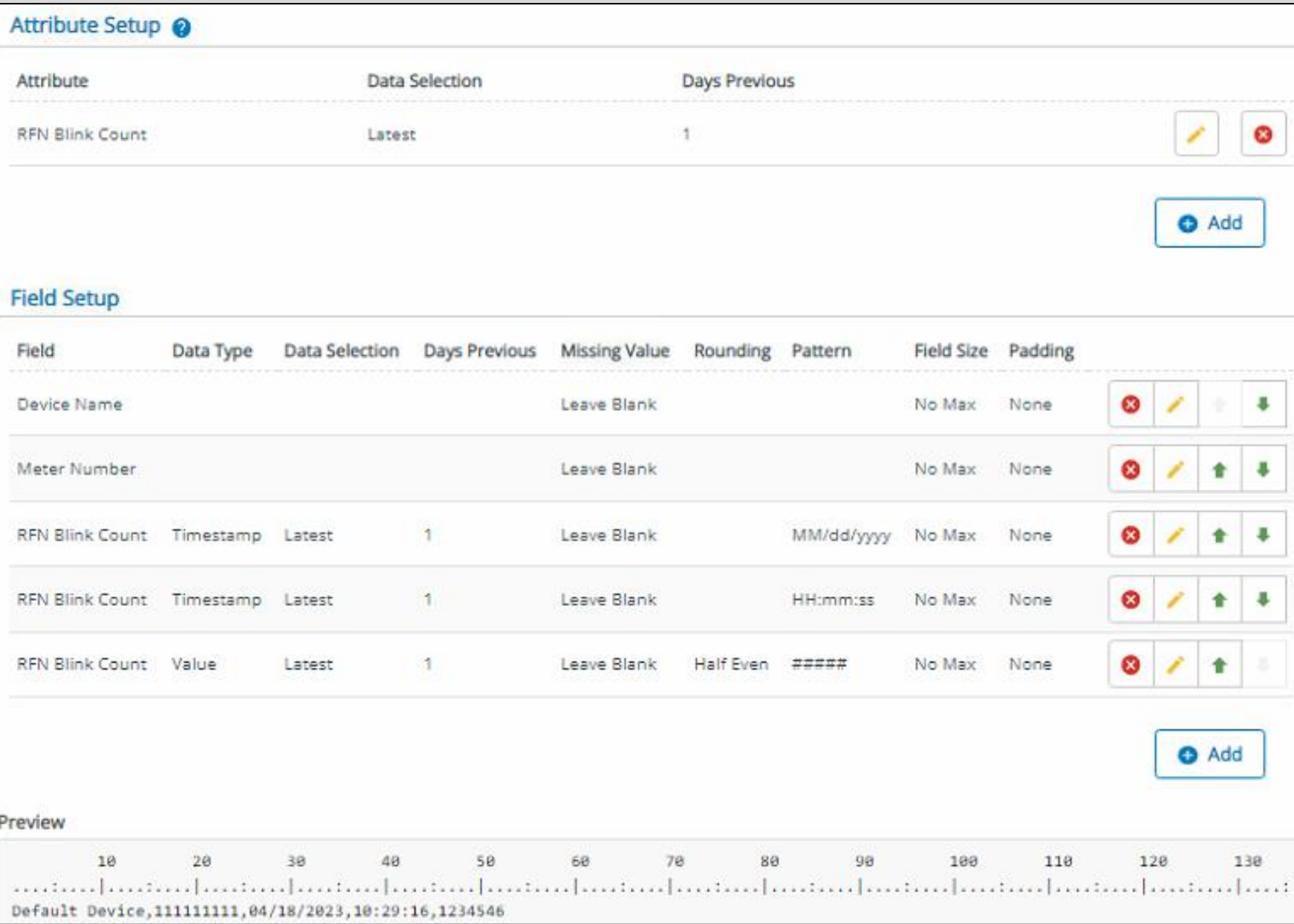

## Export Schedule Settings

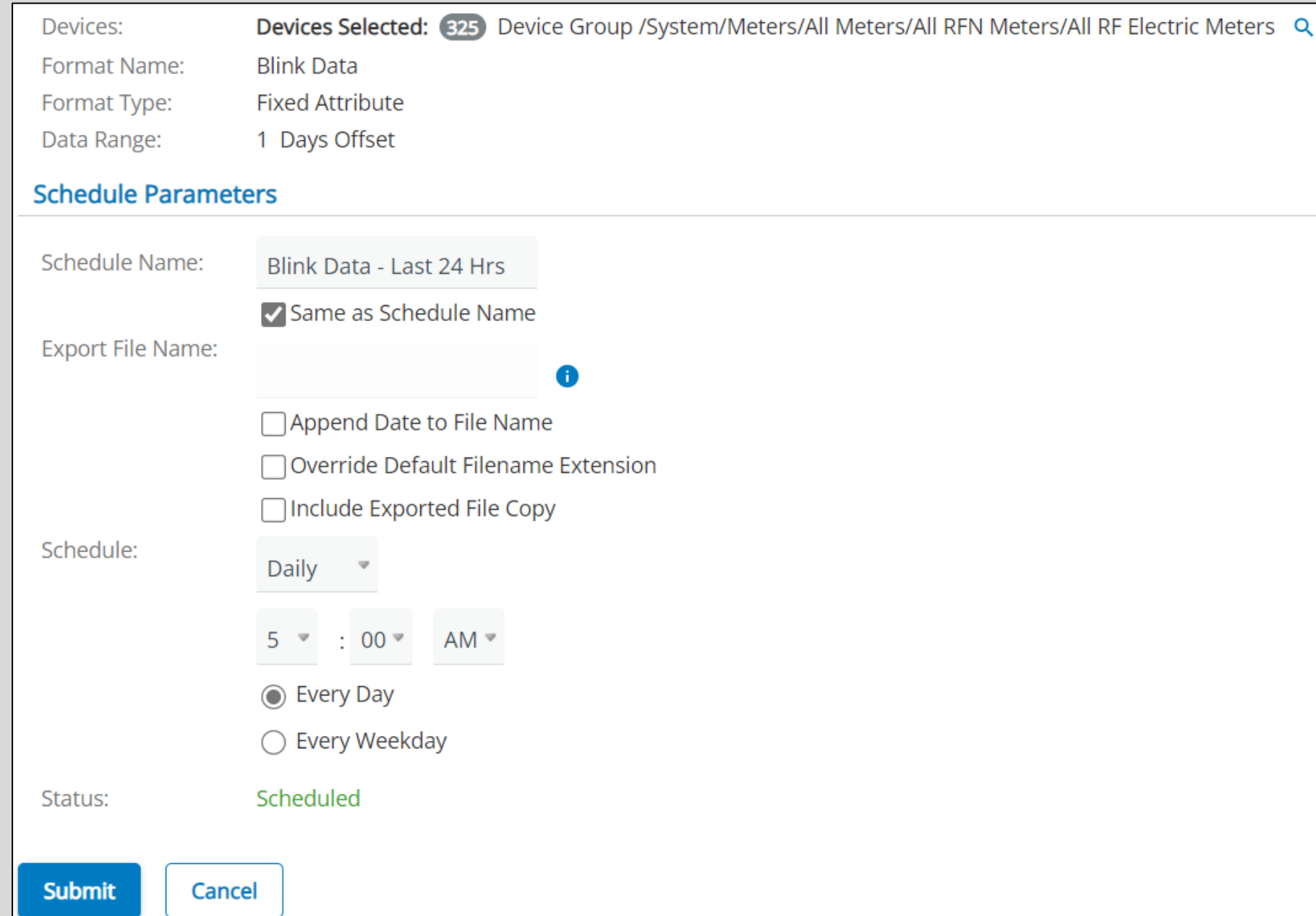

# Accessing Export History

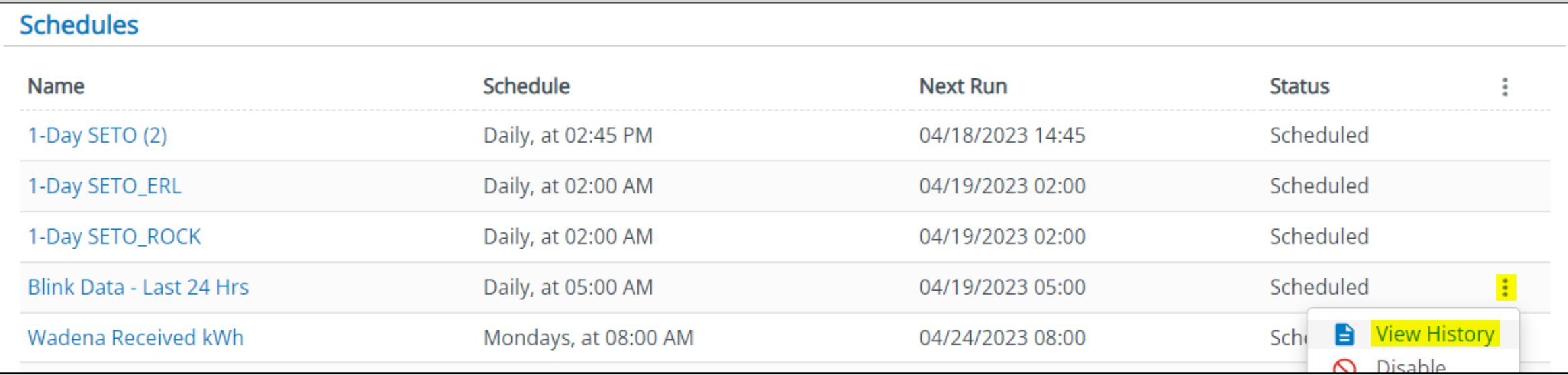

#### Output Example

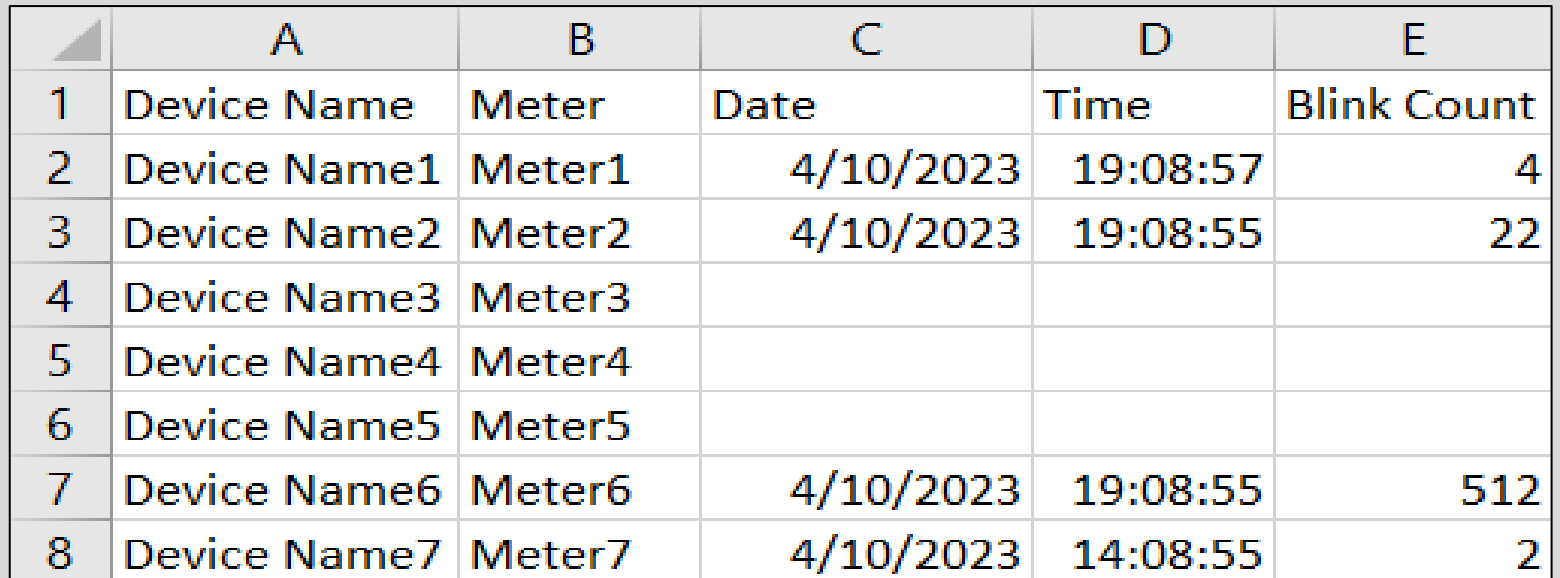

# **Device Groups - Use Case**

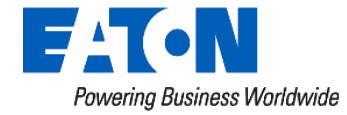

#### Device Groups – Use Case

- Create group(s) capturing meters for follow up
	- Identify subset of devices warranting review
	- Copy meter numbers into Notepad
	- Save file as a CSV
	- Import into Device Groups!
- Why use?
	- **Preserve** the subset of interesting devices for future review
	- **Group manipulation** on subset including map view, attribute reads, additional data exports

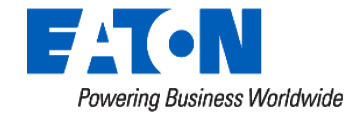

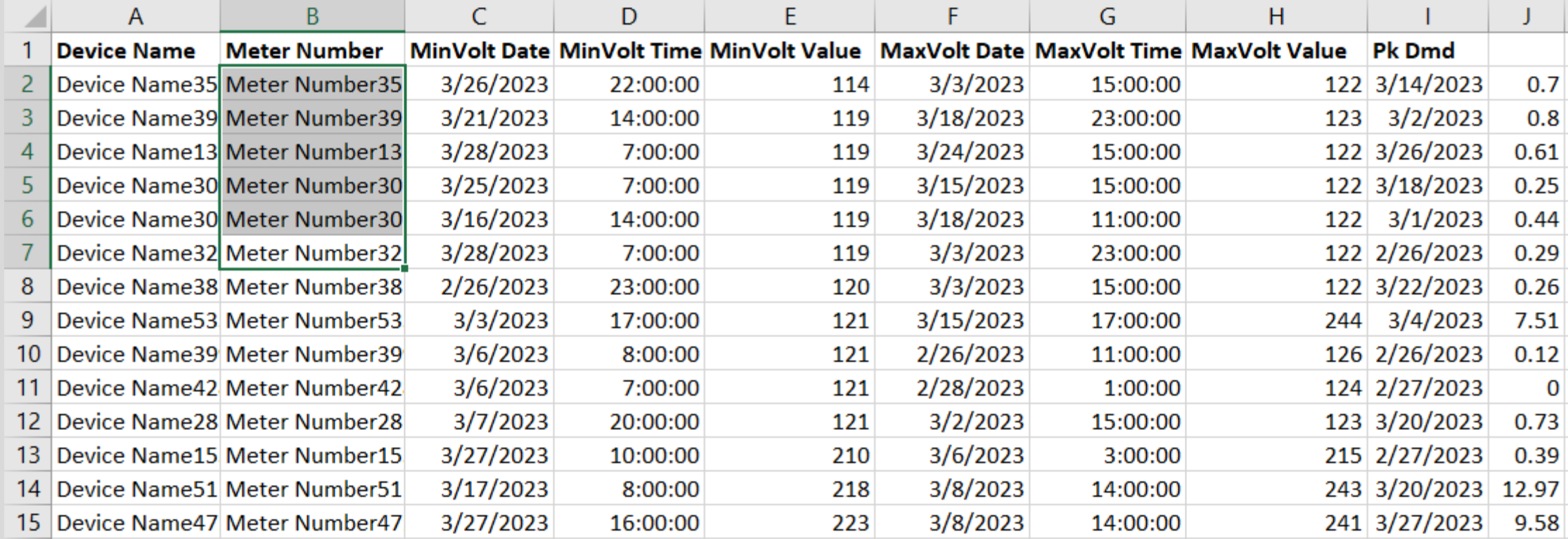

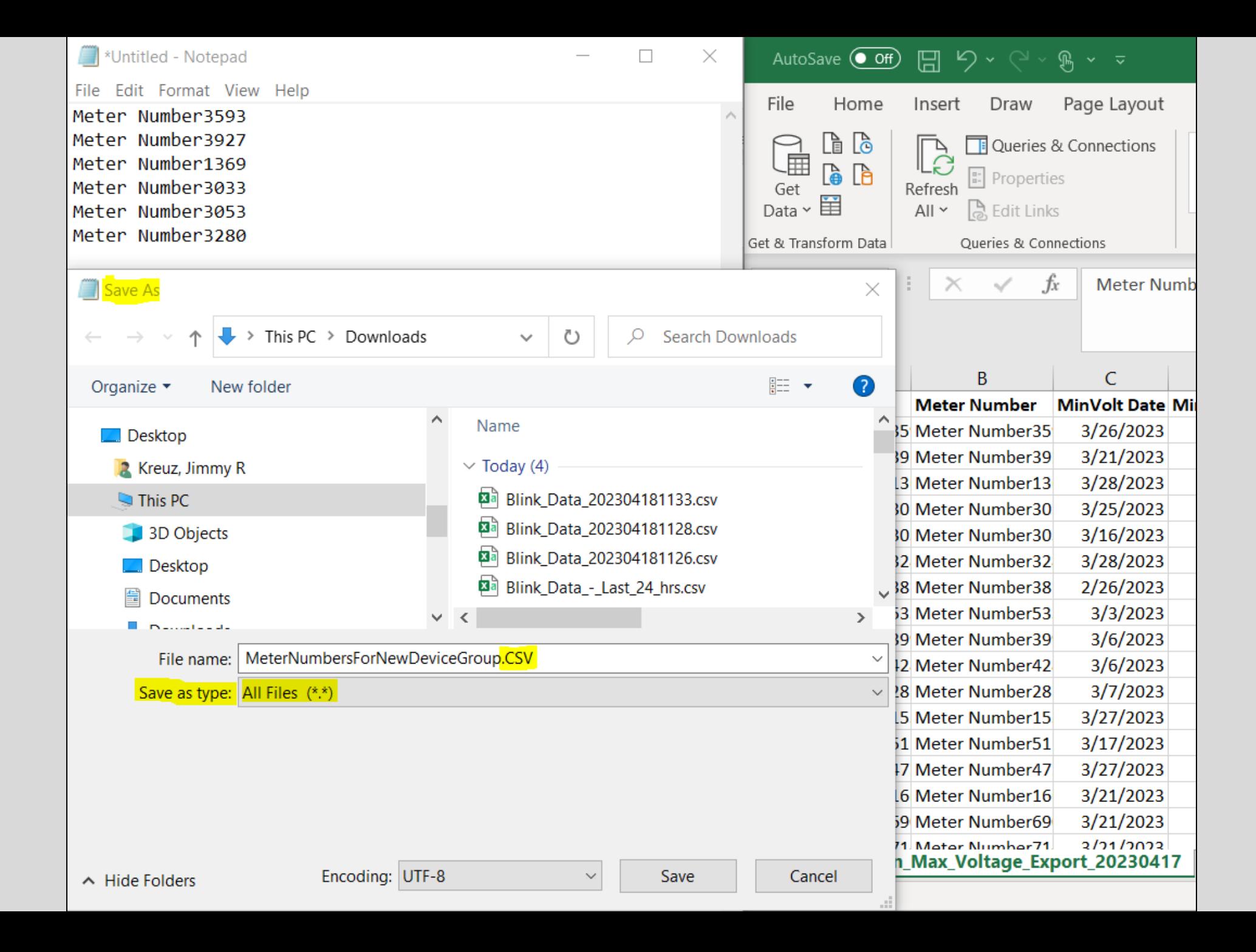

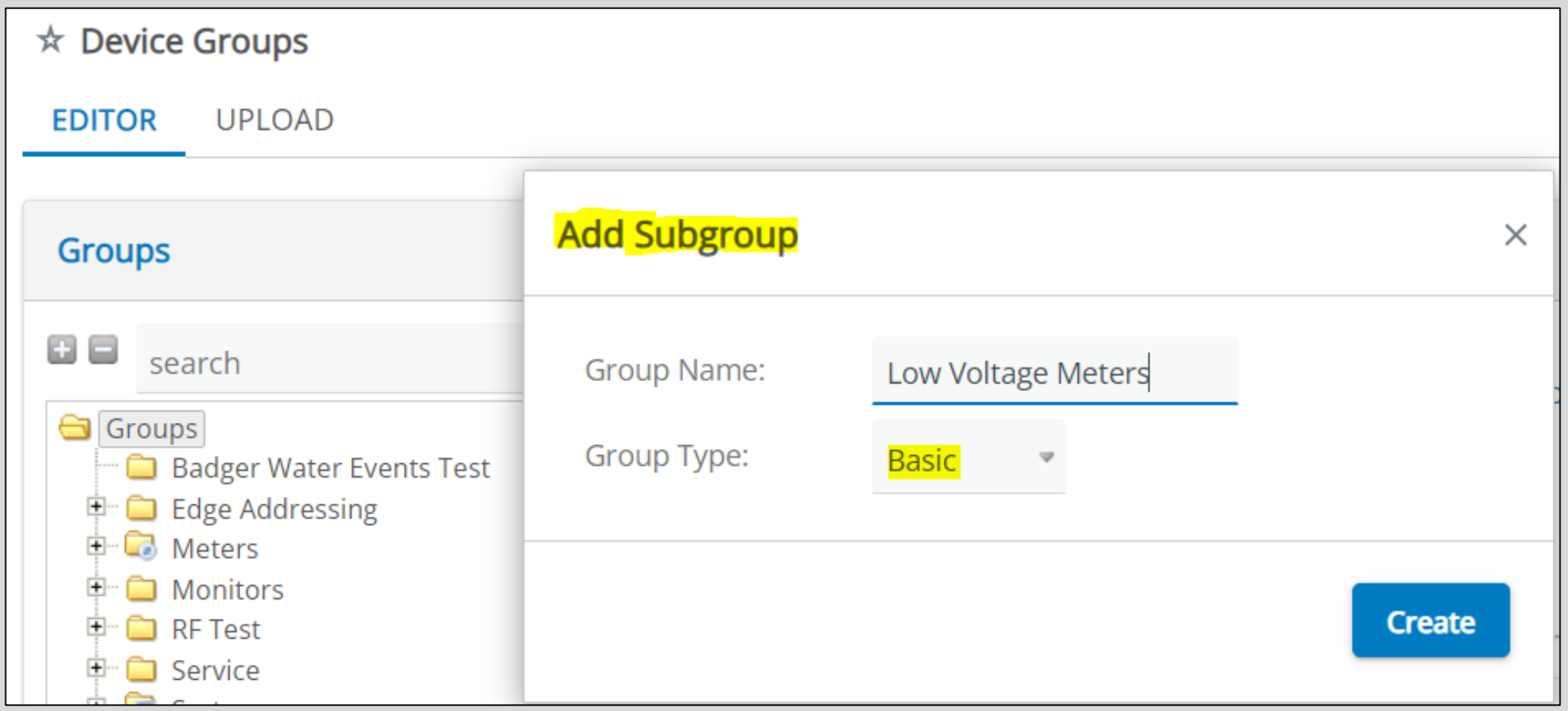

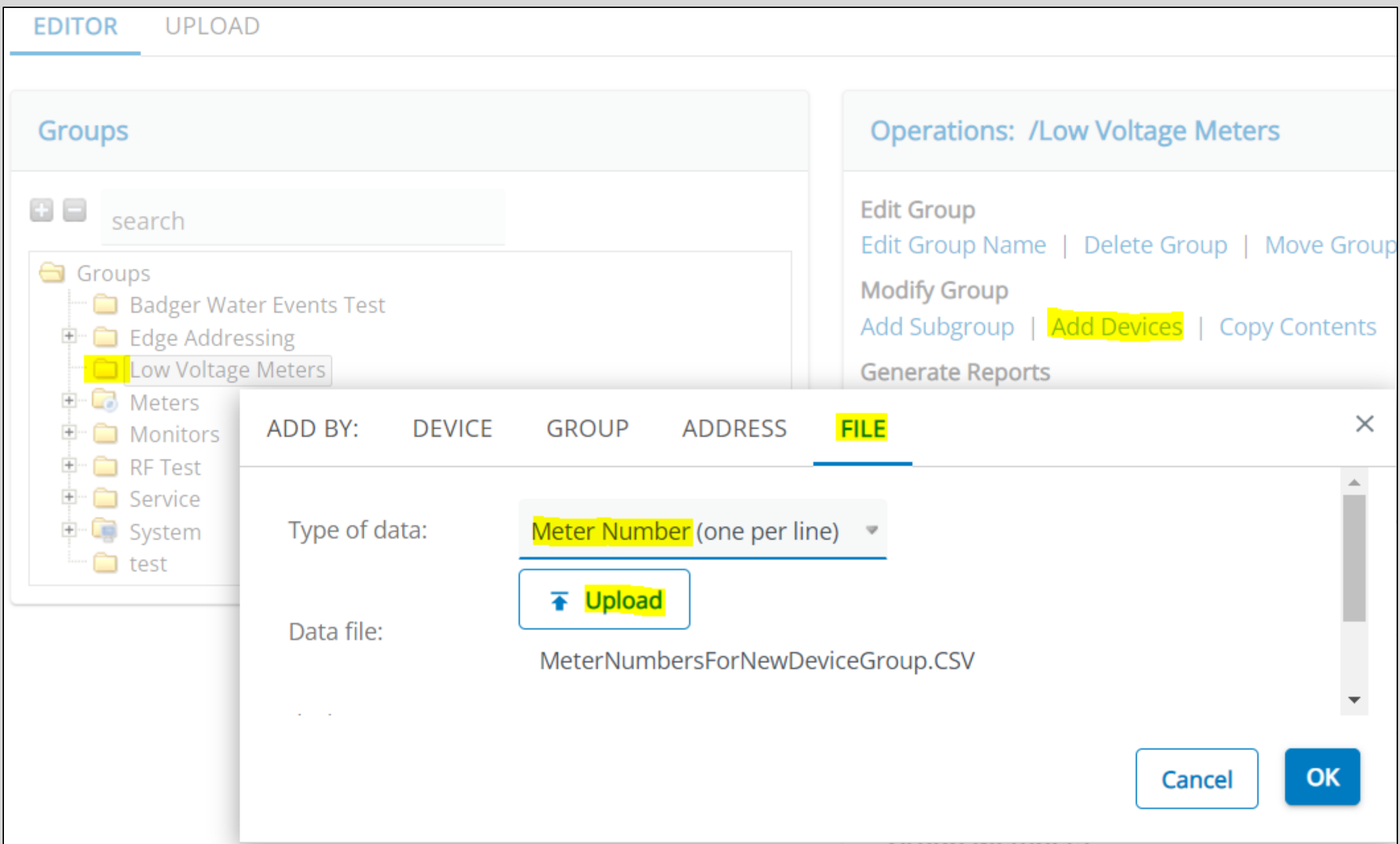

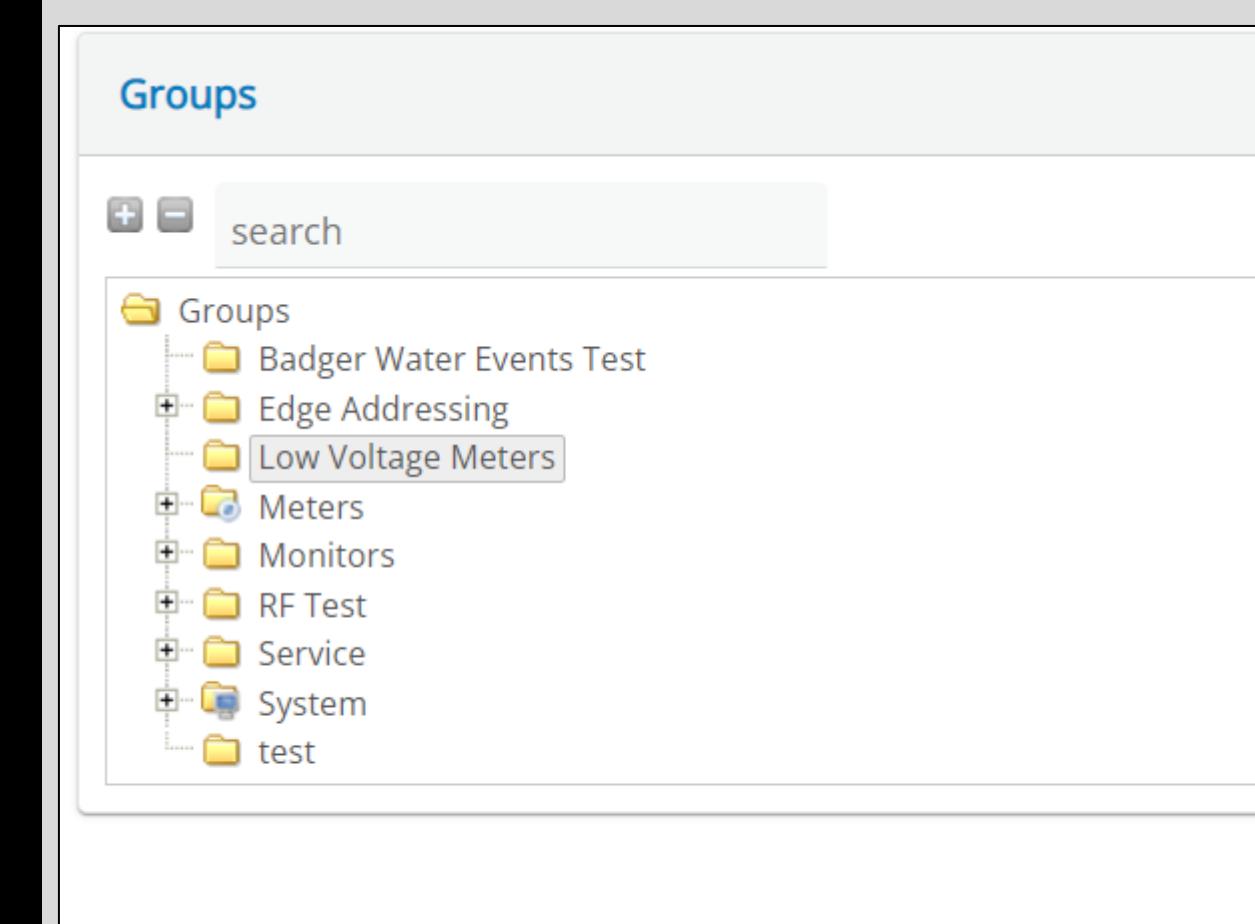

#### **Operations: /Low Voltage Meters**

**Edit Group** Edit Group Name | Delete Group | Move Group **Modify Group** Add Subgroup | Add Devices | Copy Contents **Generate Reports** HTML | CSV | PDF **Collection Actions** Send Command | Mass Change | Other Actions...

#### **Members: /Low Voltage Meters**

**Subgroups** 

6 devices
> Device Selection: 6 Device Group / Low Voltage Meters Q

 $\vee$  Select Action

#### **Commands**

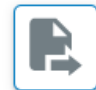

#### **Send Command**

Issue a command to multiple devices.

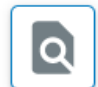

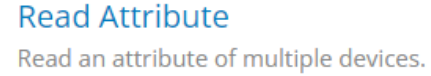

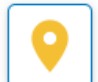

**Locate Route** Find route that devices respond on.

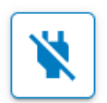

**Disconnect** Control disconnect of multiple devices.

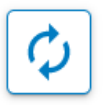

### **Demand Reset**

Send demand reset to multiple devices.

#### **Group Management**

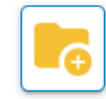

**Add To Group** Add devices to a Device Group.

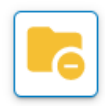

#### **Remove From Group** Remove devices from a Device Group.

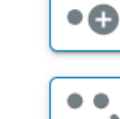

**Config Actions** 

\$

霜

锣

芯

**Points** 

 $\bullet$   $\bullet$ 

**Device Configs** 

collection of devices.

collection of devices.

collection of devices.

**Add Points** 

**Update Points** 

Change, Upload, Validate or Remove a

config for a collection of devices.

**C&I Meter Programming** 

Assign meter programming to a

**Configure Data Streaming** 

Configure data streaming for a

**Remove Data Streaming** 

Remove data streaming from a

Add points to multiple devices.

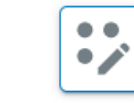

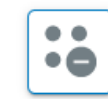

**Remove Points** Remove points from multiple devices.

Update points on multiple devices.

#### **Editing**

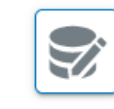

#### **Mass Change** Change same value on multiple devices (example: status or route).

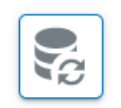

**Change Type** Change the device type of devices.

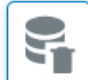

### **Mass Delete**

Delete multiple devices.

#### **Reporting**

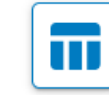

**Device Report** View a report detailing devices.

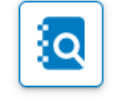

#### Data Analysis View a report detailing archived reads.

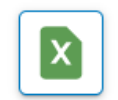

### **Data Export**

Export archived point data.

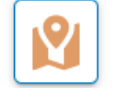

#### **Map Devices**

View device locations on a map.

# **Other Yukon Reports - Dashboard**

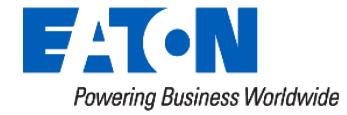

### **Bonus:** Dashboard Tip - Adding Widgets

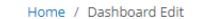

**Edit Dashboard: EAS Conference** 

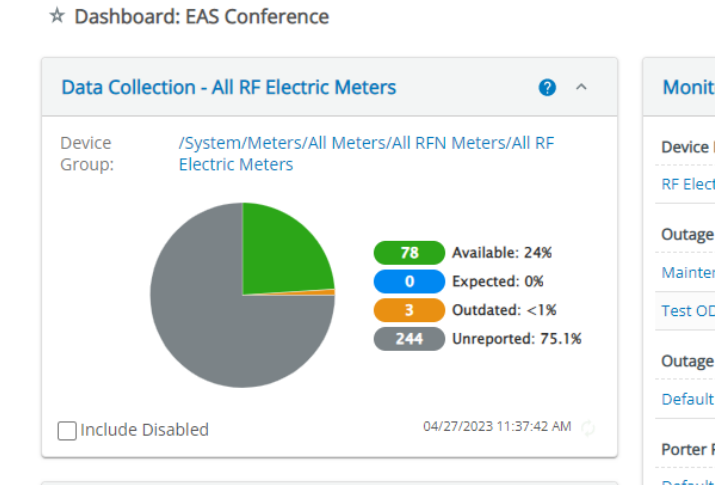

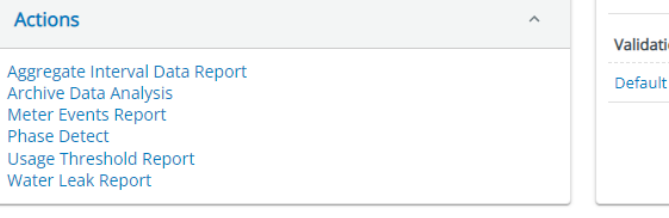

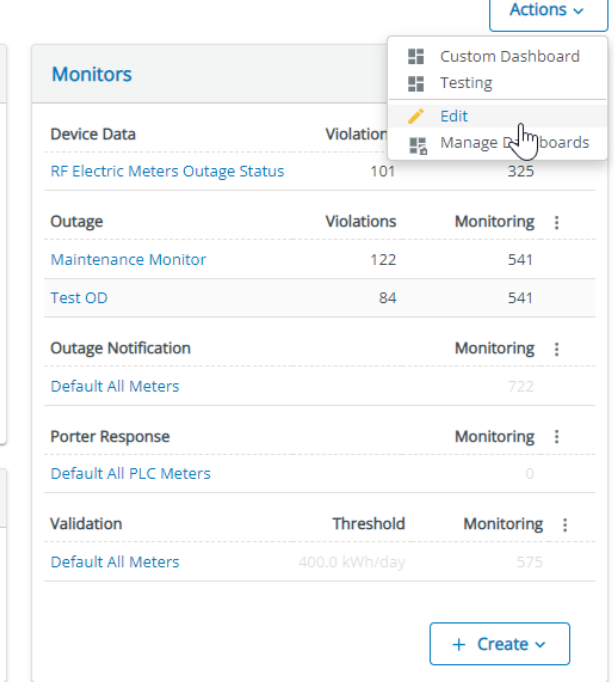

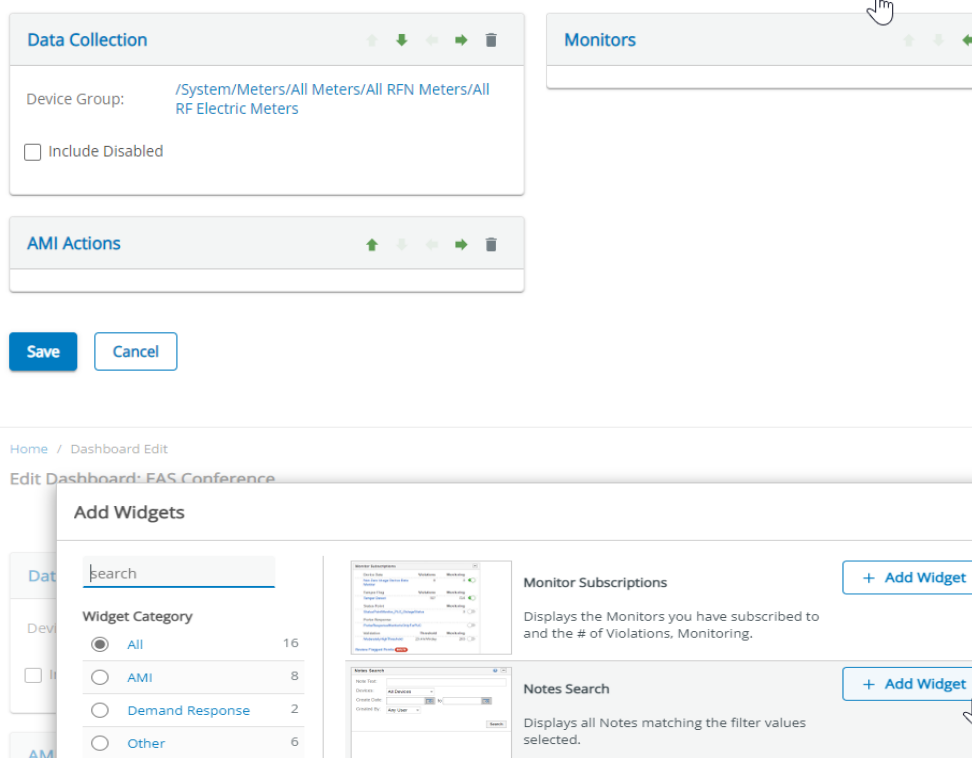

Anna Ade Ton Port

**Inter-Service Messaging Statistics** 

running on your system.

Displays messaging statistics between services

+ Add Widgets  $\angle$  Edit Details  $\blacksquare$  $\leftarrow$ 

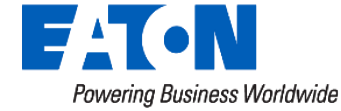

Home / EAS Conference

say

 $OK$ 

+ Add Widget

## **Notes Search Report**

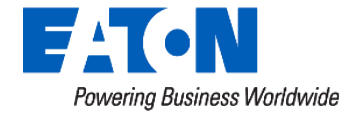

### **Dashboard Reports** – Note Search Widget

- Use Case: Easily search for notes for devices
- Setup: Meter Page
- Shows User & Date

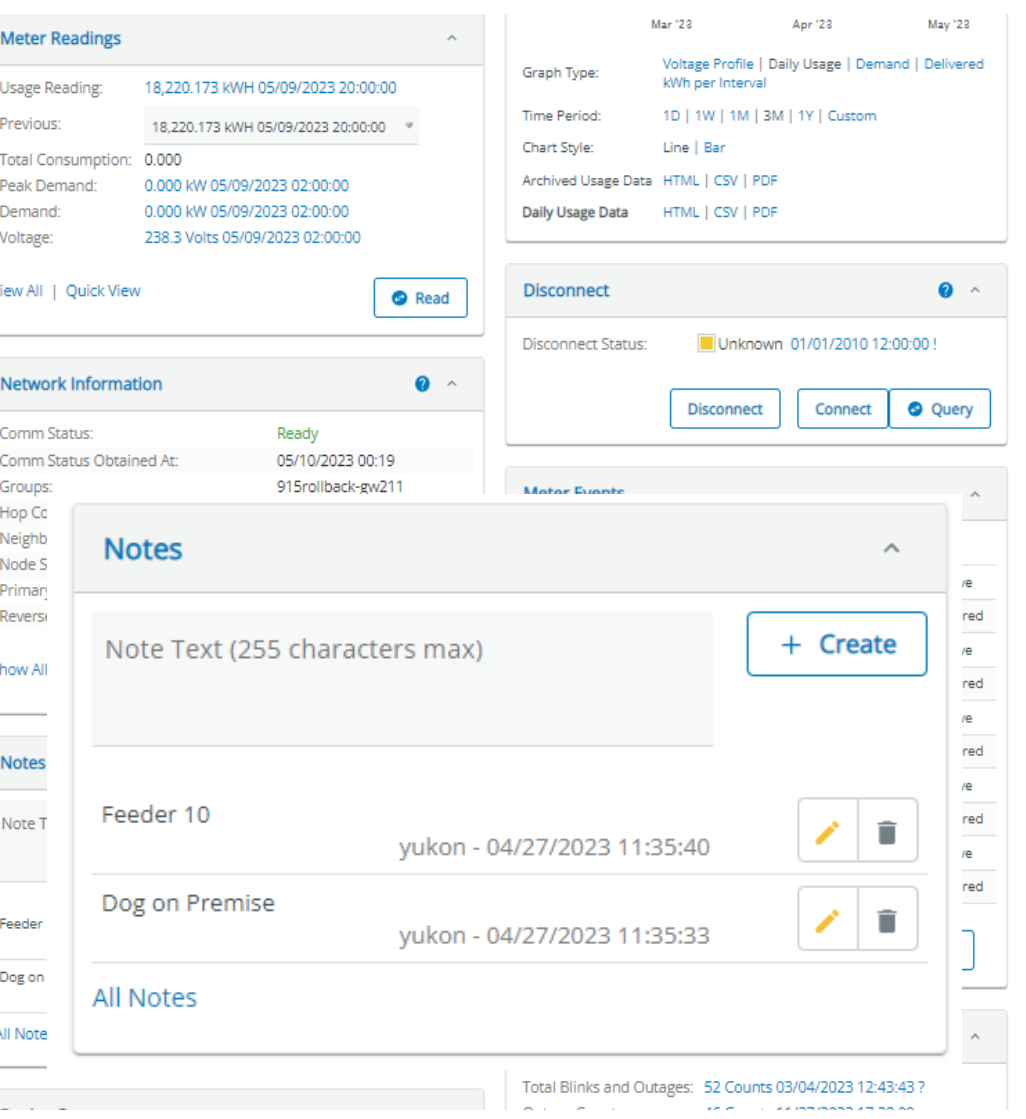

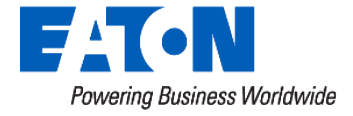

### **Dashboard Reports** – Note Search Widget

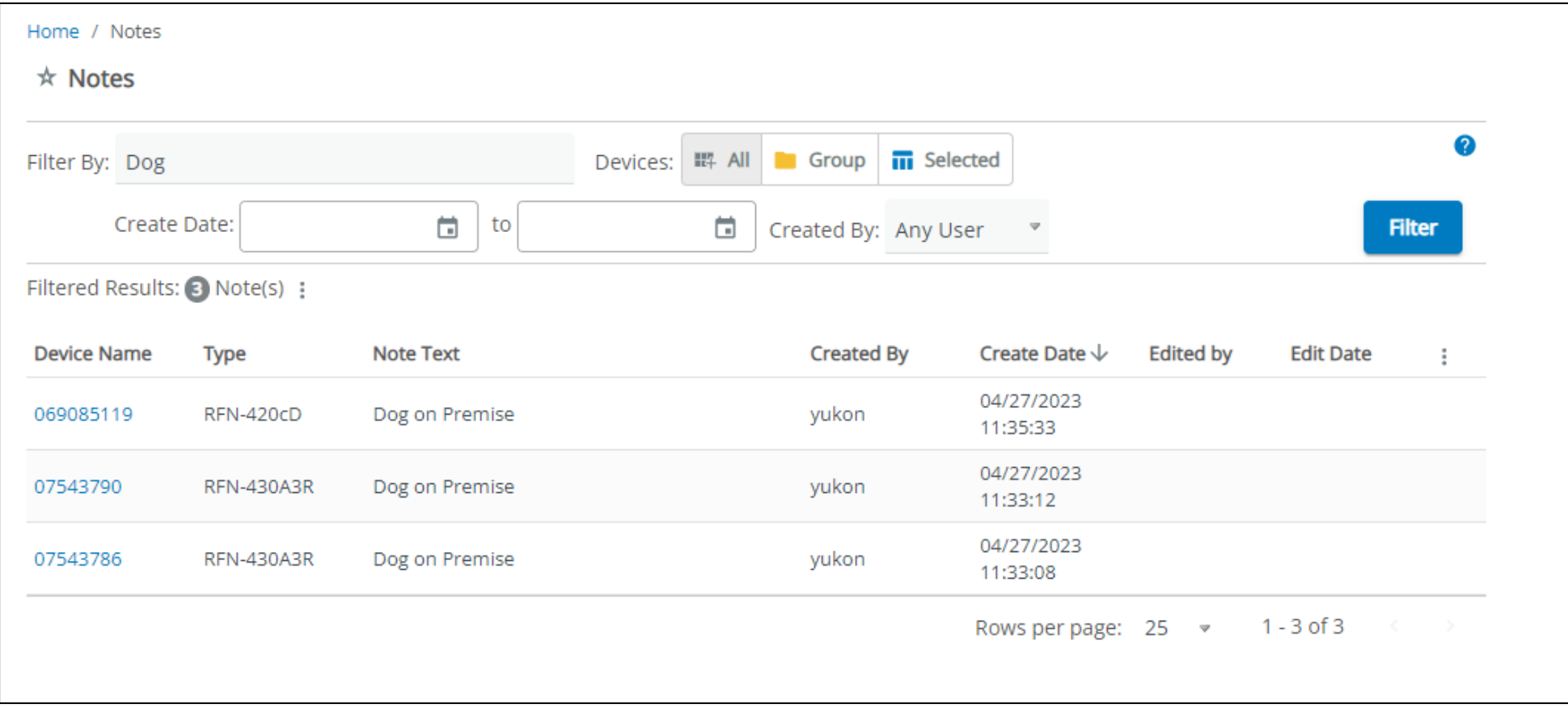

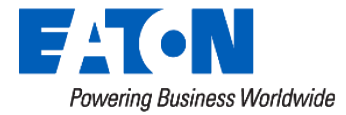

### **Dashboard Reports** – Note Search Widget

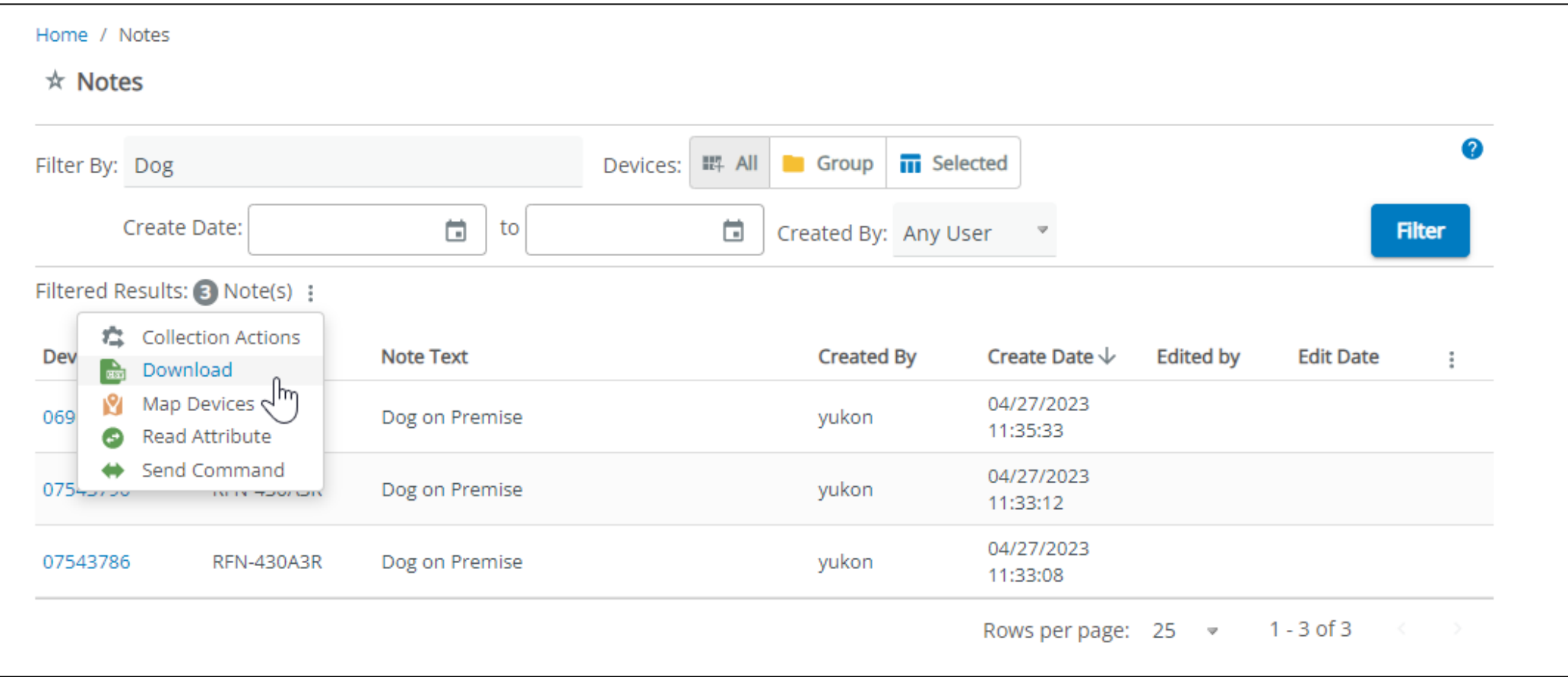

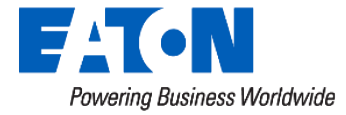

# **Actions Widget Reports**

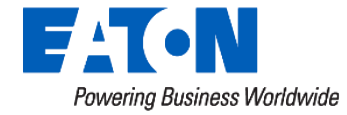

### **Actions Widget**

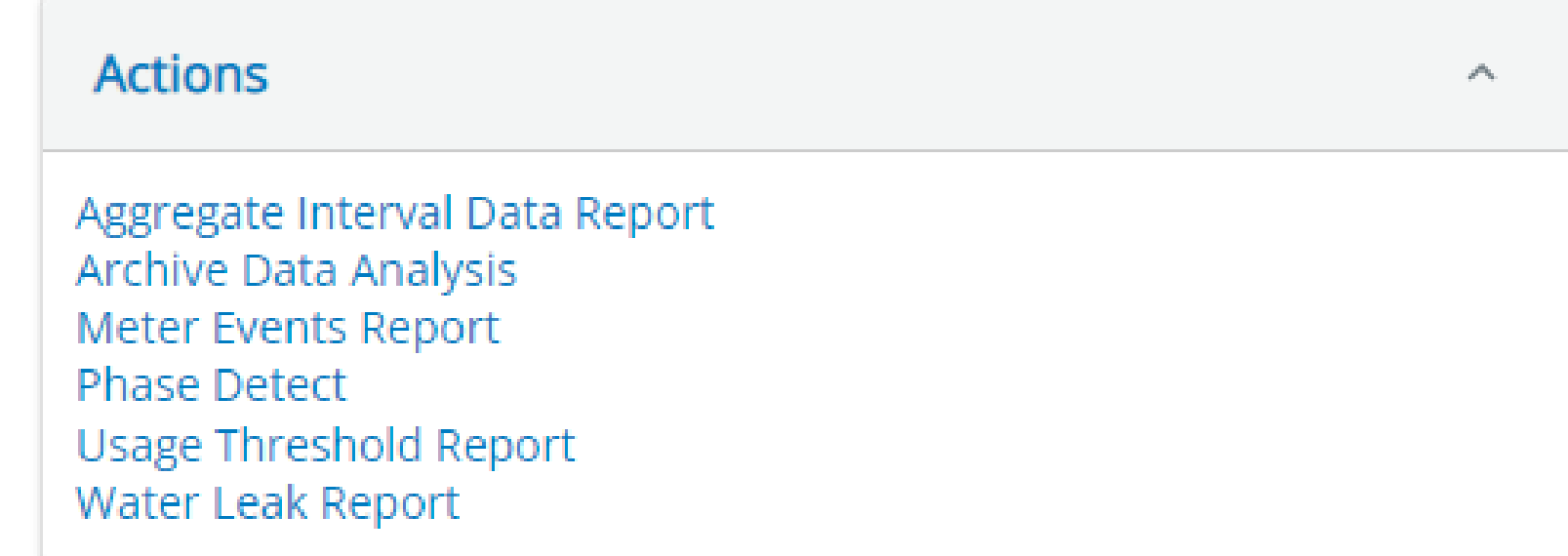

*\*Phase Detect is a legacy PLC report*

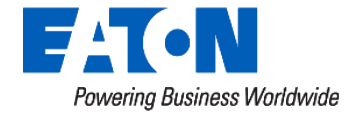

## **Aggregate Interval Data Report**

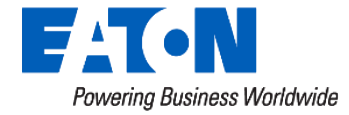

## **Actions Widget** – Aggregate Interval Data Report

- Report of a calculated, aggregate point of a Device Group or individual device
	- *Can be used in place of Virtual Device*
- Use Cases:
	- Total Solar Generation
	- Load Shed Comparisons
	- **Monitoring Disconnect Meters** for usage

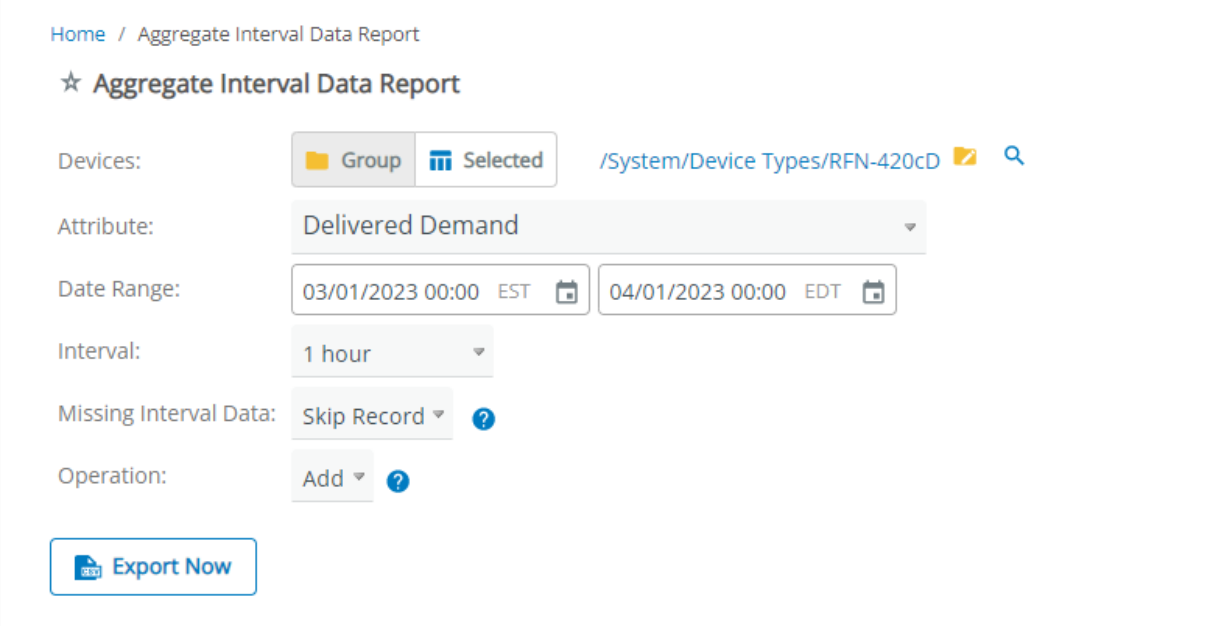

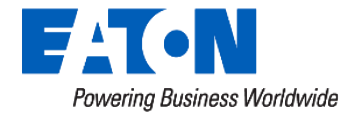

# **Archive Data Analysis**

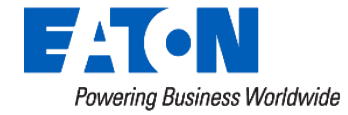

- Report of any archived data for individual or group of devices
- Use Cases:
	- Providing usage reports to residential consumers

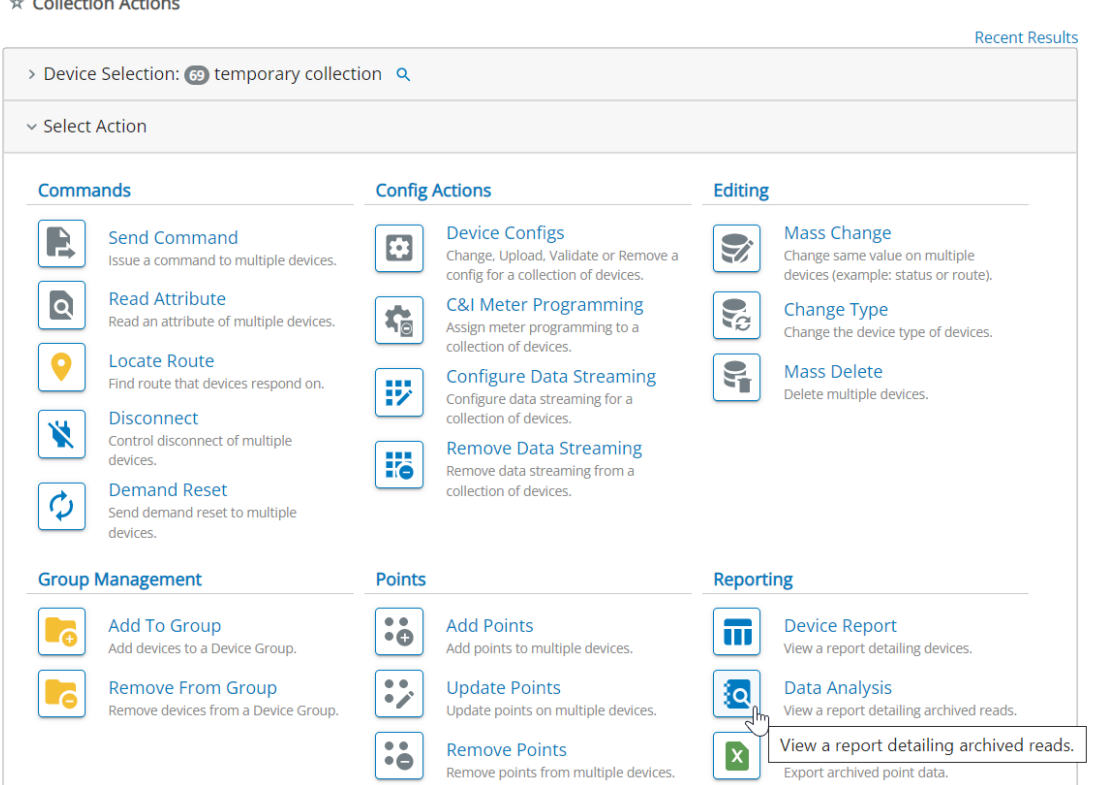

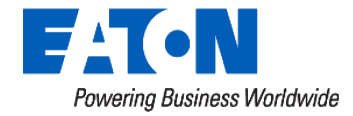

 $\vec{A}$  and  $\vec{B}$  and  $\vec{B}$  and  $\vec{B}$  and  $\vec{B}$  and  $\vec{B}$ 

Home / Collection Actions / Archive Data Analysis

☆ Archive Data Analysis

#### **Analysis**

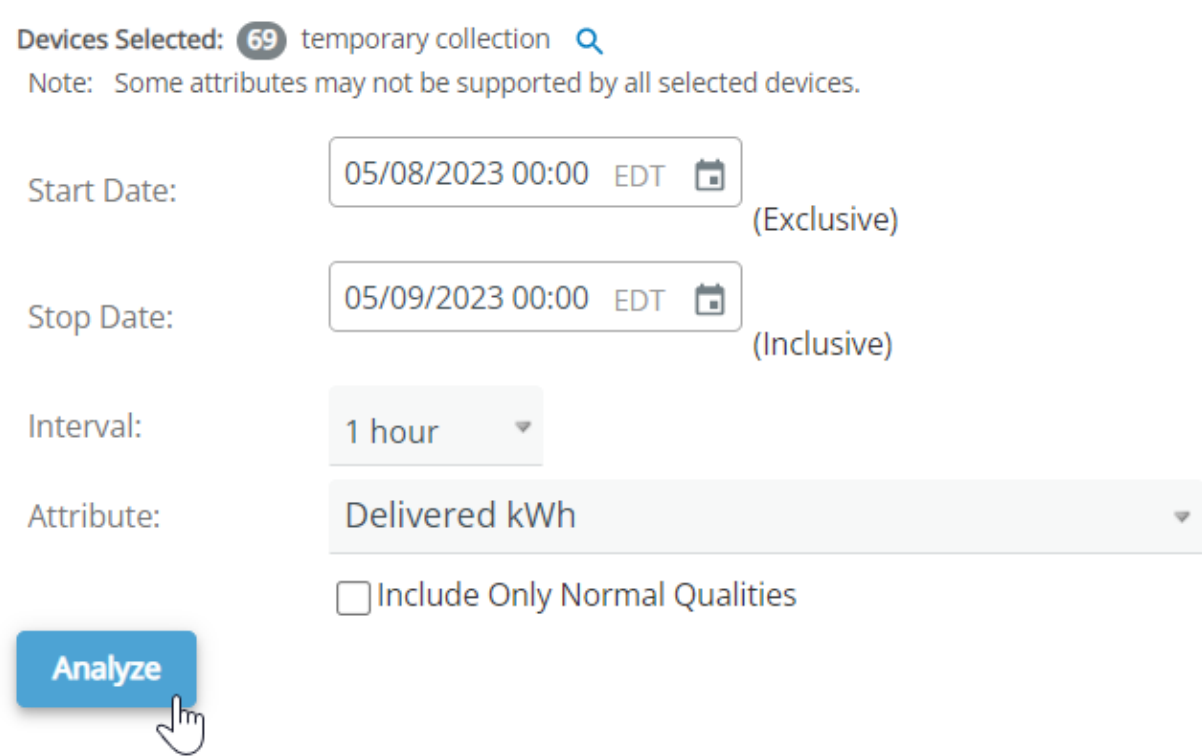

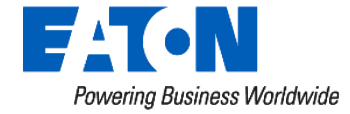

Home / Collection Actions / Archive Data Analysis / Results

☆ Archive Data Analysis Results

Devices Selected: 69 Archive Data Analysis Q

#### **Analysis Parameters**

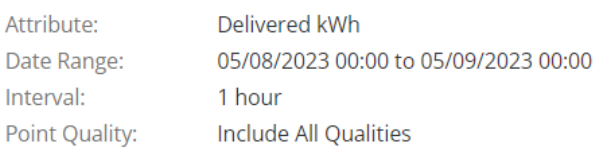

#### **Actions**

**Export CSV** 

**III** View To mular Results

- C: Re-run Ar Generate a comma-separated values file of this data.
- Collection Actions

#### **Analysis Results**

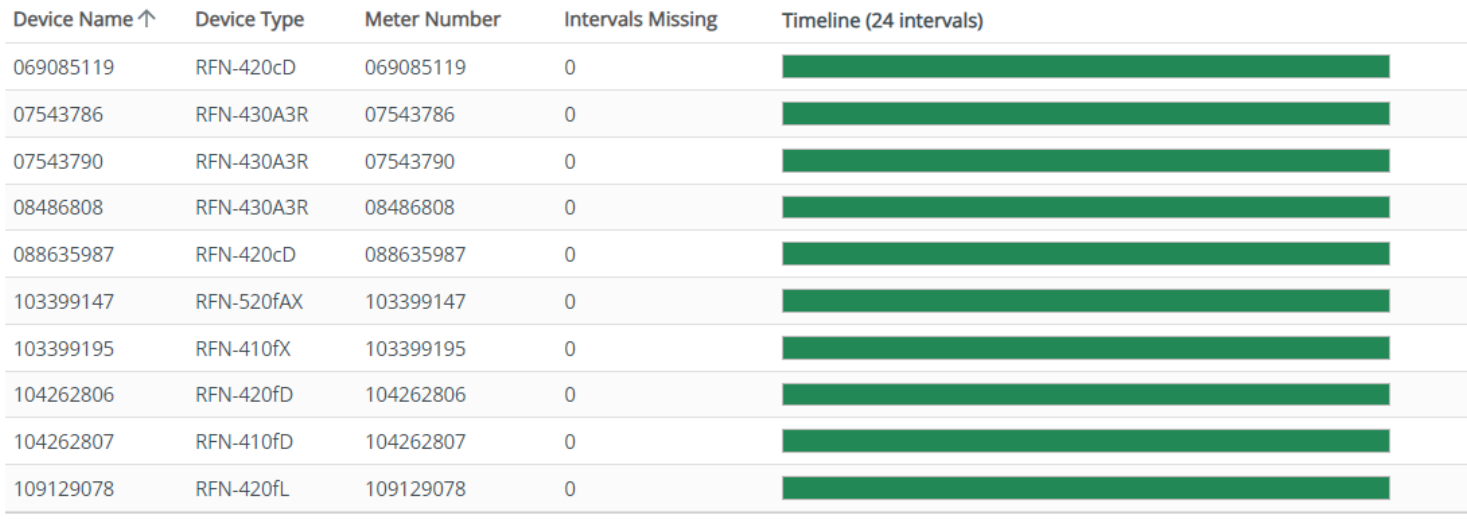

Rows per page:  $10 \times 1 - 10$  of 69  $\langle \qquad \rangle$ 

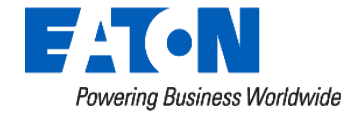

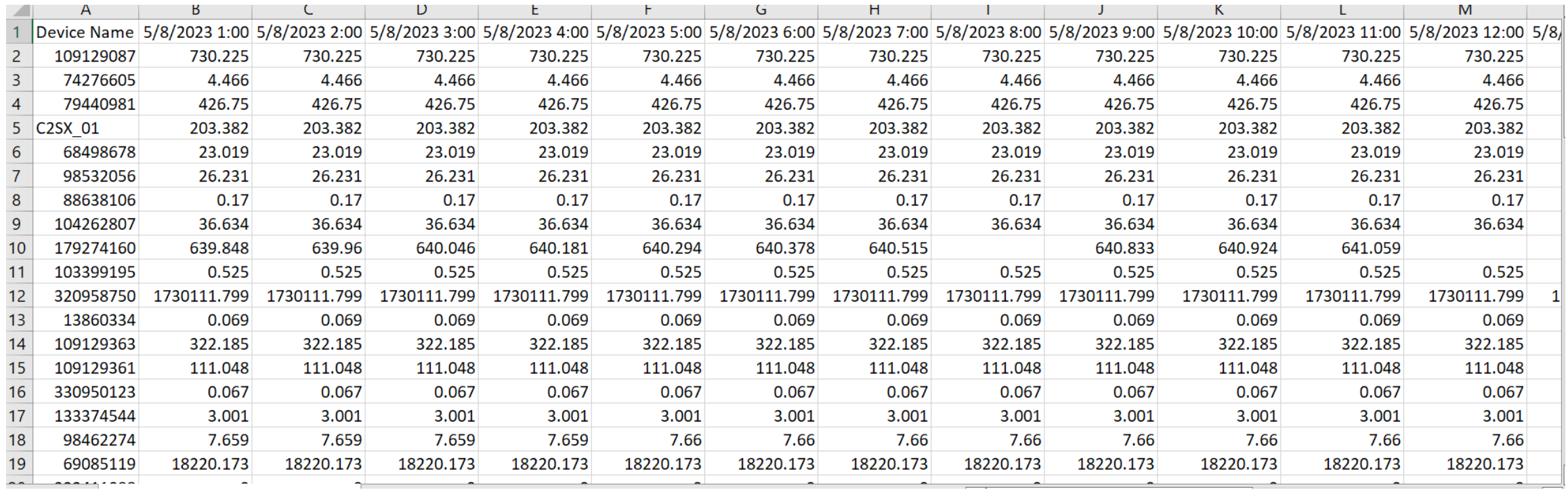

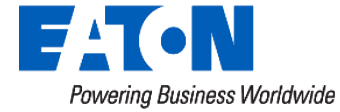

## **Usage Threshold Report**

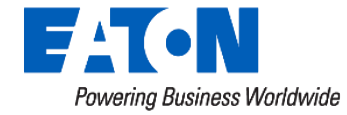

## **Actions Widget** – Usage Threshold Report

- Generating a report of devices that exceed or are below a usage threshold
- Use Cases:
	- Identifying devices with no usage
	- Water meters with reverse flow

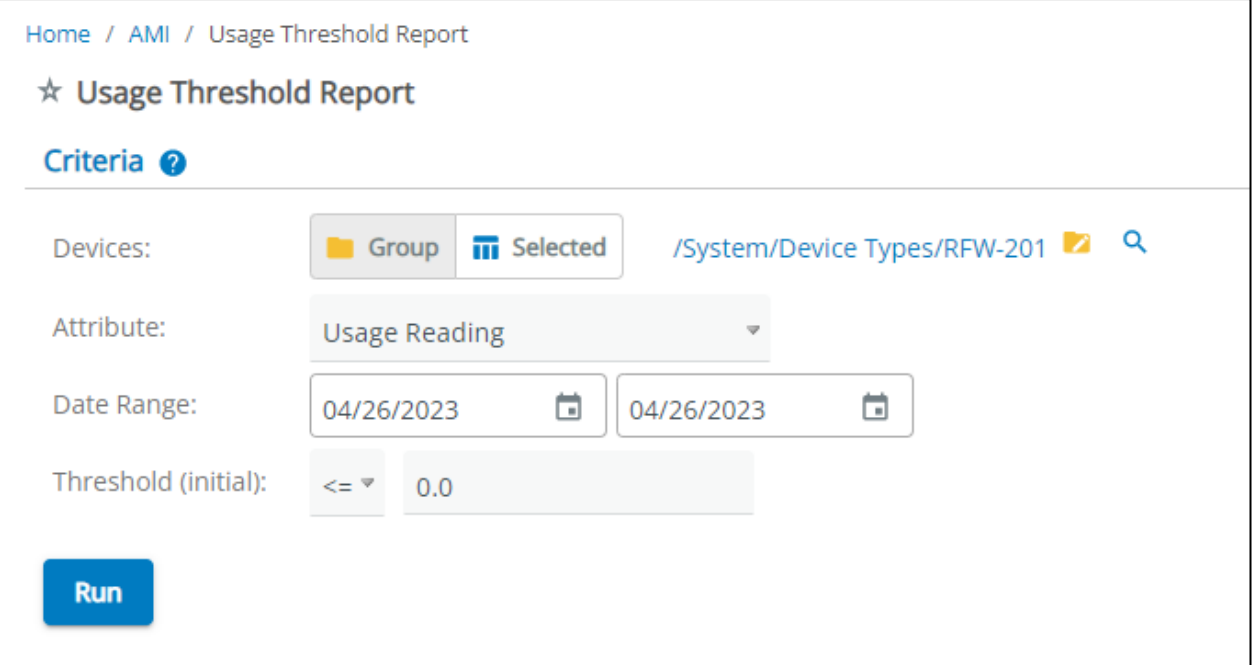

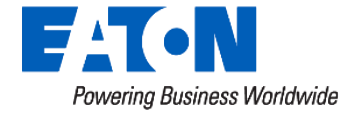

## **Actions Widget** – Usage Threshold Report

#### **Usage Threshold Results**

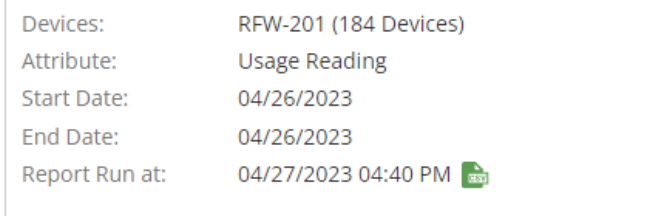

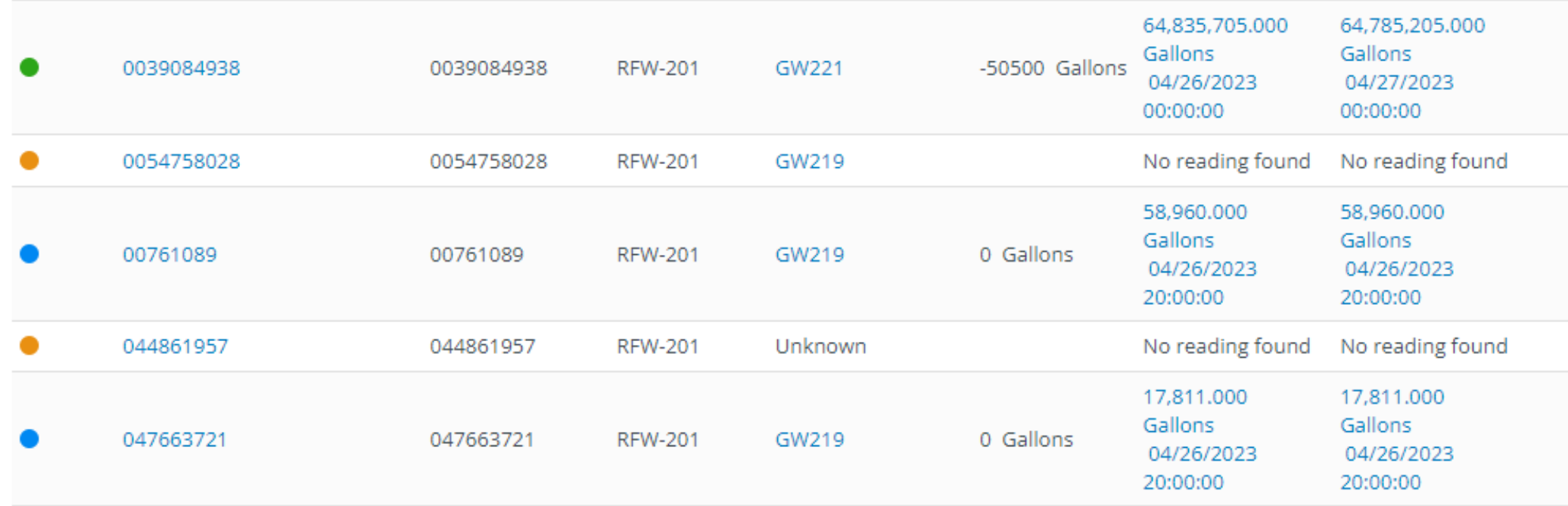

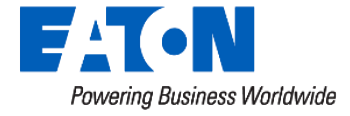

## **Meter Events Report**

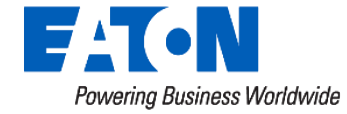

### **Actions Widget -** Meter Events Report

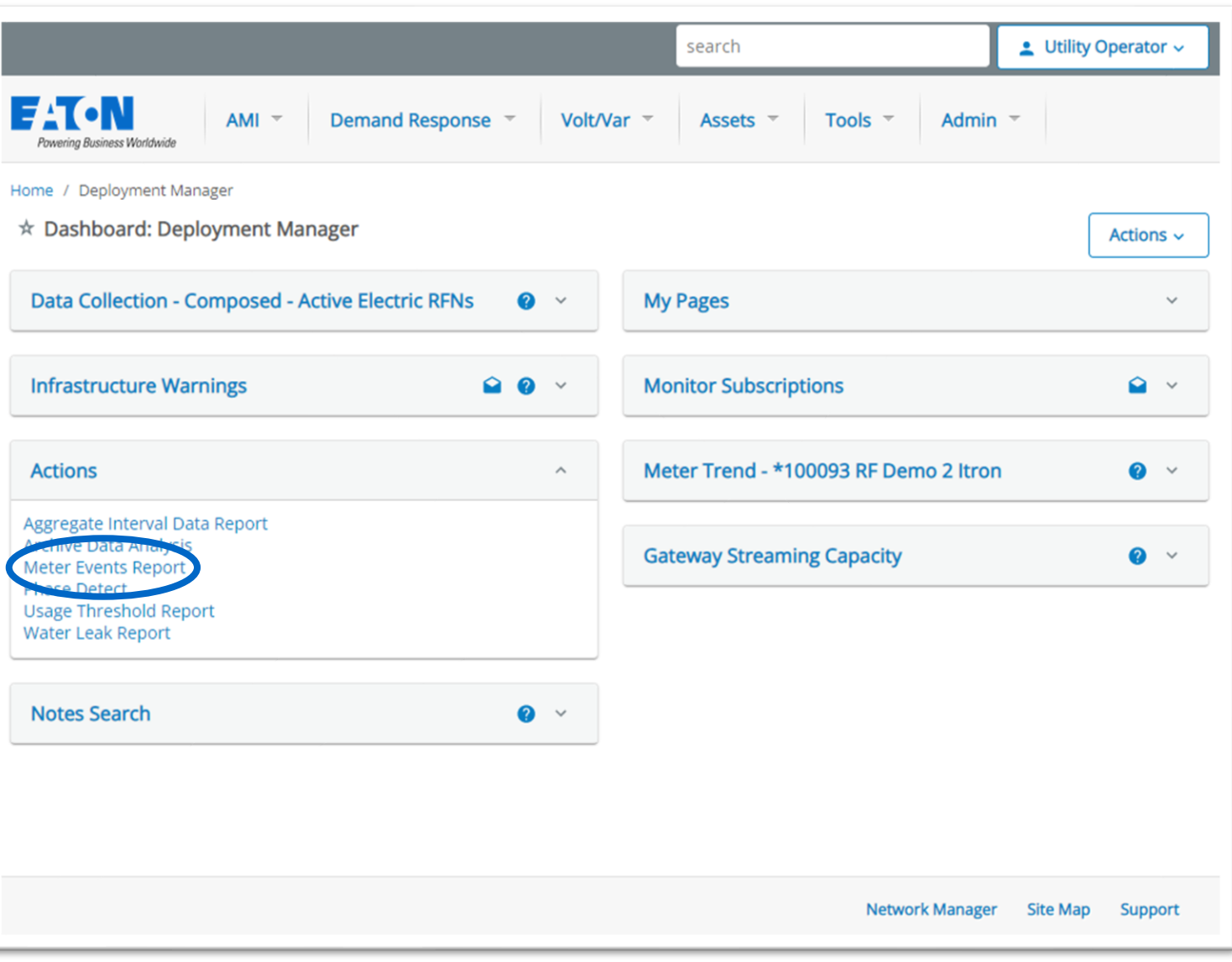

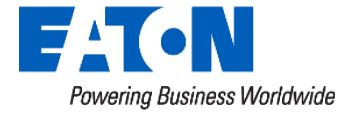

### Quickly examine status point histories

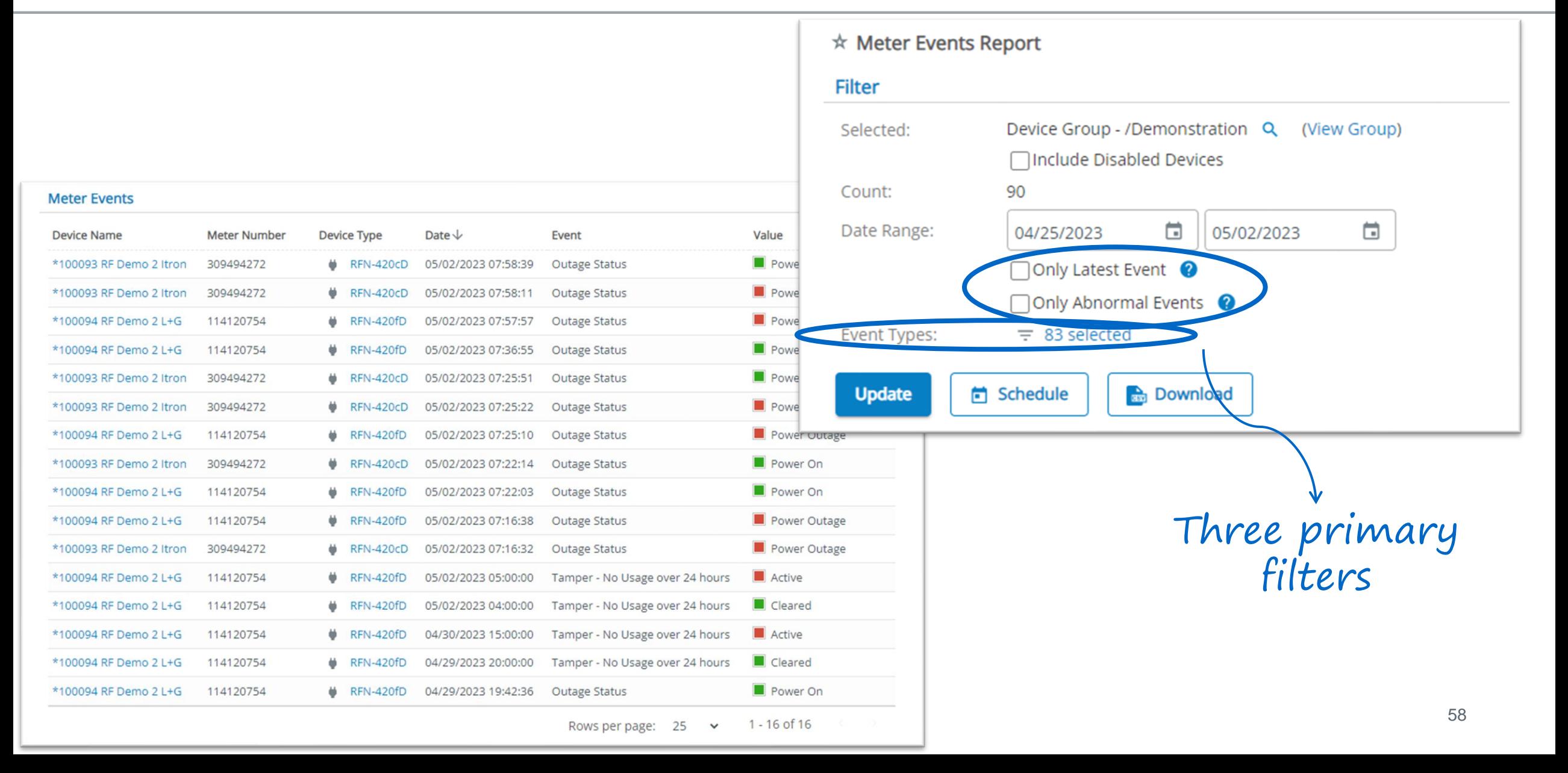

### 83+ categorized event types to pick from

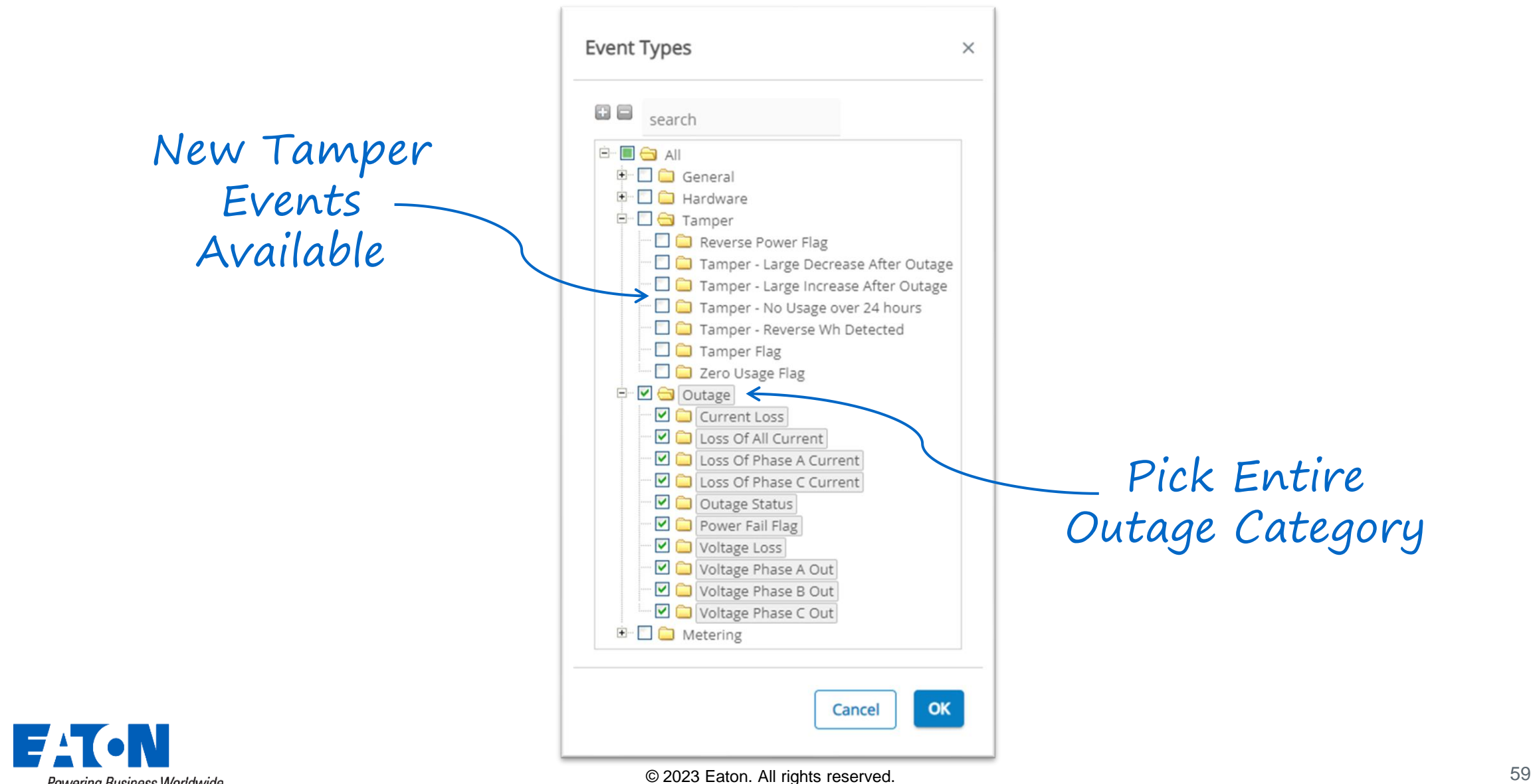

Powering Business Worldwide

### All outage event types over the date range

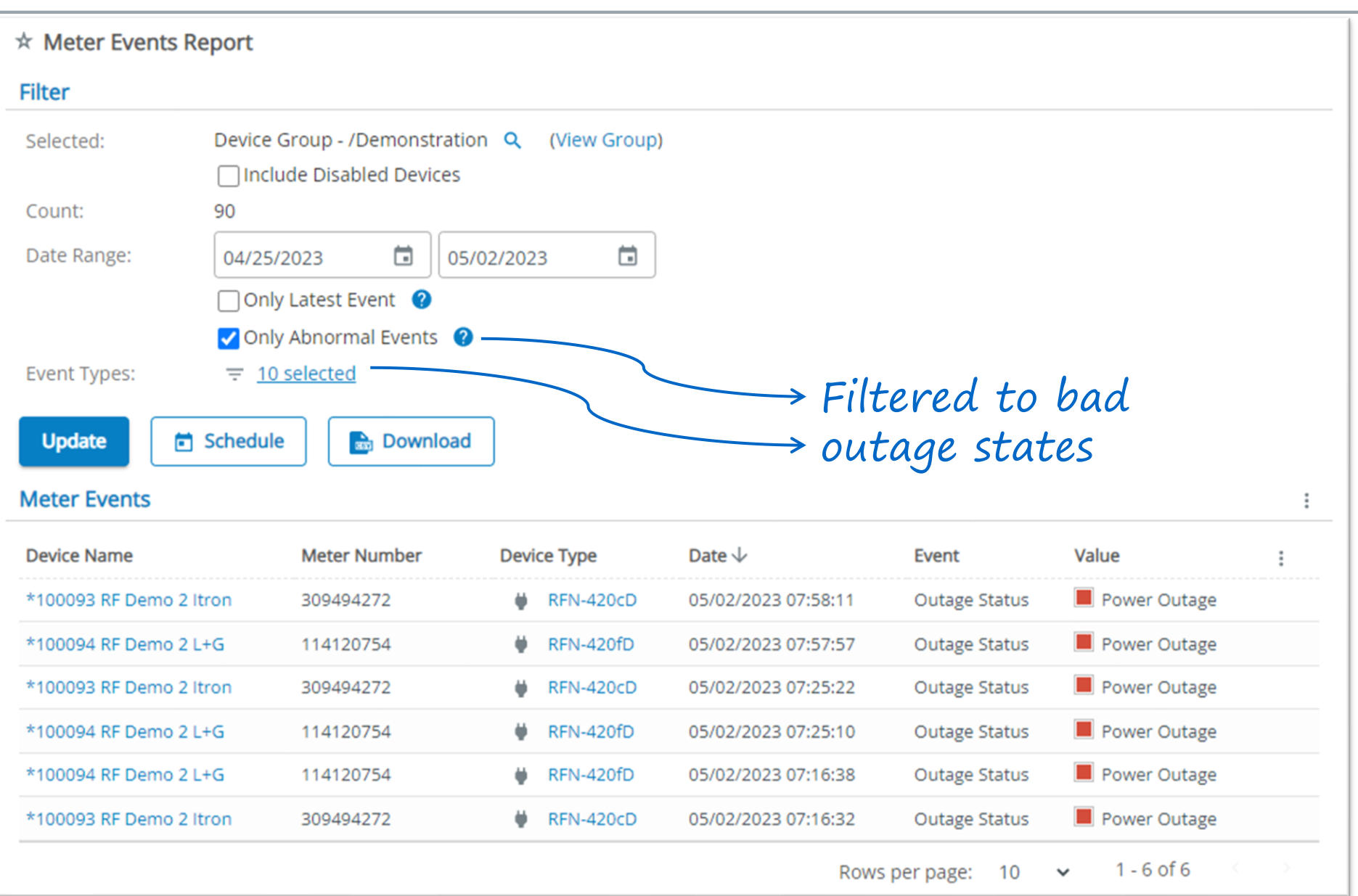

### Current outage statuses

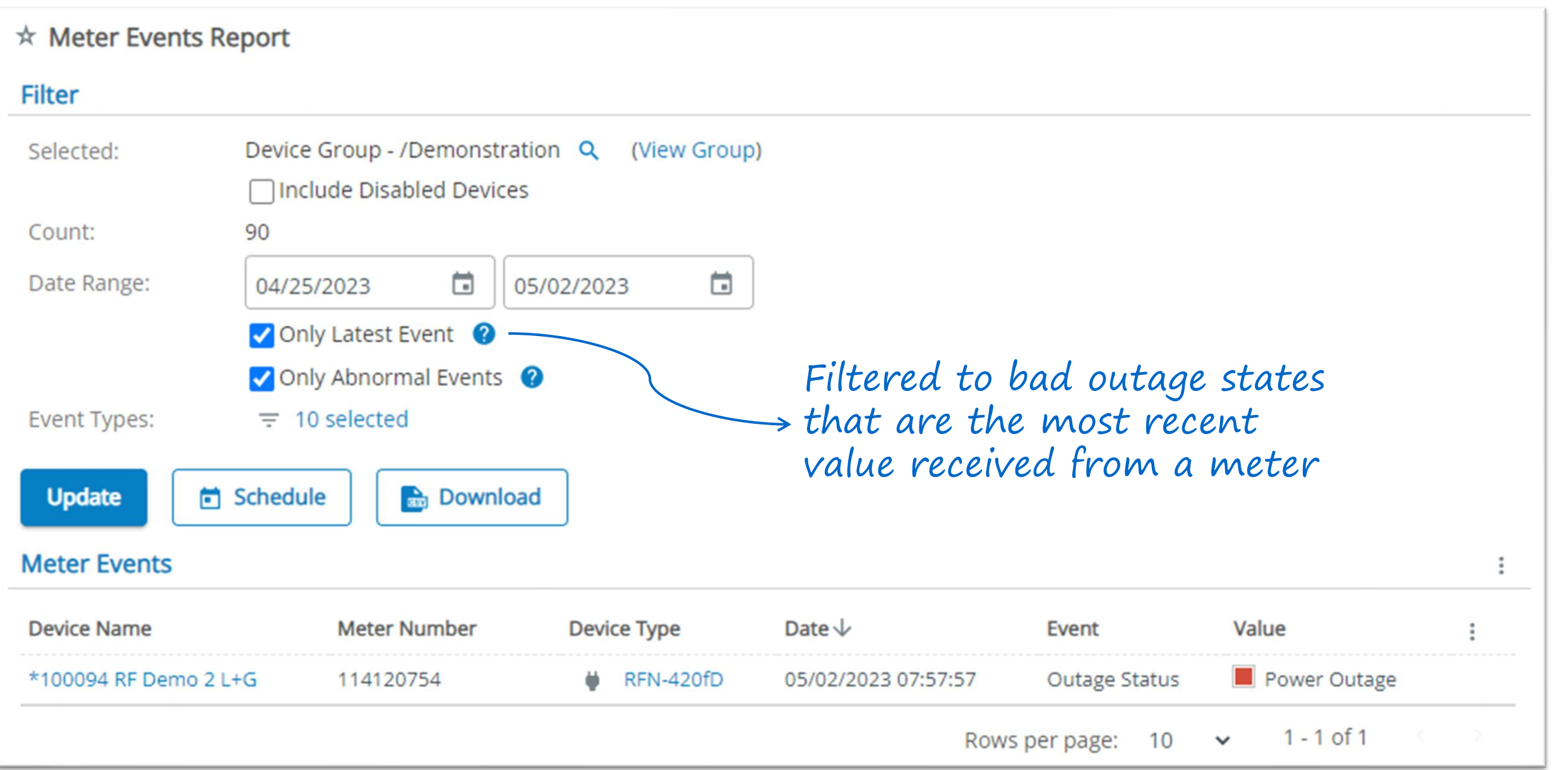

### Meter Events Report can email critical information regularly

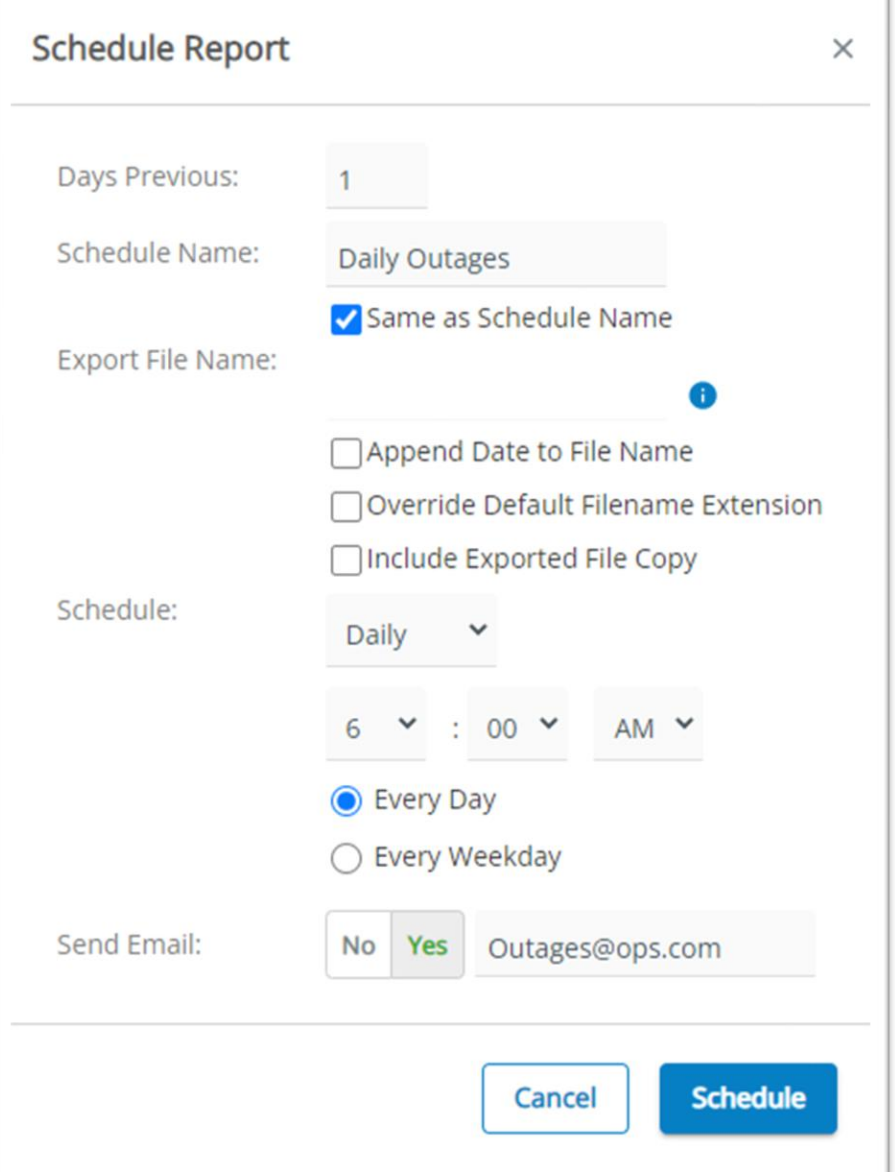

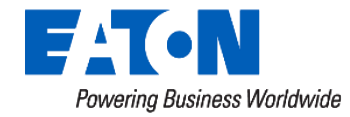

### Flexible Report Scheduler

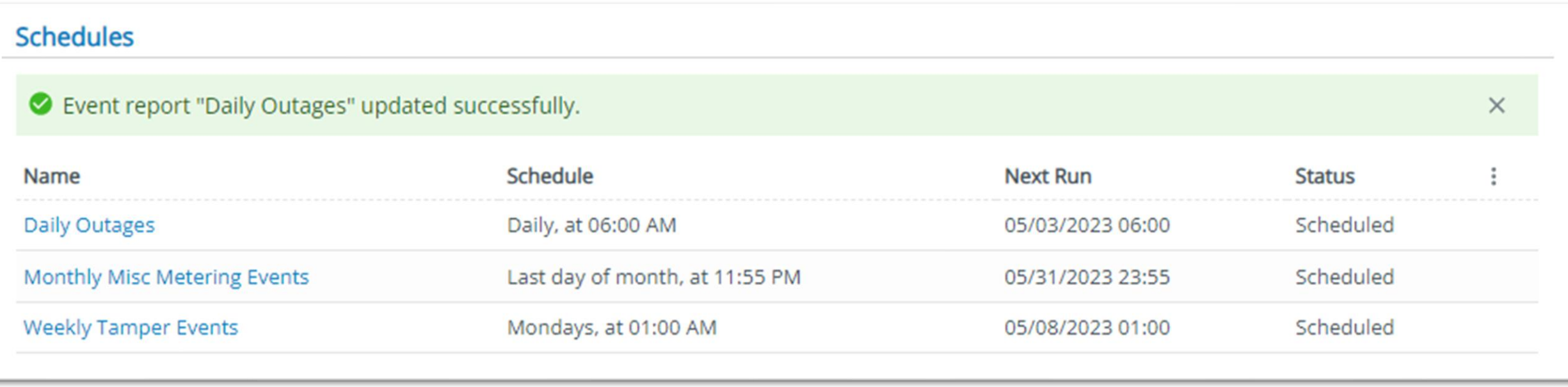

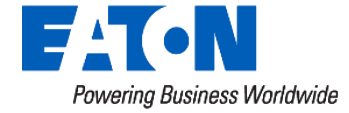

## **Water Leak Detection**

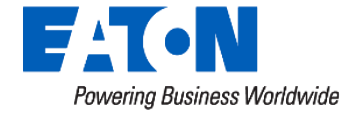

### **Actions Widget -** Water Leak Report

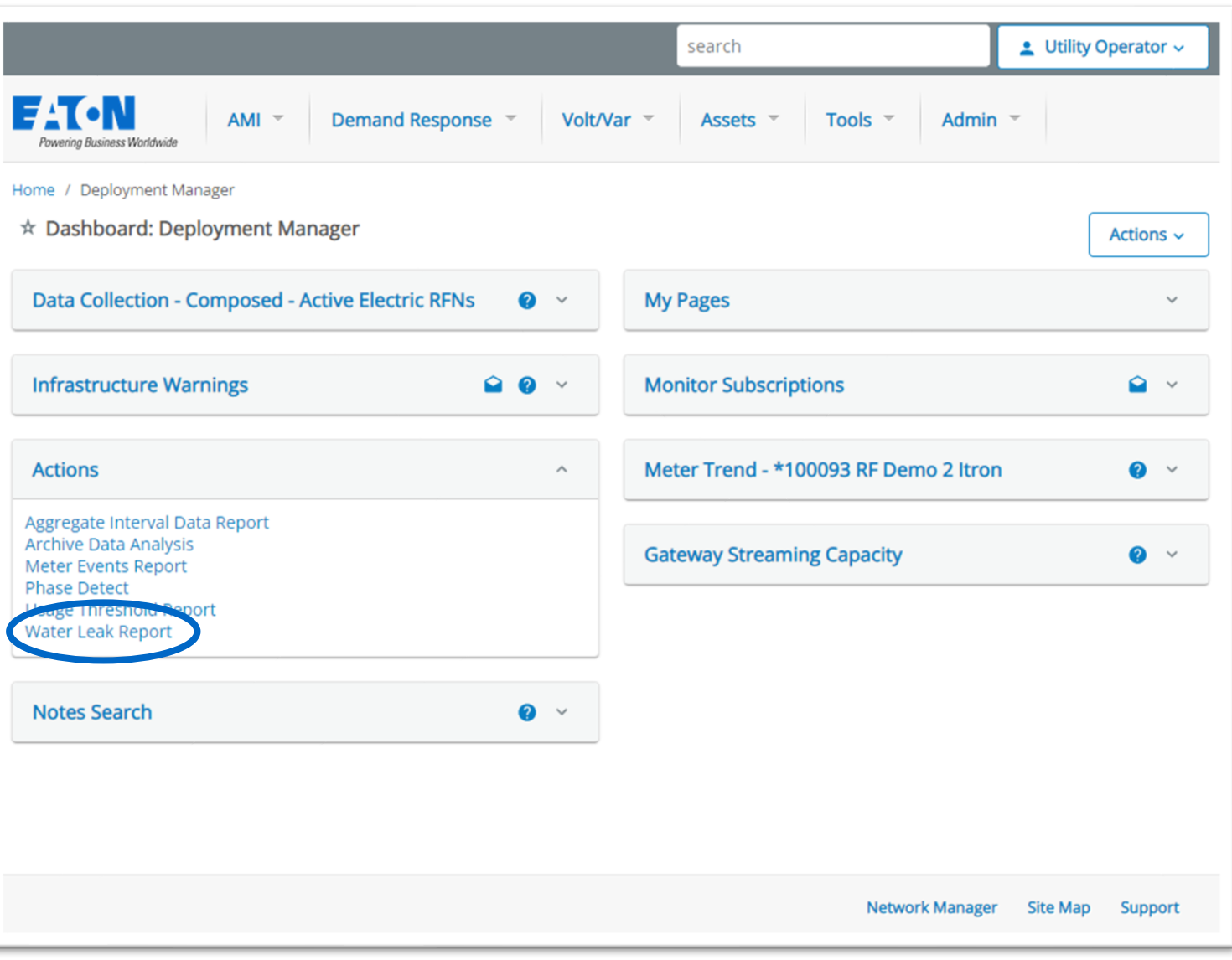

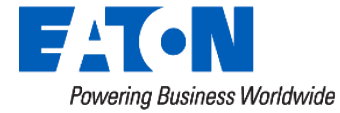

### Leak Detection Report – Filter options

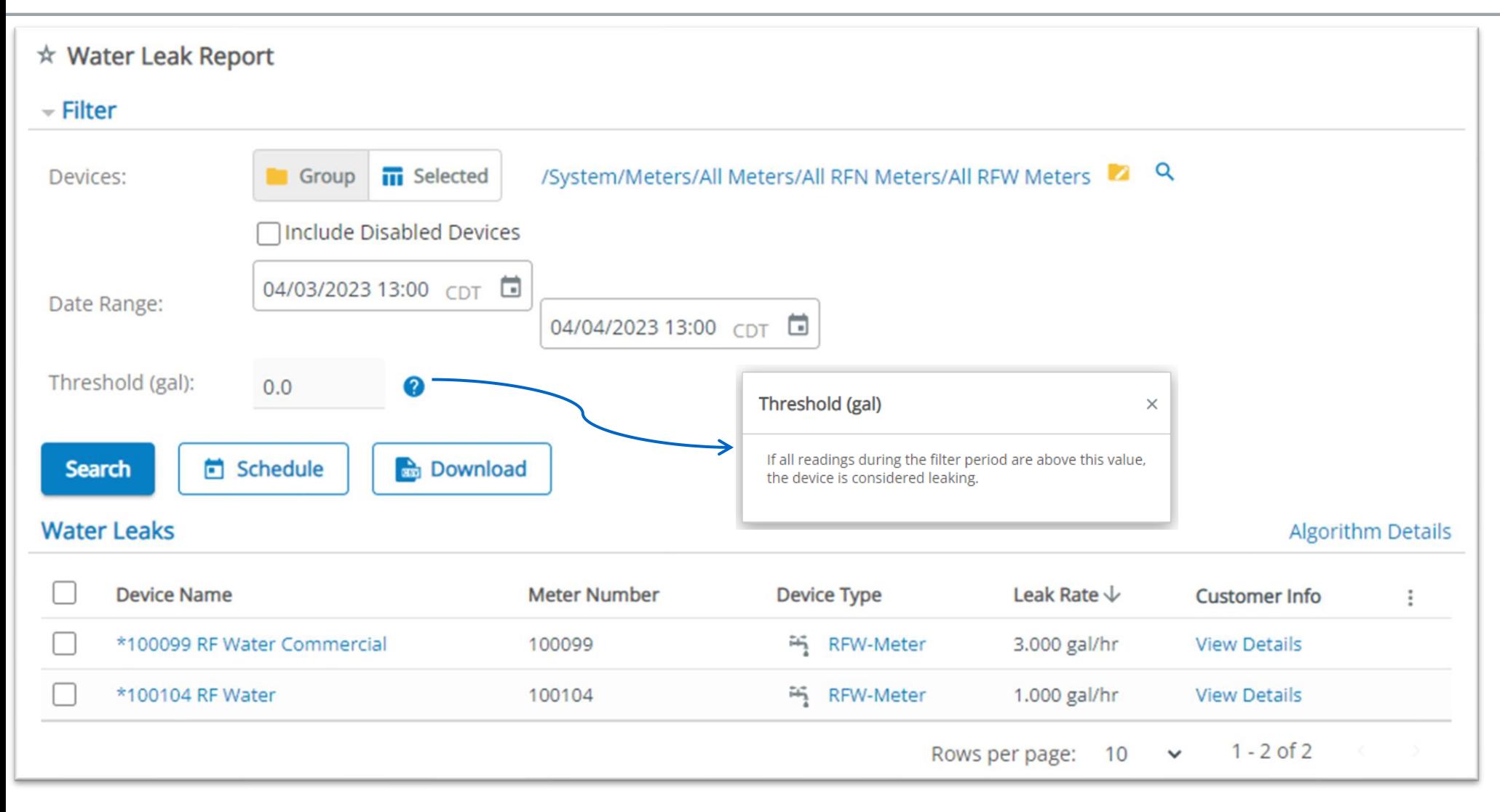

### Find leaks, save homeowners \$\$ and headaches

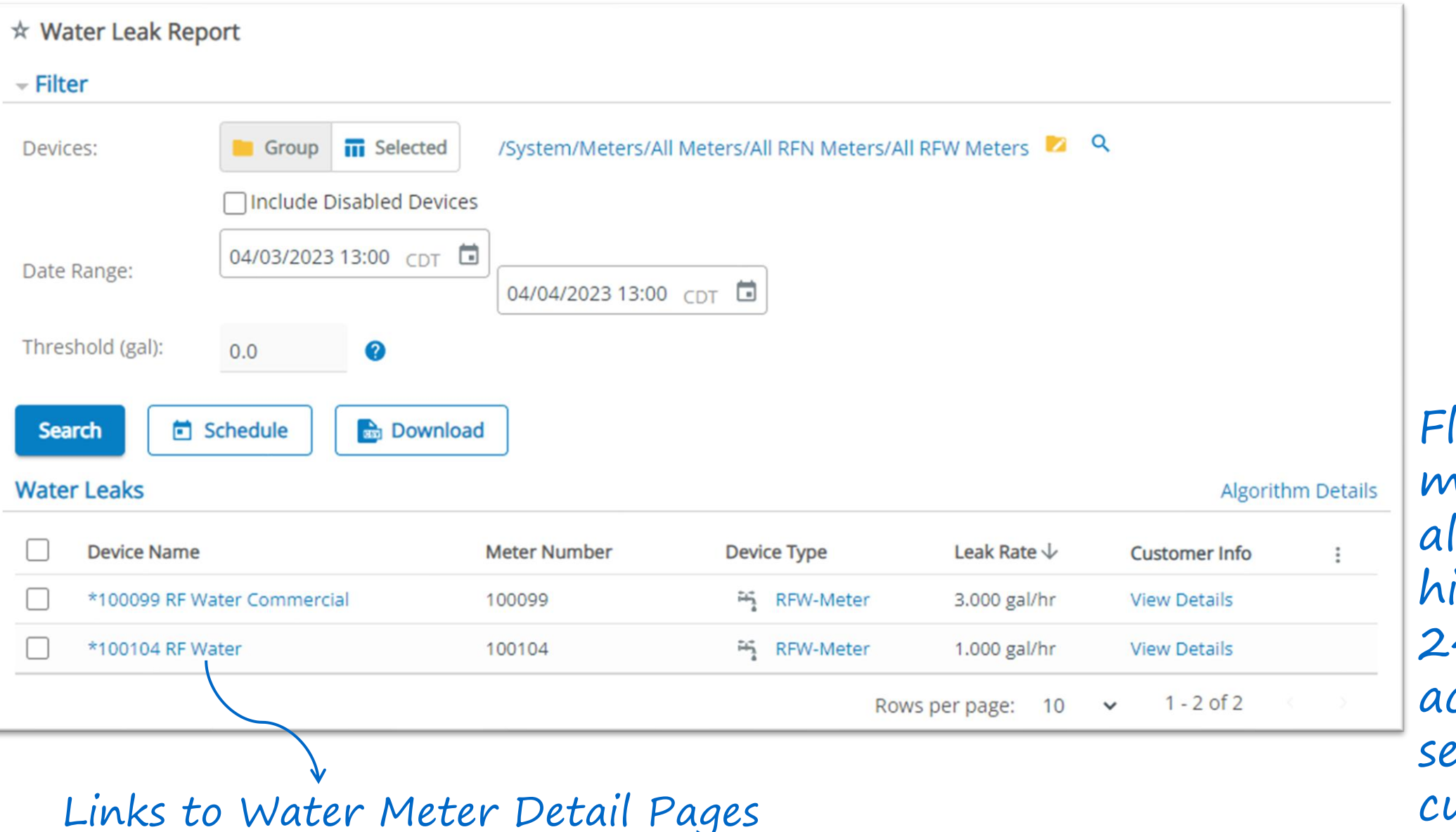

Flexible monitor rules allow excluding high usage 24/7 type accounts or separating customer types

### View customer data in leak detection report

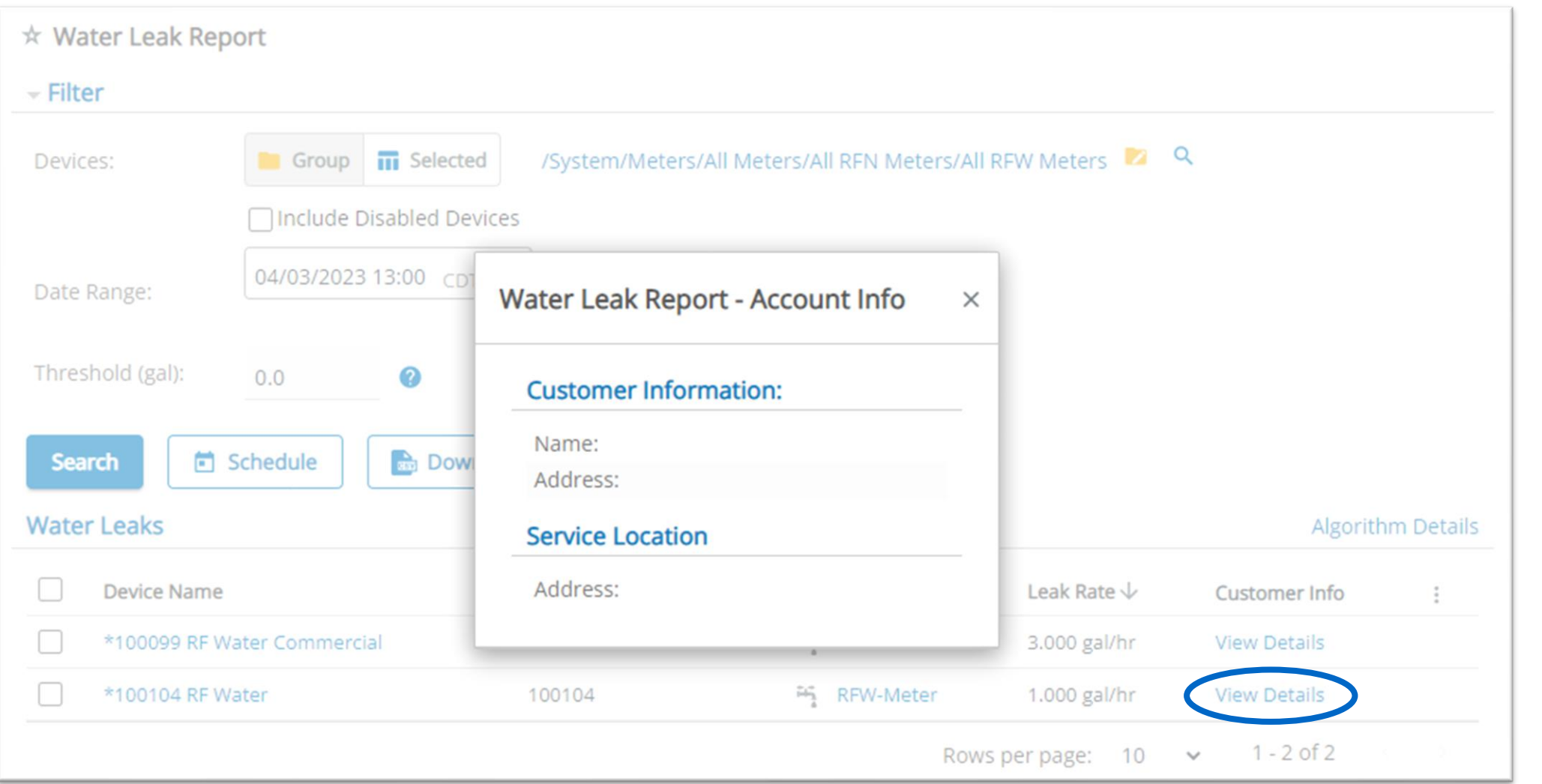

MultiSpeak connection to a CIS allows viewing customer info right from the report

### 1 gallon is the lowest interval usage

Home / AMI / Water Leak Report / Interval Data

\* Interval Data

Devices Selected: 1 devices from Water Leak Report - Interval Data Q

Indicates a Leak

 $\Box$ 

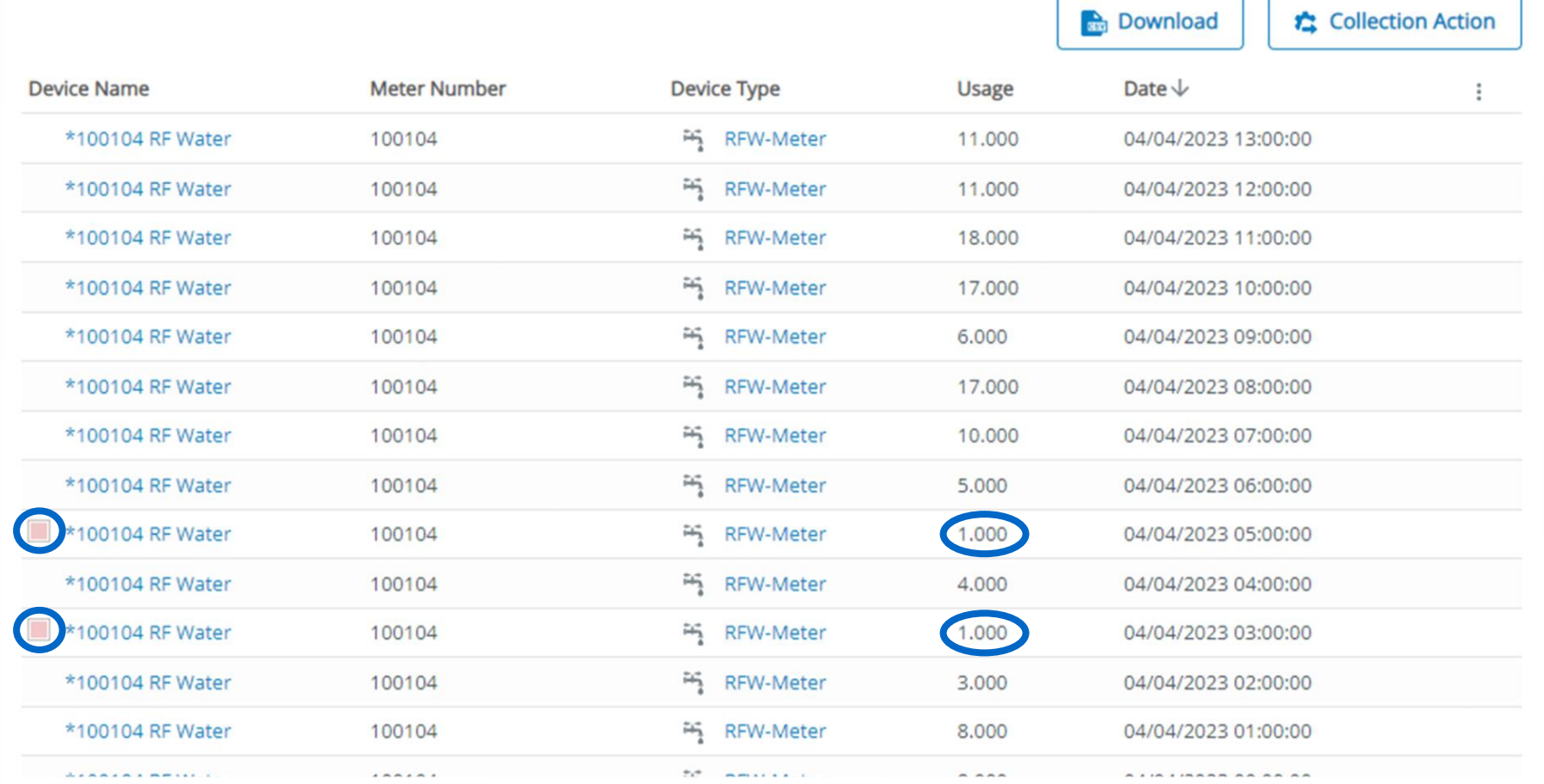

## Setup your leak reports to run automatically

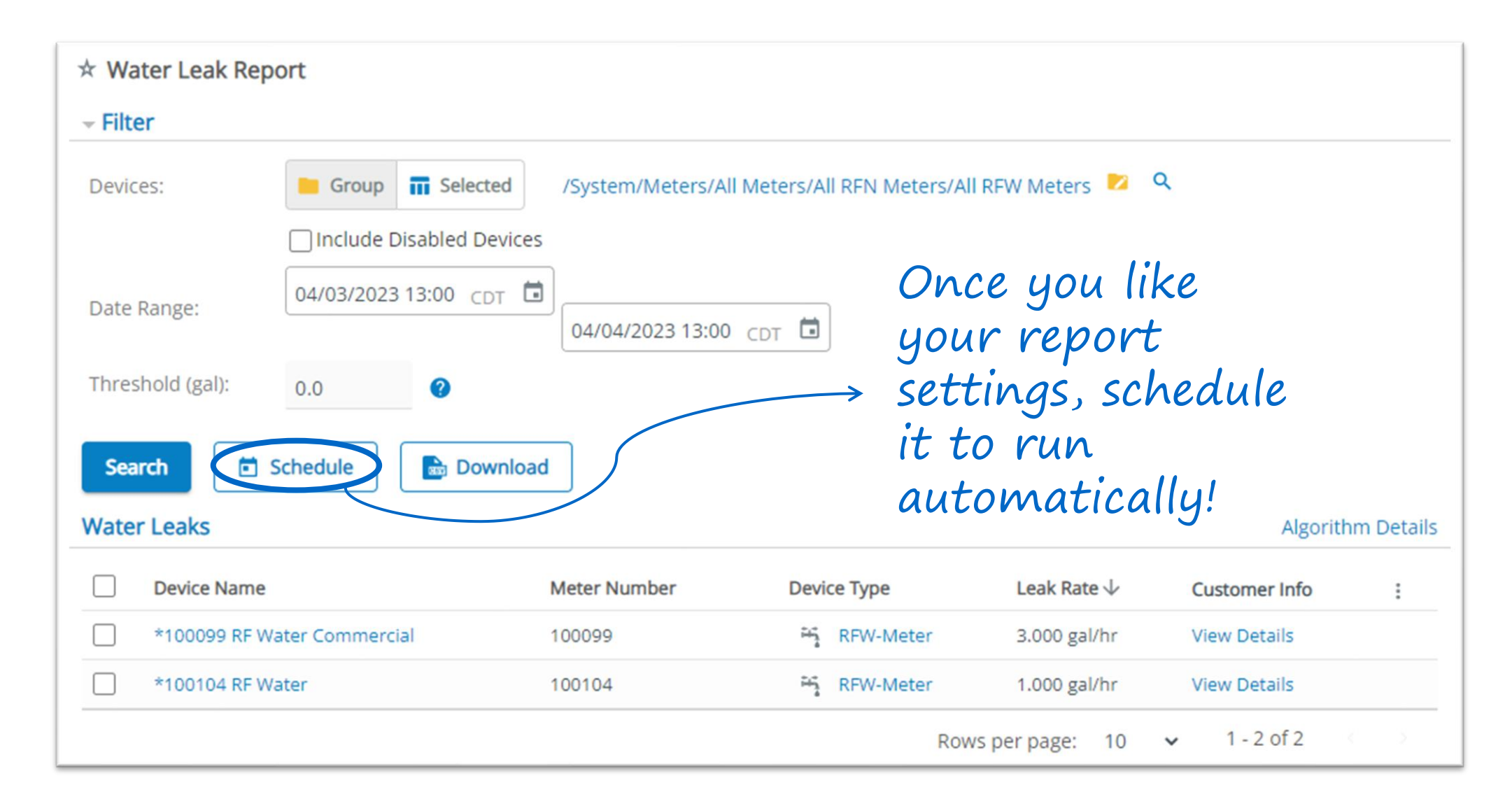

### Email the results

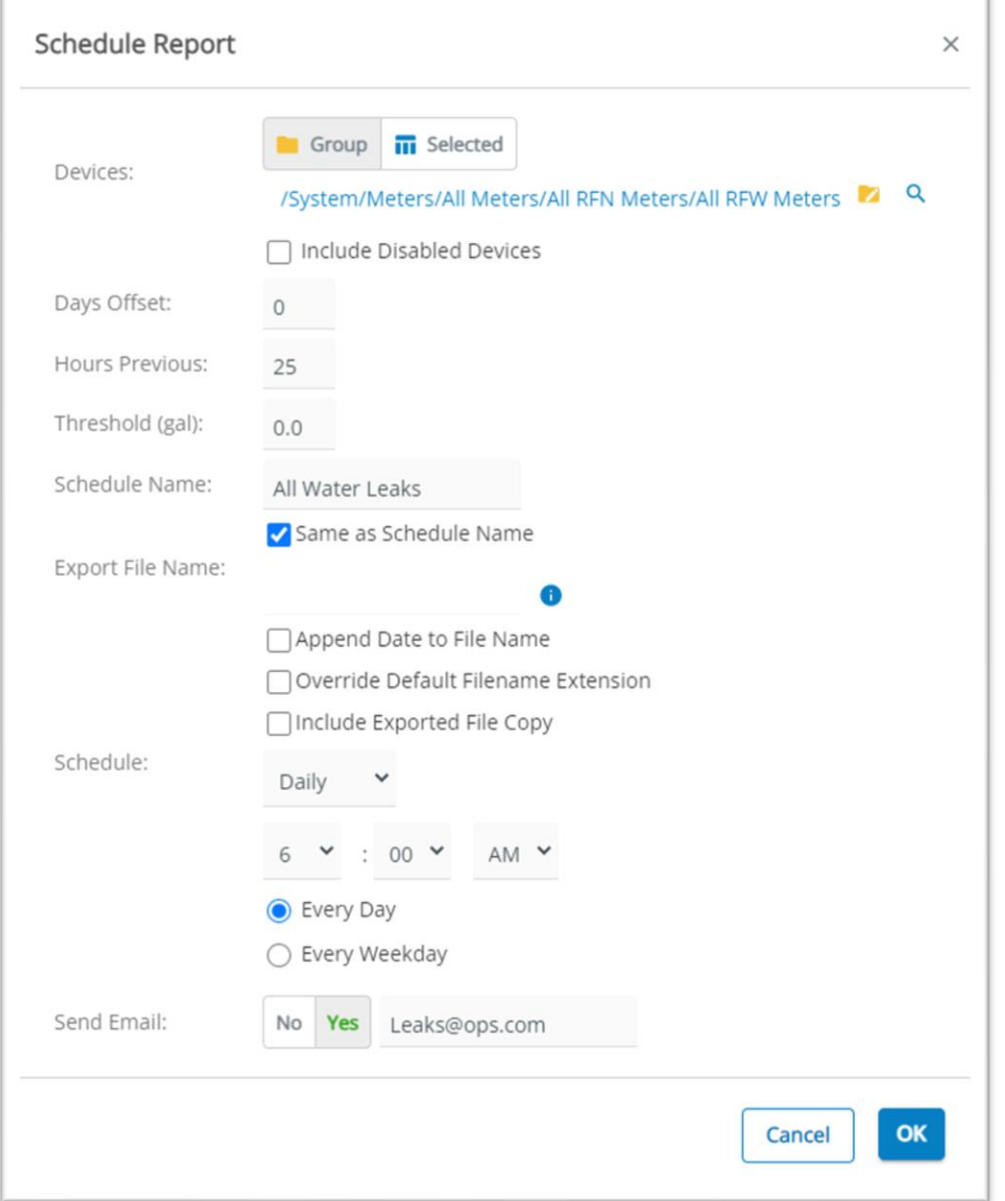

 $\rightarrow$ 

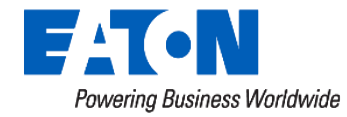

## **Device Data Monitor**

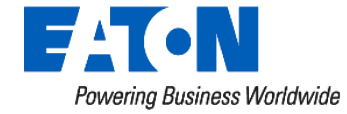
# Device Data Monitor

- Device Data Monitors allow you to set threshold and state rules to evaluate incoming data for possible field issues
- Common status monitors are evaluating outage and disconnect status
- Common value monitors are evaluating minimum or maximum voltage for high and low values

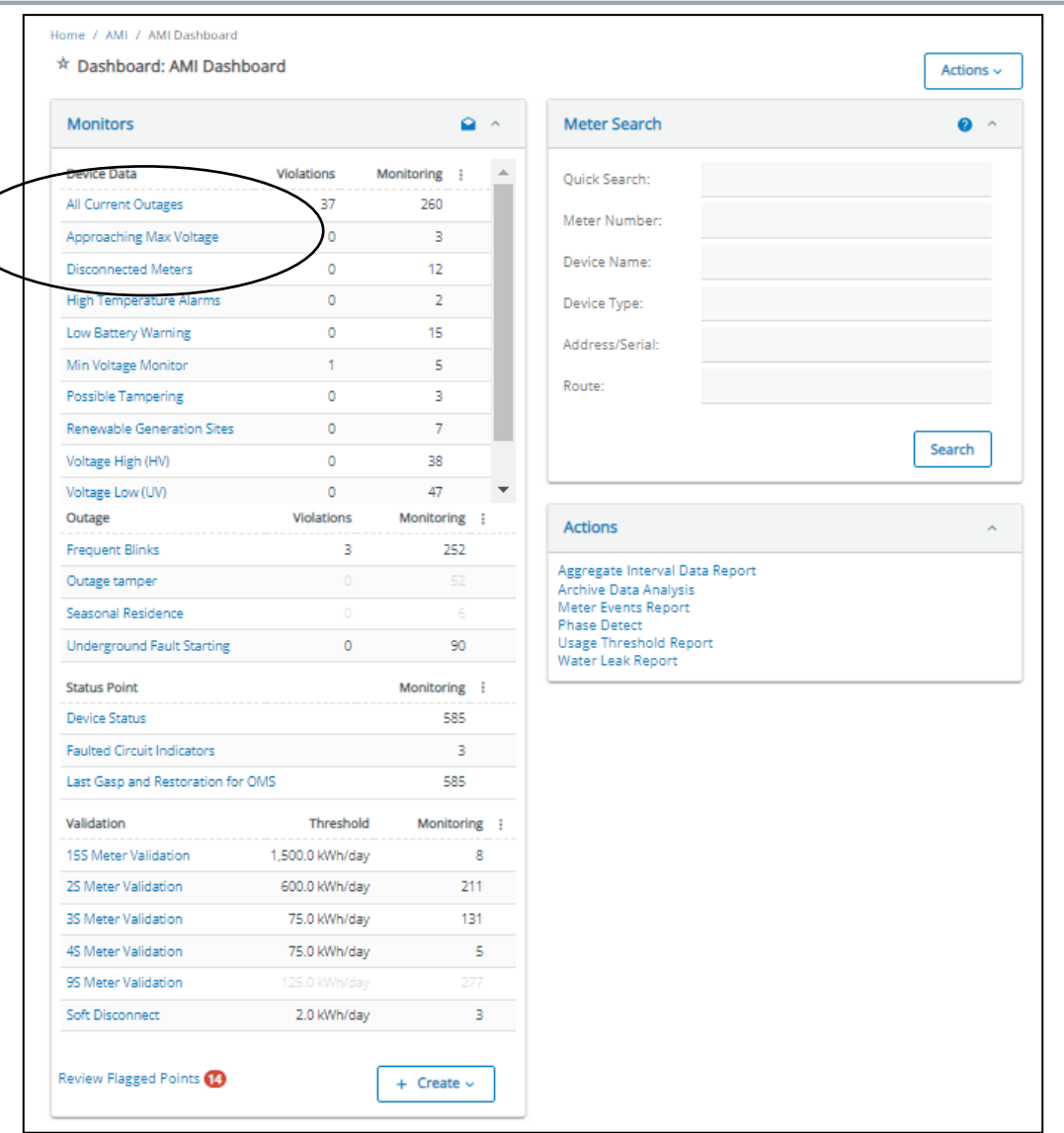

# Powering Business Worldwide

© 2023 Eaton. All rights reserved..

# Device Data Monitor

Evaluating the Maximum Voltage Daily attribute

- Select the meters to evaluate, the attribute and the warning threshold
- In this case, Yukon will evaluate Maximum Voltage Daily from this set of meters each time data is reported
- The meter will be added and removed from the violations group based on whether the attribute value is greater than 246 volts

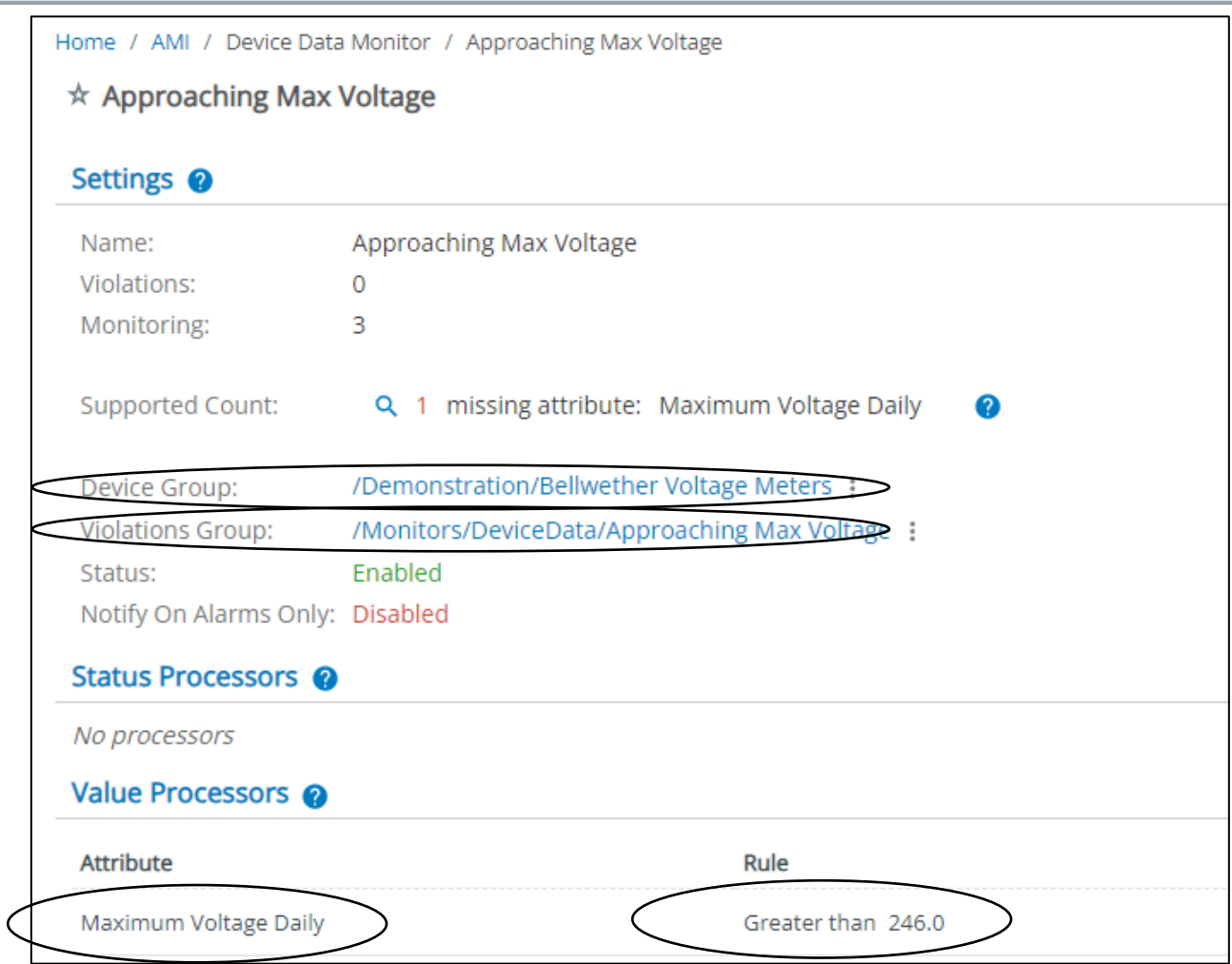

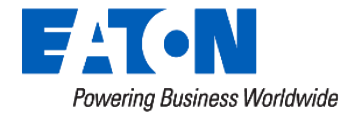

# Device Data Monitor

\* Map Devices

Ė

Another example, let's look at the monitor for "All Current Outages"

- There are 37 devices in the outage state currently based on the summary data in the widget
- From the kebab menu (three dots), the user may go directly to a mapped visualization of the outage

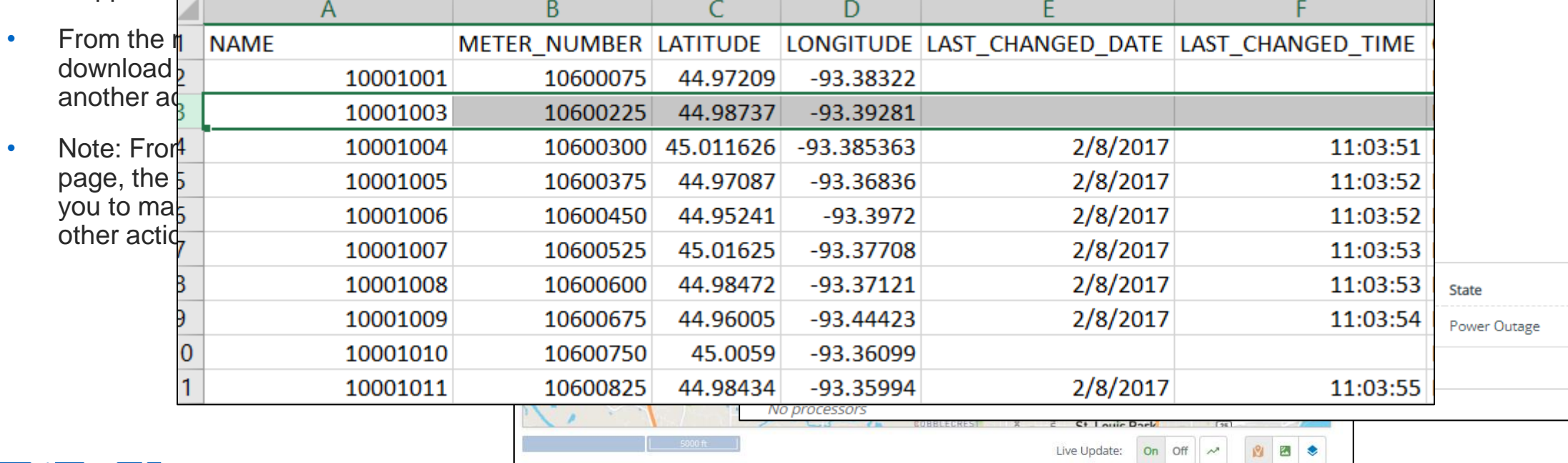

Monitored Devices: 260 Device Group /System/Attributes/Supported/Outage Status

 $\star$  All Current Outages

Settings @

Name:

Violations: 67 Device Group /Monitors/DeviceData/All Current Outages C

**Violations** 

Filter Devices:

Violations Only

37

Monitoring

260

Violations

**Device Data** 

All Current Outages

 $Q$  :

All Current Outages

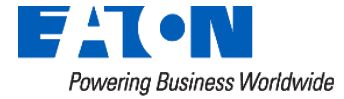

# **Device Details Pages**

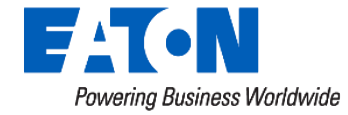

# Device Details Pages

Many individual device types have "details" pages that allow the user to review more information about the individual device.

These pages are useful when investigating specific issues related to the device itself ne Gateways Gateway (7500000015)

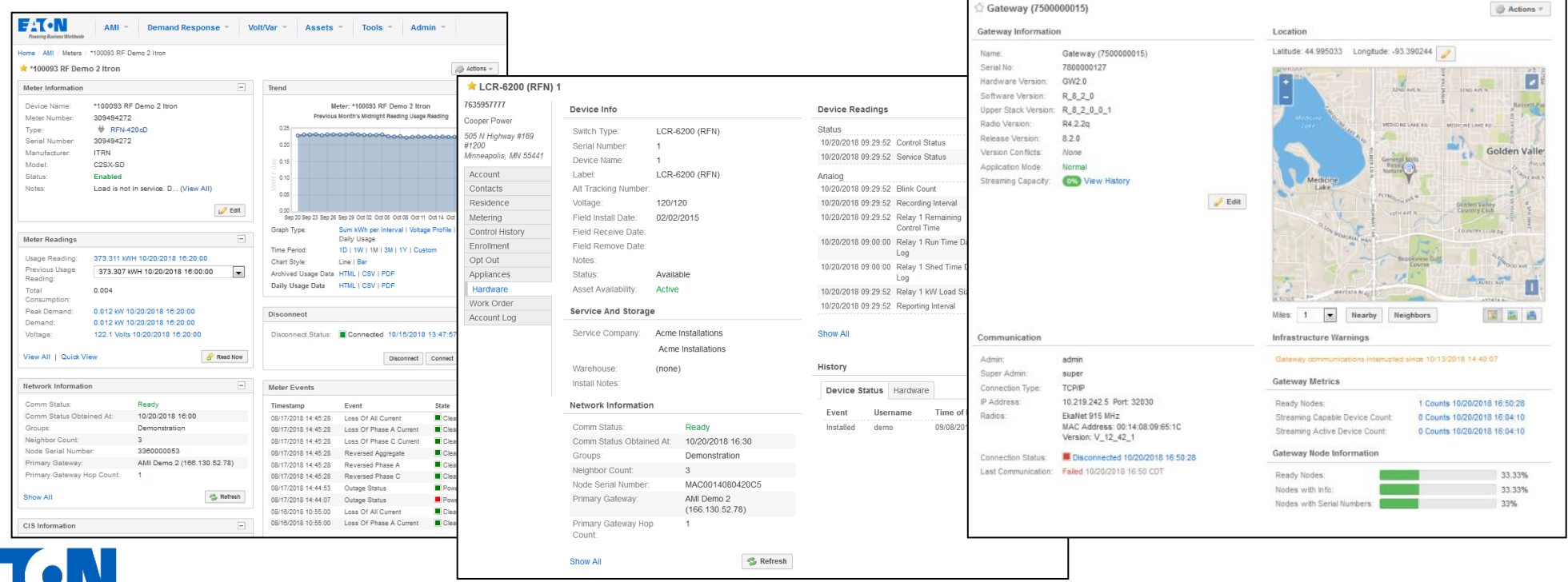

Powering Business Worldwide

The Meter Details page allows you to review data from an individual meter.

There are a number of different options to navigate to the details page including searching by meter number, device name or some other criteria

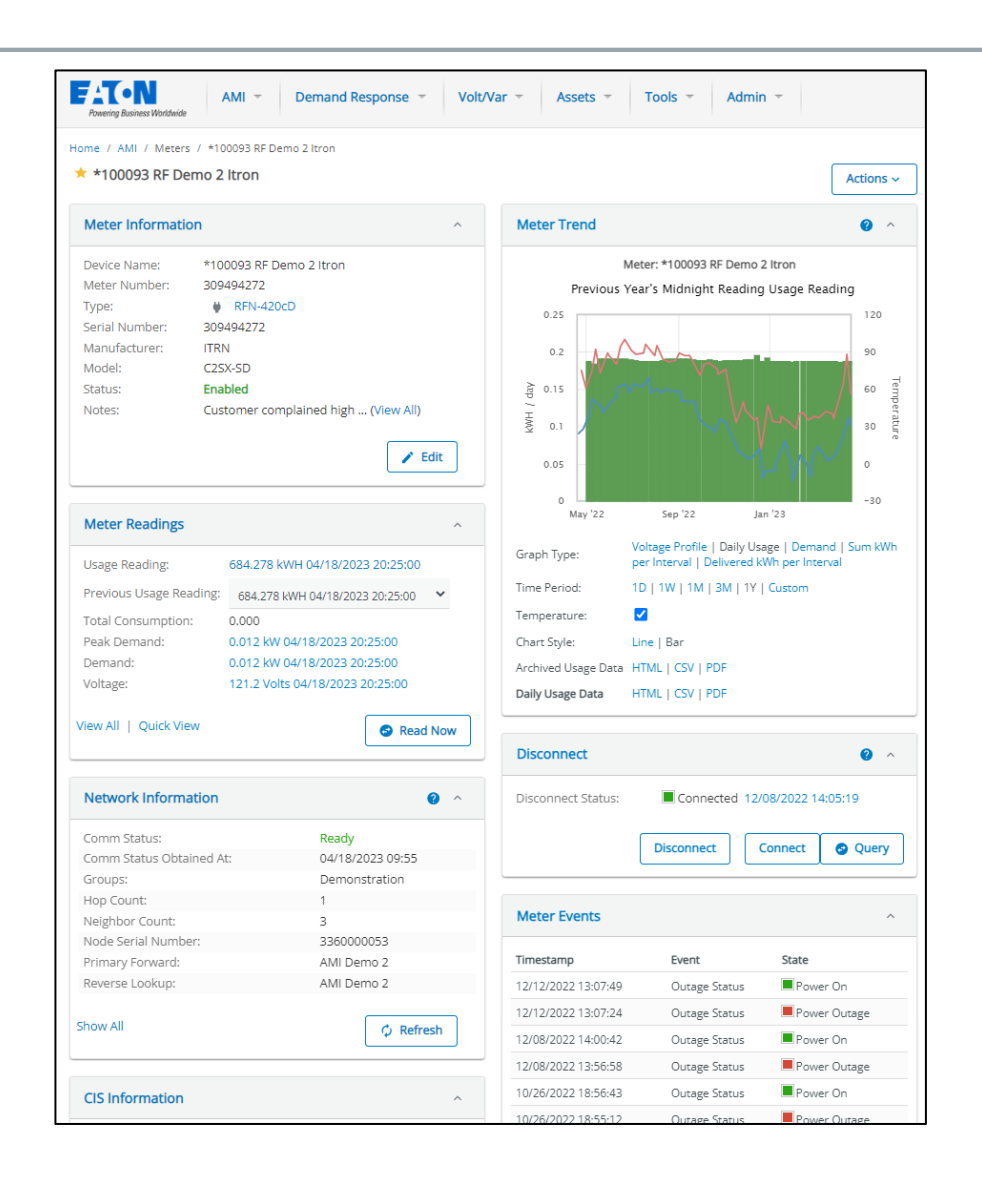

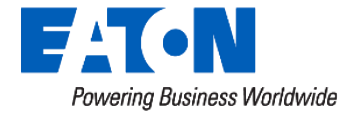

Powering Business Worl

The widgets included on this page reflect the data most often needed for investigating billing issues, outages and other service related questions or actions.

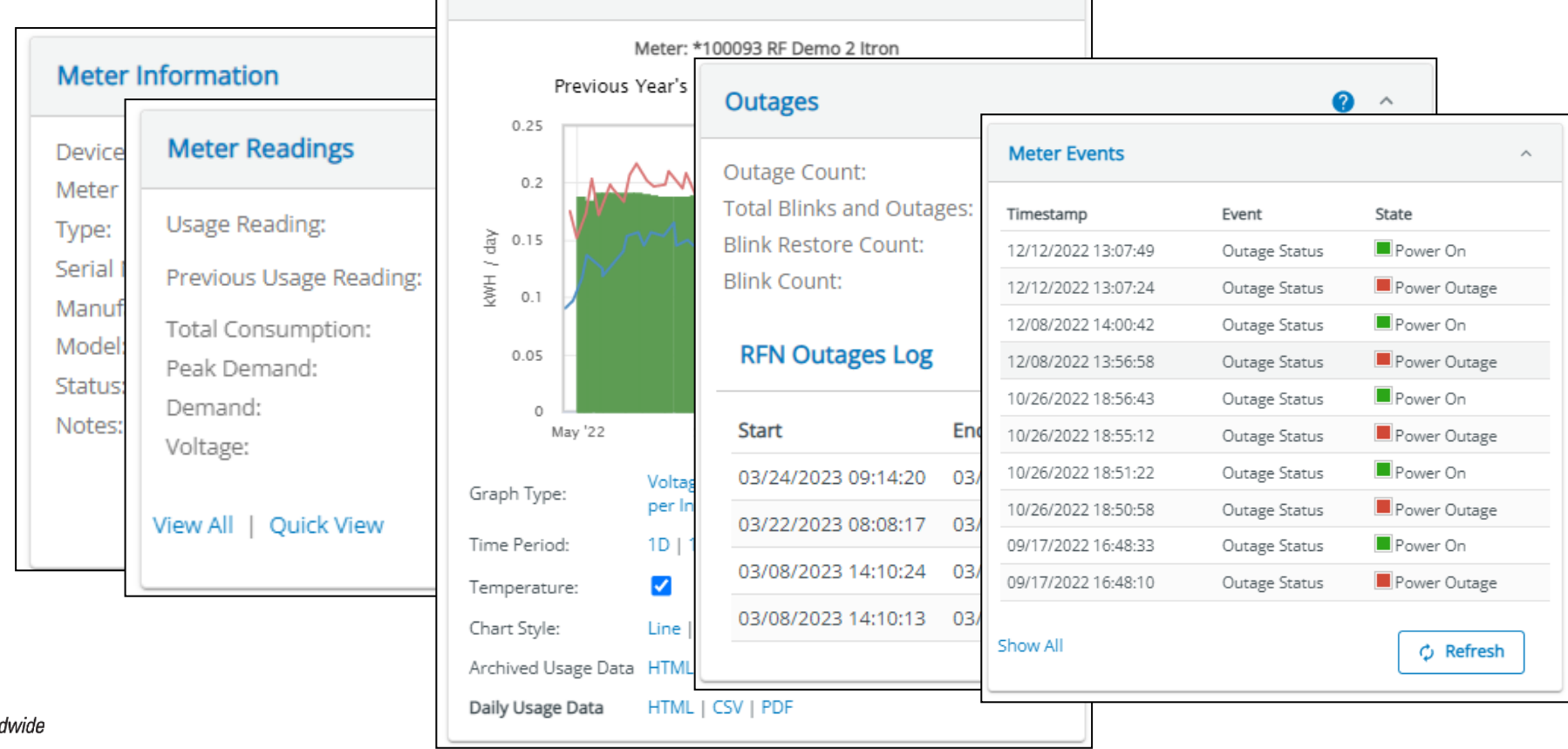

## Archived data for an attribute is just a click away

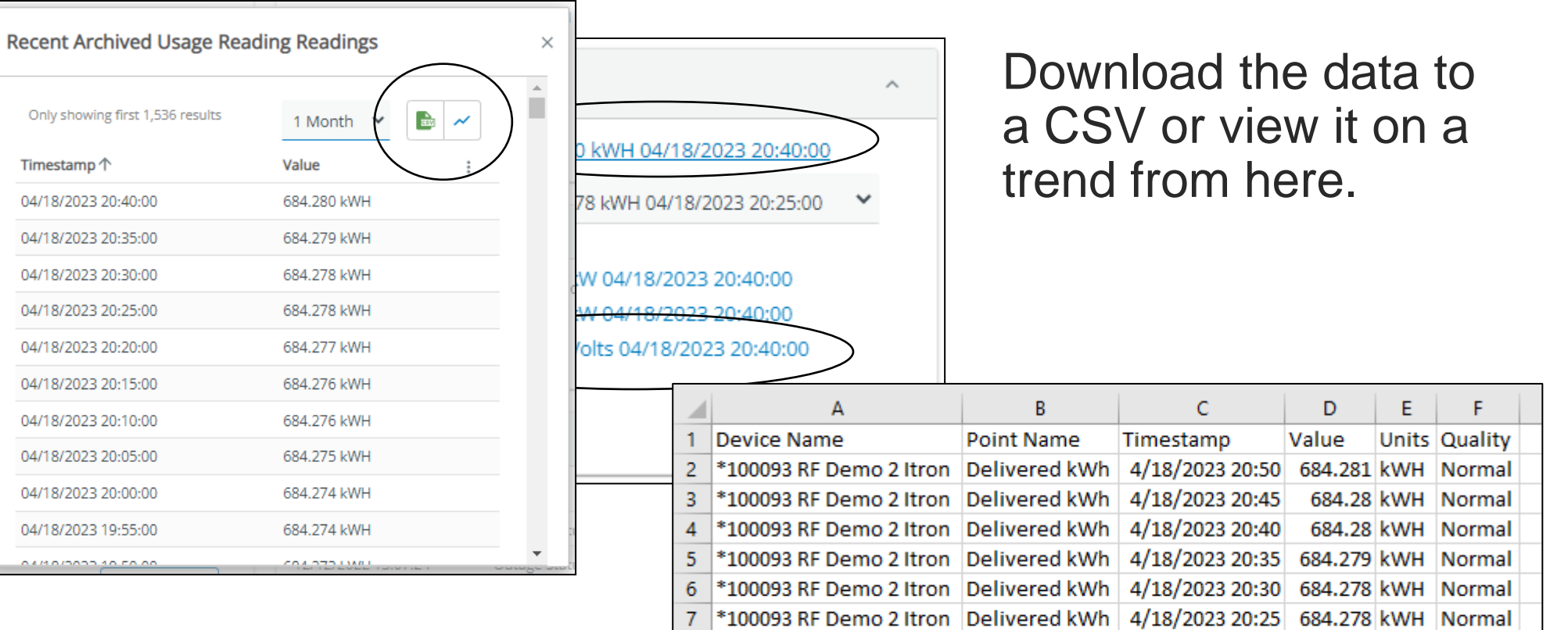

\*100093 RF Demo 2 Itron Delivered kWh | 4/18/2023 20:20 684.277 kWH Normal

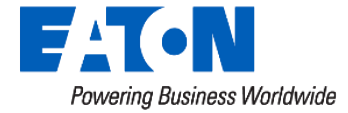

 $\bf{8}$ 

#### How might I use this feature?

- Investigation of frequent<br>
Outage Count  $b$   $\overline{\bigcup_{\text{Outage Restore Count}}$ Outage •  $R = \frac{1}{\sqrt{2\pi}}$ device's outage widget • For The Meter World Cover Voltage Meter Reading School Cover Voltage School Cover Voltage School Cover Voltage School Cover Voltage School Cover Voltage School Cover Voltage School Cover Voltage School Cover Voltage Scho Widget, click view All
- Click on the Outages attribute
- View on a trend or download the durations

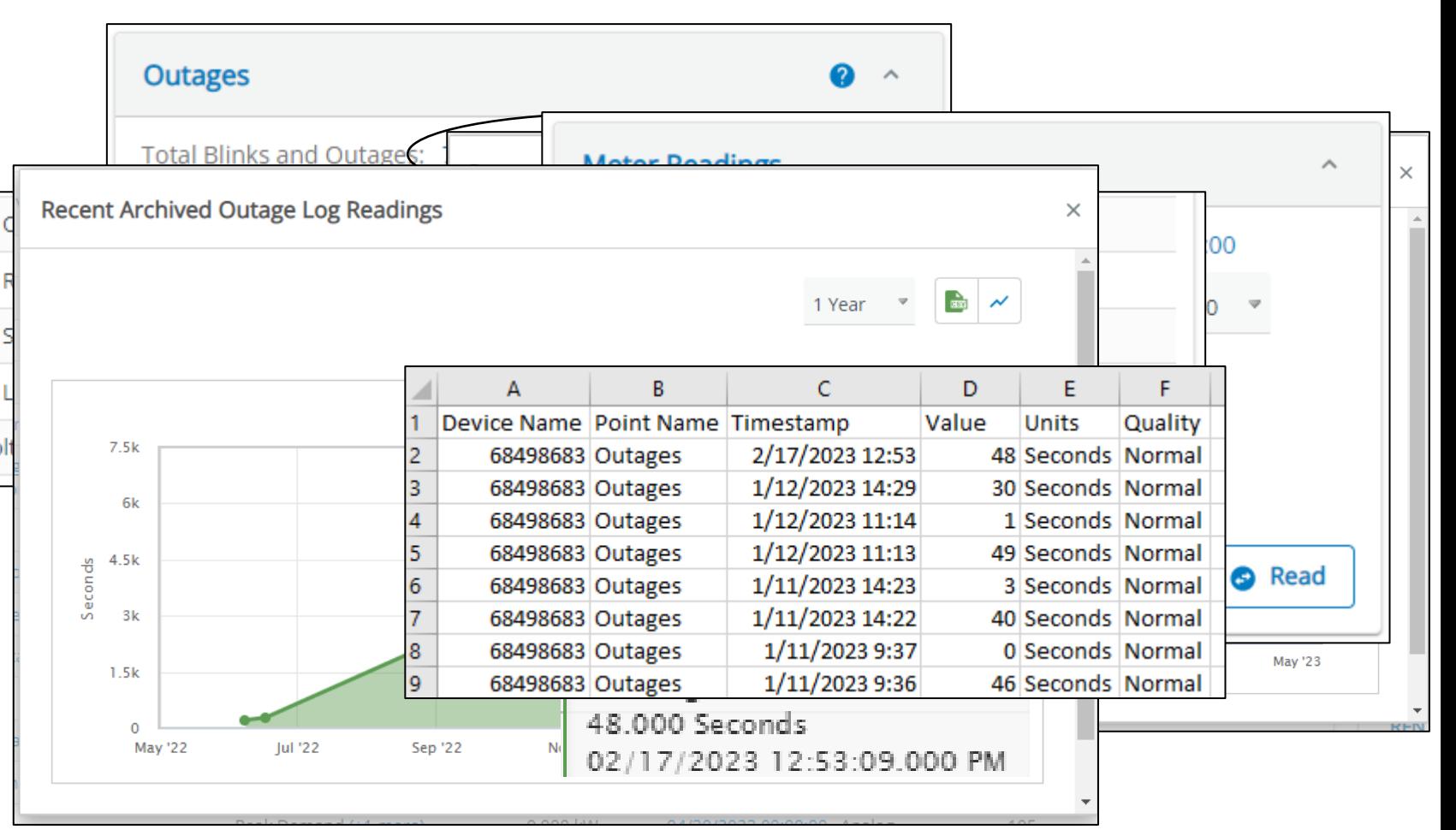

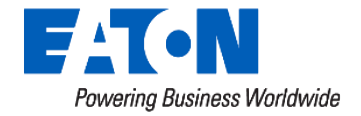

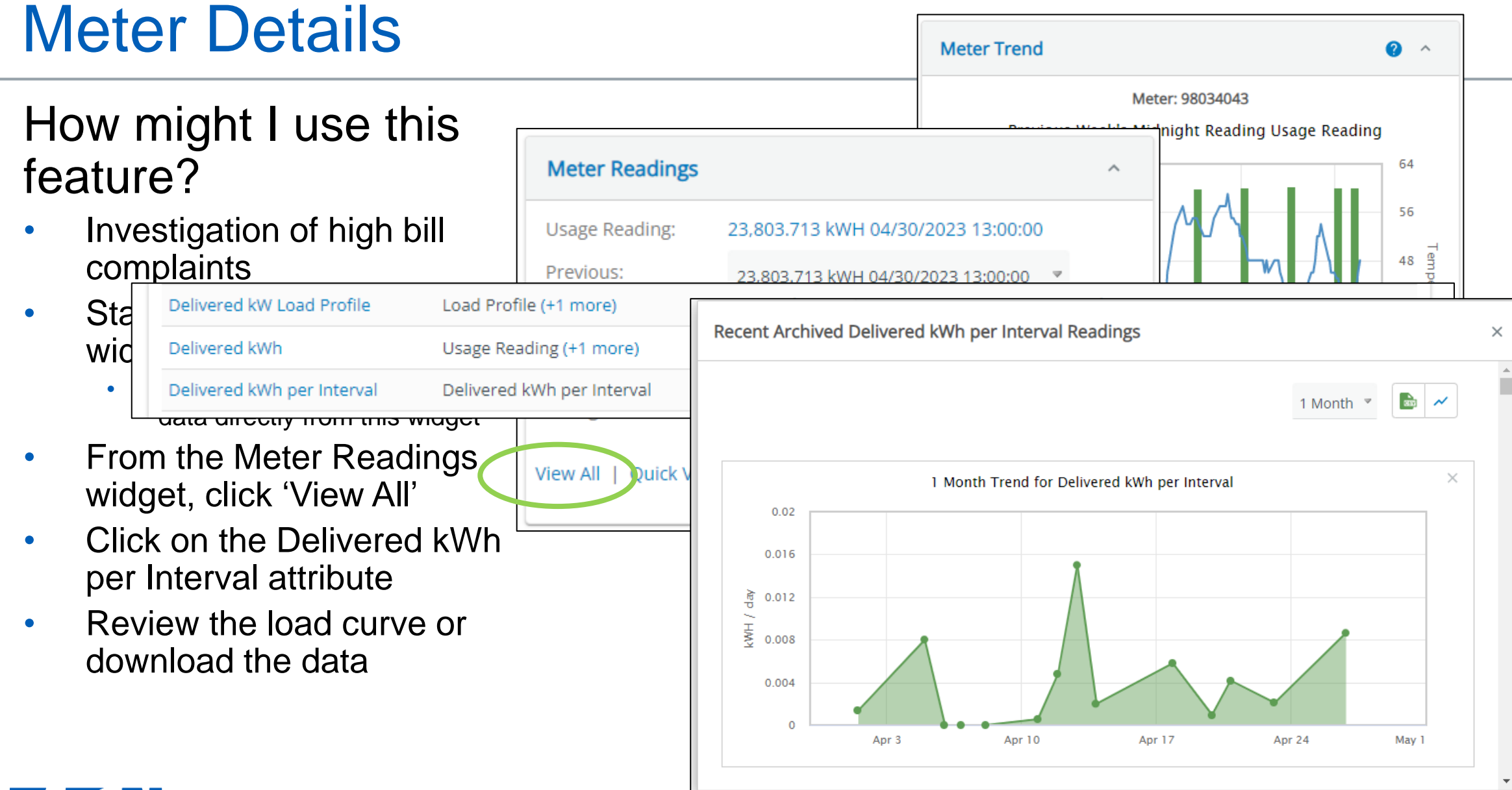

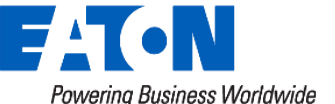

# Same options for any attribute in the system

## Demand Response Devices

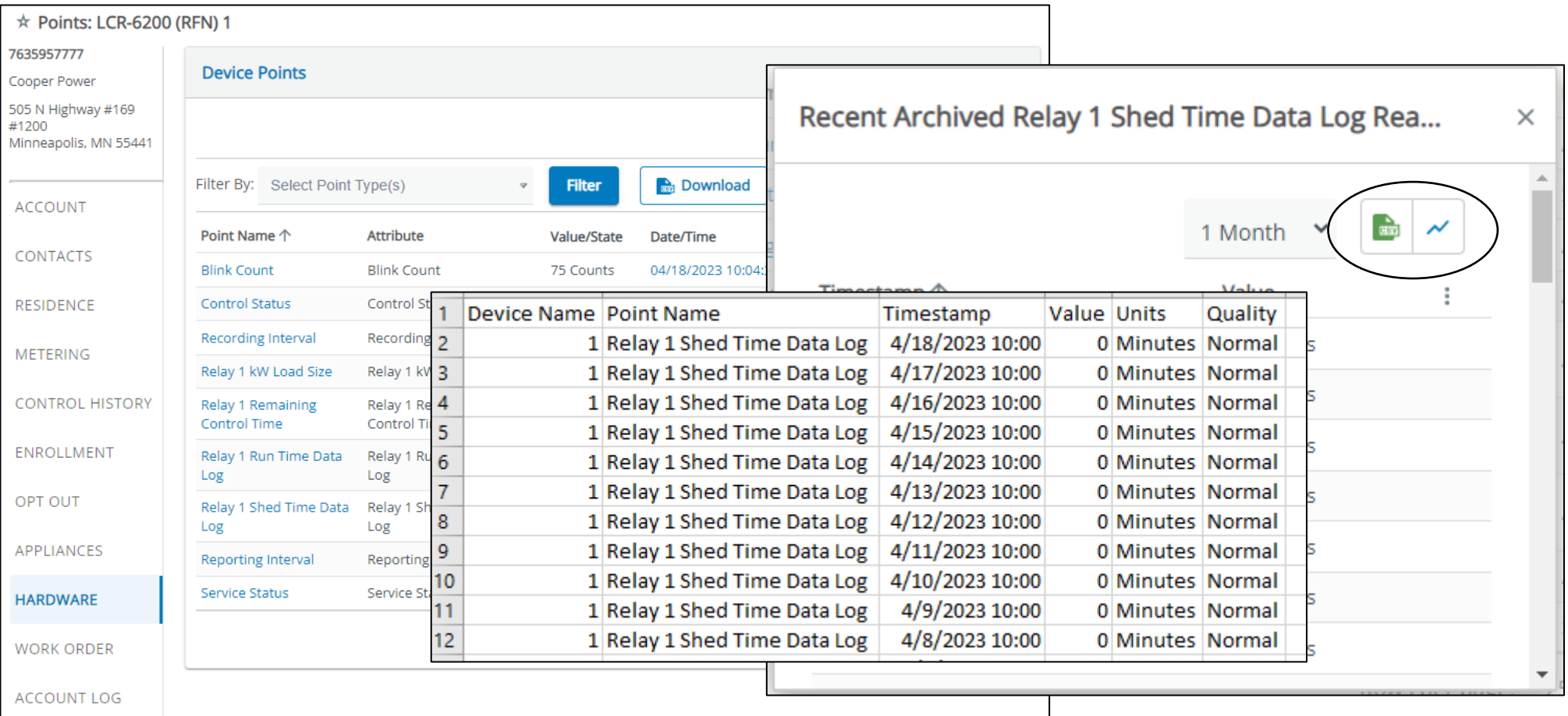

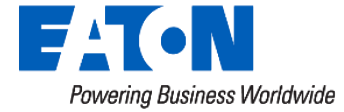

# Anywhere you see a timestamp link

## RFN Gateways

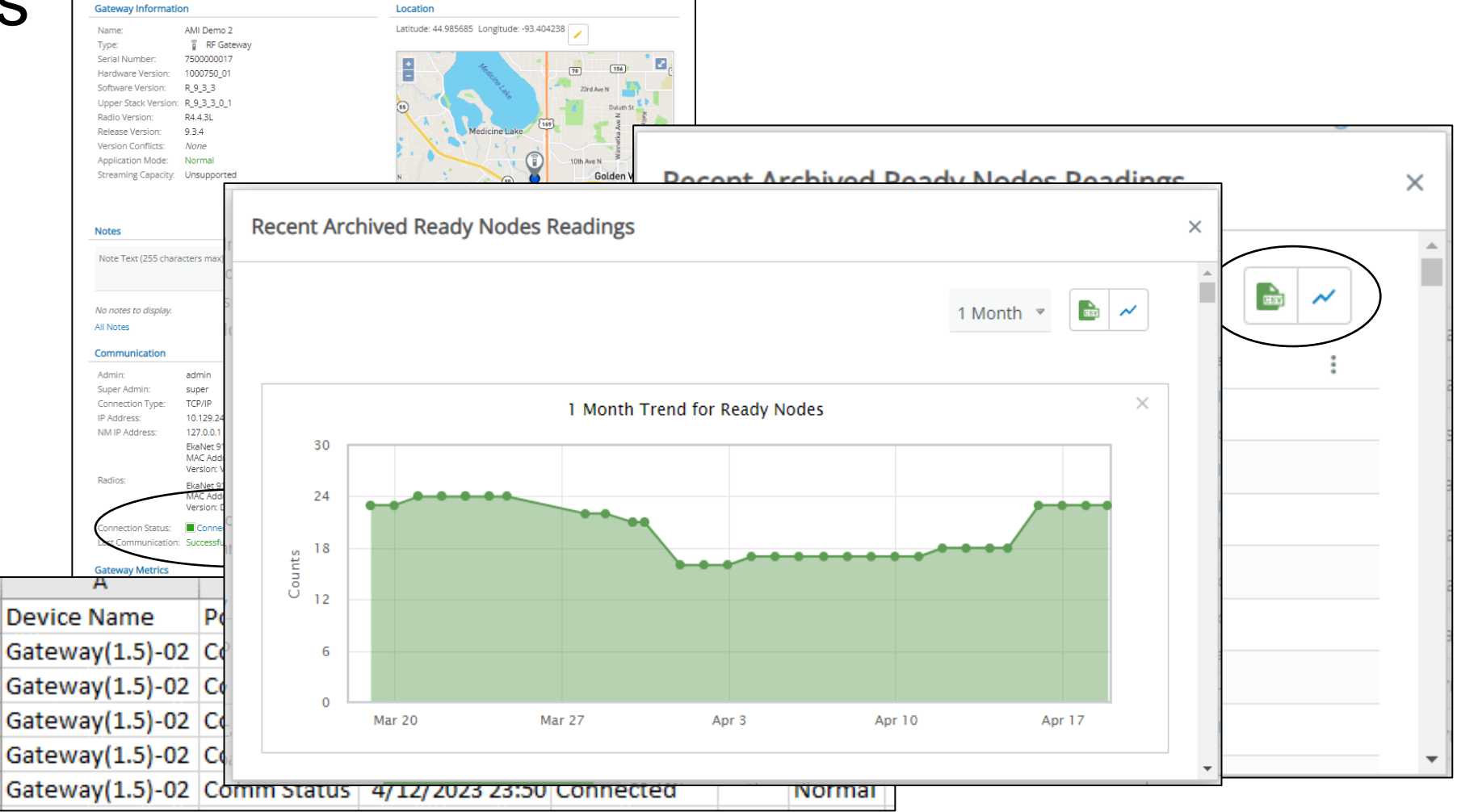

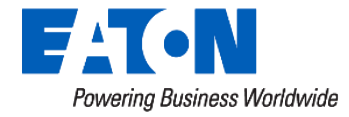

# **Network Performance Report**

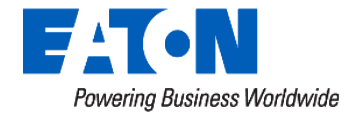

# Network Performance Report

- Comprehensive report of all devices and their network status
- Identifying devices with
	- High Descendent counts
	- Poor link quality
	- No coordinates
	- Not Ready Comm. **Status**

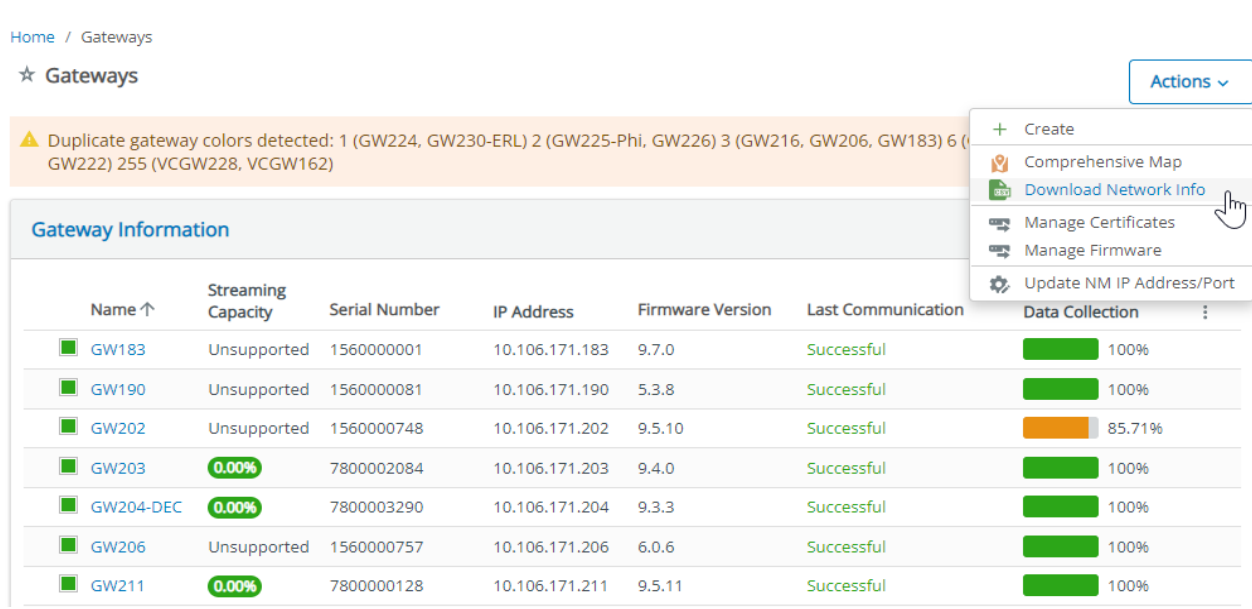

#### Assets - Gateways

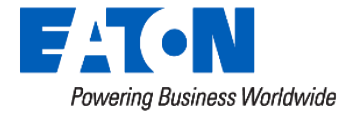

# **Misc. Reports** – Network Performance Report

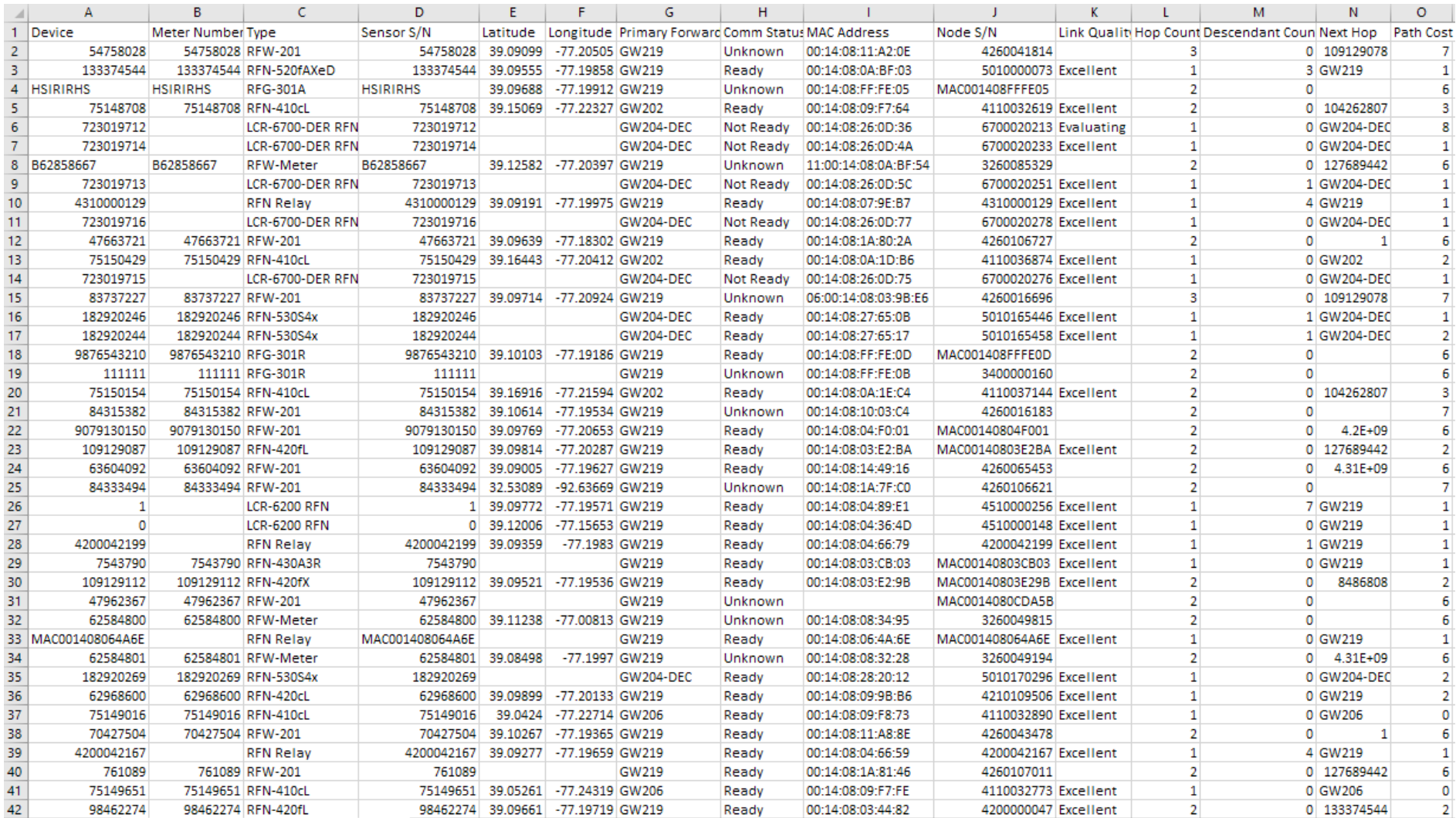

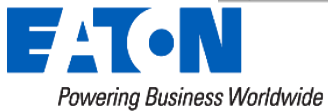

## Questions?

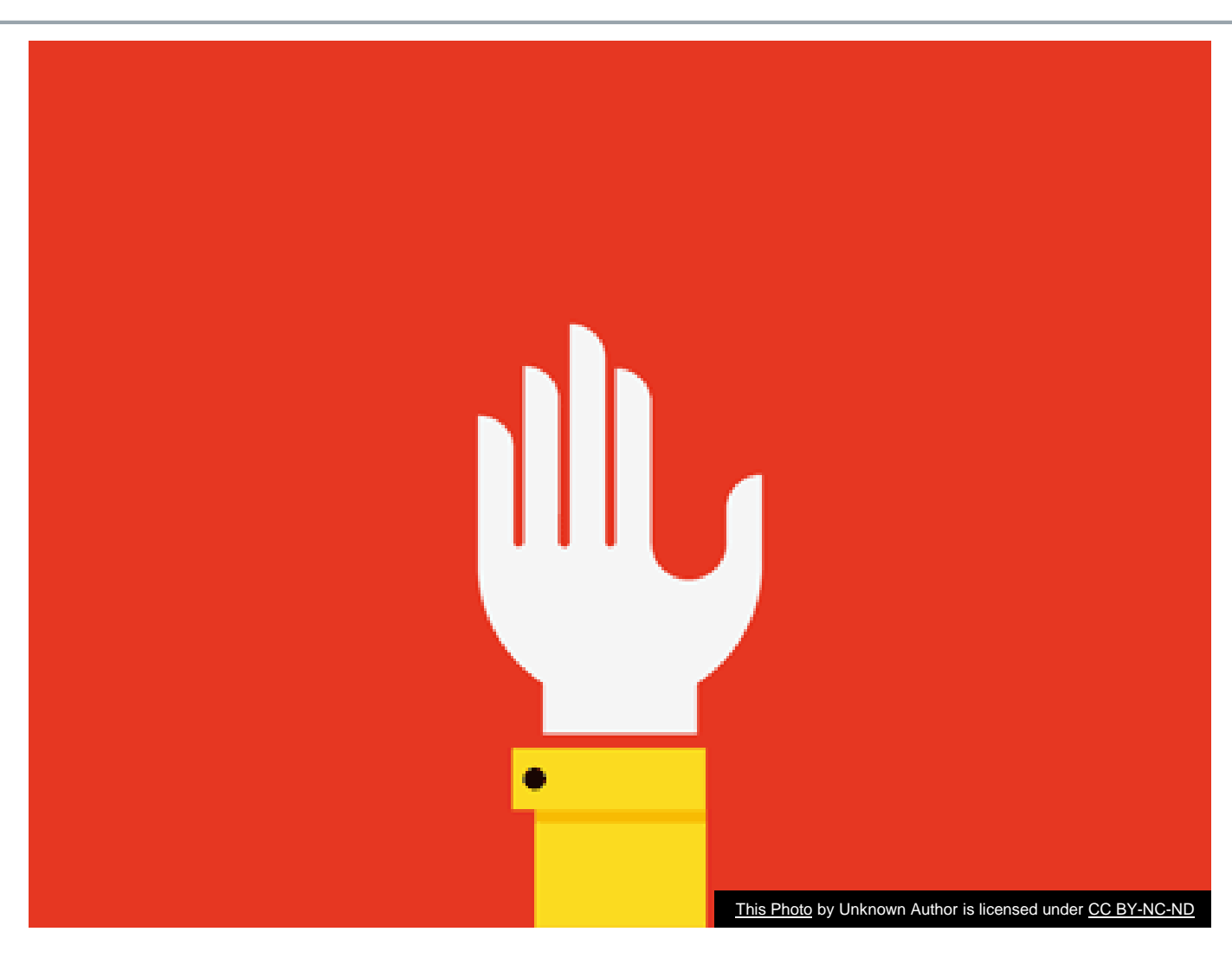

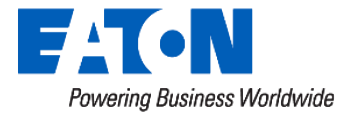

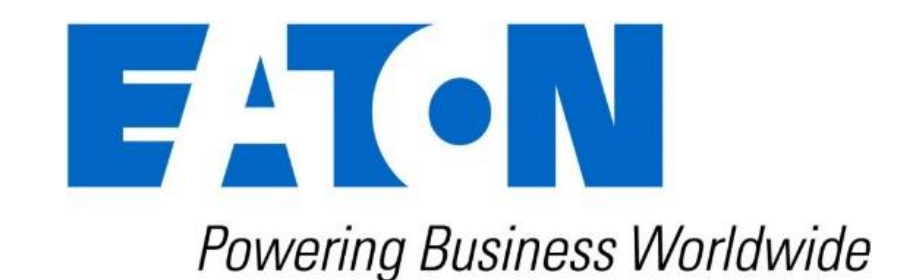

# www.eaton.com